**4. Jahrgang • Ausgabe 2 / 2003**

# LDVZ - Nachrichten

Herausgeber: Landesamt für Datenverarbeitung und Statistik Nordrhein-Westfalen

Redaktion: Petra Rose, Alfons Koegel

Kontakt: Landesamt für Datenverarbeitung und Statistik NRW Postfach 10 11 05 40002 Düsseldorf, Mauerstraße 51 40476 Düsseldorf

Telefon: 0211 9449-01 Telefax: 0211 442006 Internet: http://www.lds.nrw.de E-Mail: poststelle@lds.nrw.de

Auflage: 1 300

Druck: Druckhaus Arns, Remscheid

© Landesamt für Datenverarbeitung und Statistik NRW, Düsseldorf, 2003 Vervielfältigung und Verbreitung, auch auszugsweise, mit Quellenangabe gestattet.

Bestell-Nr. Z 09 1 2003 52

ISSN 1616-377X

#### **Schwerpunktthemen**

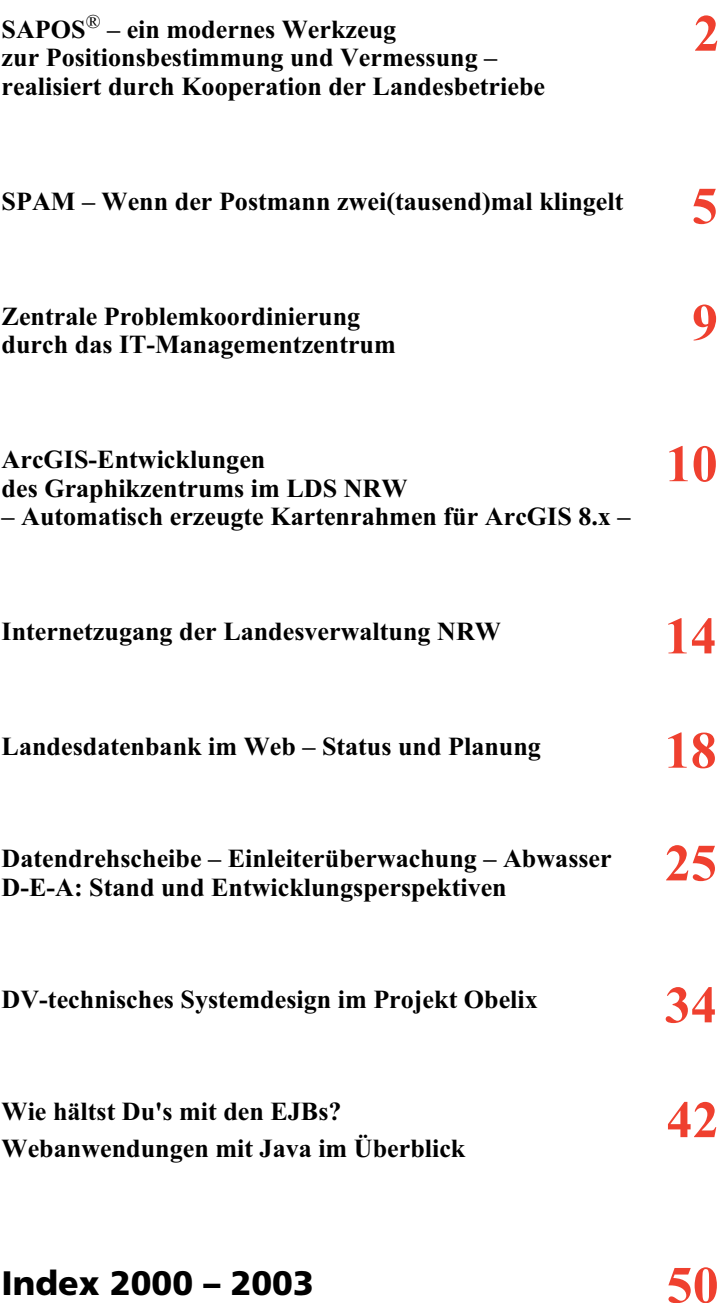

## **SAPOS®**

### **– ein modernes Werkzeug zur Positionsbestimmung und Vermessung – realisiert durch Kooperation der Landesbetriebe**

#### **1 Einführung**

Tach einer sehr erfolgreichen Pilotphase zur Verifizierung der technischen Konzeption (siehe: Kurzartikel LDVZ-Nachrichten, 02/2001, Seite 7) wurde innerhalb weniger Monate die Infrastruktur für die Kommunikationstechnik des SAPOS® in enger Zusammenarbeit zwischen den beiden Landesbetrieben Landesvermessungsamt NRW (LVermA) und Landesamt für Datenverarbeitung und Statistik NRW (LDS NRW) aufgebaut.

#### **2 Was leistet SAPOS**® ?

Der Satellitenpositionierungsdienst der deutschen Landesvermessung SAPOS® bietet einen modernen und effizienten Weg zur Positionsbestimmung und Vermessung mit Satellitentechnik und ermöglicht einen direkten Zugang zum einheitlichen Raumbezugssystem der Landesvermessung. Als Teil des gesetzlichen Auftrags realisiert das LVermA mit dieser Technologie das ETRS89 (European Terrestrial Reference System 1989) entsprechend den Anforderungen und Bedürfnissen von Verwaltung, Wirtschaft und Rechtsverkehr als infrastrukturelle Grundversorgung. Durch SAPOS® kann der unkomplizierte Übergang in amtliche Koordinatensysteme, das Liegenschaftskataster, zu den Landeskartenwerken und zu digitalen Datenbeständen hergestellt werden.

Je nach Geräteeinsatz sind mit SAPOS® vier verschiedene Dienste mit Genauigkeiten vom Meterbereich bis zum Zentimeter realisiert. Von besonderem Kundeninteresse sind der Hochpräzise Echtzeit-Positionierungs-Service (HEPS), der eine Genauigkeit von 1 bis 2 Zentimeter erlaubt und der die Koordinaten unmittelbar während der Messung erzeugt, sowie der Geodätische Präzise Positionierungs-Service (GPPS), der ein vergleichbares Ergebnis allerdings erst nach einer häuslichen Auswertung (Post-Processing) liefert.

SAPOS® basiert auf Nutzung von Satellitensignalen des amerikanischen Navigationssystems NAVSTAR-GPS (NAVigation System with Time And Ranging - Global Positioning System). Permanent registrierende GPS-Referenzzempfänger, die als aktive Festpunkte durch das Landesvermessungsamt betrieben werden bilden das eigentliche Fundament des Positionierungsdienstes. Daneben sind besonders leistungsstarke Datenverbindungen für die zeitkritische Datenkommunikation im Netzwerk und für eine anschließende Datenbereitstellung an die Kunden erforderlich.

In Nordrhein-Westfalen wurde seit Mitte 2002 ein Verbund von 20 SAPOS®-Referenzstationen des LVermA in das vom LDS NRW konzipierte Datennetzwerk integriert (Abb. 1). Im ersten Quartal 2003 konnte das bestehende Netz durch Anbindung der Nachbarländer auf insgesamt 41 Stationen erweitert werden und überdeckt nun eine Fläche von rd. 57 000 km2.

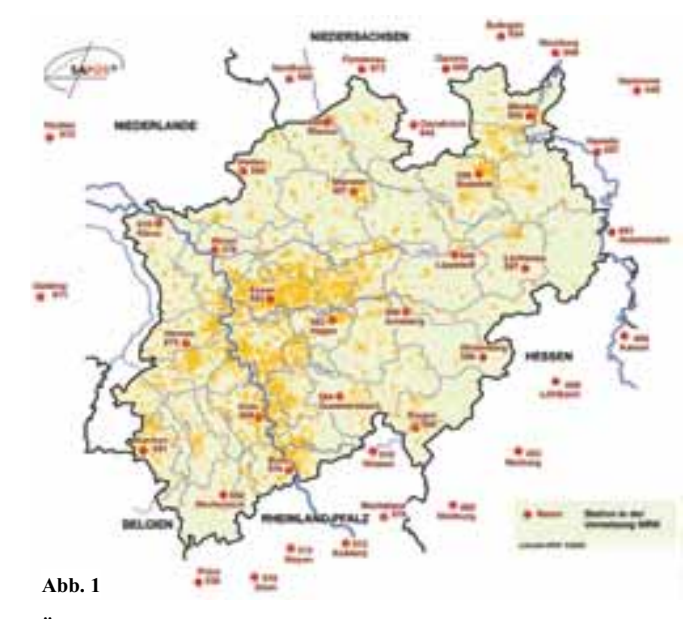

Über das Datennetz werden die auf den einzelnen Stationen empfangenen Satellitendaten einer zentralen Prozessierung im LVermA in Bonn zugeführt. Hier werden in mehreren automatisierten Rechenschritten aus den eingehenden GPS-Referenzstationsbeobachtungen online präzise Korrektur-

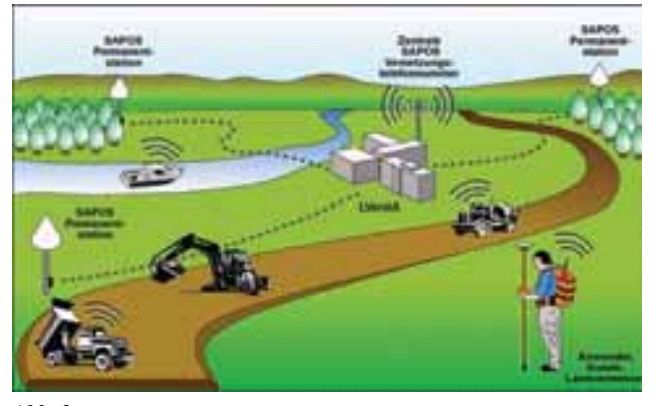

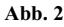

modelle für entfernungsabhängig wirkende Beobachtungsfehler berechnet. Durch die komplexen Rechenprogramme der Vernetzungszentrale können anschließend ortsabhängige Korrekturdatensätze individuell modelliert werden. Die individuellen Verbesserungen werden den Kunden im automatisierten Dialogbetrieb für Echtzeitanwendungen (HEPS)über eine zentrale Einwahlnummer von der Vernetzungszentrale via Mobiltelefon oder für nachträgliche Berechungen (GPPS) über das Internet zur Verfügung gestellt. In beiden Fällen erfolgt die Protokollierung des Datenabrufs zur Nutzererfassung und Qualitätssicherung.

#### **3 Wer nutzt SAPOS**® ?

Ursprünglich wurde SAPOS® zur Aufgabenerfüllung in der Landesvermessung, zur Durchführung von Katastervermessungen und für vermessungstechnische Arbeiten zur Ermittlung und Beglaubigung von Tatbeständen an Grund und Boden aufgebaut. Daneben ist der Positionierungsdienst auch als Dienstleistung des Landesvermessungsamtes offen für vielfältige kommunale oder gewerbliche Vermessungsaufgaben und dort ebenso effizient nutzbar. Die Arbeitsabläufe, z. B. bei

Absteckung, Aufsuchen nach Koordinaten, Aufmessen in Vermessungsund Katasterverwaltung, in Flurbereinigung, bei Versorgungsunternehmen oder Leitungsbetreibern und Straßenbau, Wasserspiegelpeilungen, Massenberechnung oder in der Bau- und Ingenieurvermessung,

können durch den Einsatz von SAPOS® erheblich wirtschaftlicher gestalten werden.

Für die kreisfreien Städten und Kreise des Landes, die ca. 400 öffentlich bestellten Vermessungsingenieure in NRW und für andere behördliche Vermessungsstellen ist die Nutzung des SAPOS® und damit der Zugang zum einheitlichen Raumbezugssystem der Landesvermessung kostenfrei geregelt. Neben dem gesetzlichen Auftrag steht die kundenorientierte Dienstleistung SAPOS® Jedermann gegen Entgelt zur Verfügung. Einheitliche Benutzungsentgelte sind im Rahmen der Arbeitsgemeinschaft der Vermessungsverwaltungen der Länder der Bundesrepublik Deutschland (AdV) geregelt und betragen z. B. bei Echtzeitvermessung (HEPS) 0,10 EUR/min zzgl. Telefongebühr mit Sondertarifen.

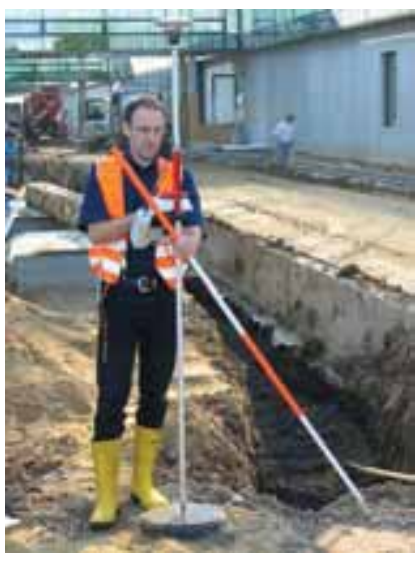

**Abb. 3**

Obige Abbildung zeigt die kompakte Nutzereinheit einer Echtzeitanwendung, die aus GPS-Empfänger, Satellitenantenne und integriertem Mobiltelefon besteht. Der Nutzer wählt seine Ausrüstung in die SAPOS®-Vernetzungszentrale des LVermA ein, überträgt seine Näherungsposition und erhält automatisch einen individuellen Korrekturdatenstrom, der geräteintern zur Verbesserung der eigenen Koordinatenlösung verwendet wird. Quasi auf Knopfdruck kann auf diese Weise durch SAPOS® innerhalb von zwei Minuten eine Koordinate mit einer Genauigkeit von rd. 2 cm überall in Nordrhein-Westfalen bestimmt werden. (weitere Informationen zu SAPOS® unter www.sapos.de oder www.lverma.nrw.de)

#### **4 Technische Rahmenbedingungen und deren Umsetzung**

Zwei besondere Herausforderungen zur erfolgreichen Umsetzung des Projektes in die produktionsgeeignete Netzinfrastruktur waren bei der Realisierung der Vernetzung der SAPOS®-Referenzstationen zu meistern, Neuland für das LDS NRW:

- Mit den strikten Regelungen, die die Sicherheit der Kommunikation im Landesverwaltungsnetz (LVN) gewährleisten, war der Aspekt der mobilen Einwahl zum Echtzeit-Datenabruf (HEPS) und die Einbindung der NRW-Lösung in den bundesweiten Verbund nicht vereinbar. Auch lässt das Domänenprinzip nur eine LVN-Anbindung pro Behörde zu; es war daher eine eigenständige Infrastruktur notwendig.
- Bei der Anwendung SAPOS® handelt es sich um eine Echtzeitdatenverarbeitung die maximale Latenzzeiten von 500 ms zulässt.

Diese Vorgaben wurden durch den Aufbau einer separaten Netzinfrastruktur unter Anwendung der fundierten Erfahrungen des LDS NRW mit WAN-Strukturen unter besonderer Berücksichtigung der Sicherstellung des angestrebten 7/24-Produktivbetriebes umgesetzt. Der Aspekt, das System in einem angemessenen professionellen Rahmen bei Anlegen des strengsten Maßstabs der Wirtschaftlichkeit zu realisieren, ist hier von herausragender Bedeutung.

Technisch wurde, wie gesagt, die Essenz der Erfahrungen im langjährigen Betrieb verschiedenster Netztechniken in die Planung und letztlich den Aufbau der Netzinfrastruktur gelegt.

Der Zugriff auf vorhandene Sukzessivleistungsverträge in Bezug auf die Bereitstellung von Datenübertragungskapazitäten und die Beschaffung der notwendigen aktiven Komponenten wie Router ermöglichte das gleiche Qualitätsniveau, welches im LVN zur Verfügung steht, auch hier bereitzustellen. Die Vorteile der günstigen Abnahmebedingungen durch zentrale Bündelungen der Anforderungen der gesamten Landesverwaltung konnte in vollem Umfang dem Projekt SAPOS® zugute kommen.

Die technische Umsetzung erfolgte mittels AccessSolution (LDVZ-Nachrichten 02/2002, Seite 40 ff.). Dazu wurde am zentralen Rechnerstandort im LVermA in Bonn ein AccessModul installiert. Die Anbindung der Standorte der stationären Referenzantennen erfolgte über AccessLinks mit einer Standardbandbreite von 64 kBit/s. Die bewährte Routertechnik des LVN kommt hier zum Einsatz. Am zentralen Standort in Bonn konzentrieren sich nicht nur die AccessLinks, sondern erfolgt auch die Anbindung an den SAPOS®-Zentralrechner. Der zentrale Einwahlpunkt für den mobilen Zugang zum Echtzeitdatenabruf des HEPS ist ebenfalls hier verwirklicht.

Der gesteigerten Anforderung an die Verfügbarkeit wurde auch hier durch Anwendung der bekannten LVN-Methode, automatisches Backup mittels ISDN-Einwahl, begegnet.

Ein weiterer wichtiger Teilaspekt war die Einbindung der SAPOS®-Referenzstationen der benachbarten Bundesländer und des europäischen Auslands, die jeweils durch unterschiedliche Datendienstleister unterstützt werden. Hier mussten verschiedene Kopplungsvarianten eingesetzt werden, um die unterschiedlichen Sicherheitsanforderungen der Partner zu berücksichtigten. (Stichwort: serieller Übergang zwischen Netzen)

Die angrenzenden Bundesländer Niedersachsen, Hessen und Rheinland-Pfalz sowie unser westlicher Nachbar,

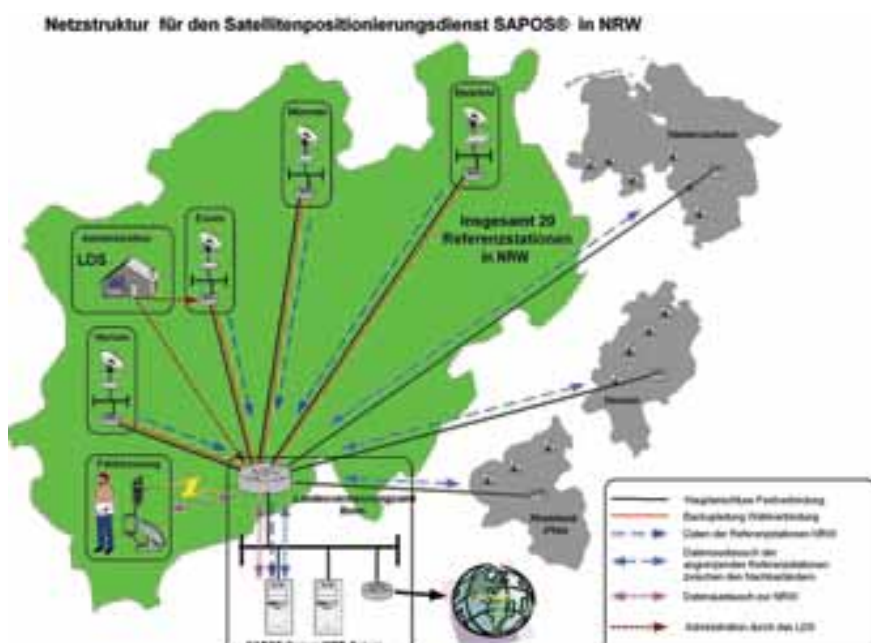

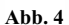

die Niederlande, sind mittlerweile angeschlossen und ermöglichen über diese Anbindungen auch eine flächendeckende Versorgung der Gebiete an den Landesgrenzen. Durch dieses Vorgehen war es möglich, Investitionen für den Aufbau weiterer SAPOS®-Referenzstationen im Grenzgebiet einzusparen.

Die Bereitstellung der Daten für das sog. Post-Processing (GPPS) auf einem über das Internet zugänglichen Webserver (www.saposnrw.de) wurde mittels einer eigenständigen DSL-Anbindung durch das LVermA NRW realisiert. Dieser Netzübergang an das WWW wird durch eine Firewall gesichert, wobei die Betriebsverantwortung für diese Sicherungsmaßnahme beim LDS NRW liegt.

ner sehr kurzen Implementierungsphase eine leistungsstarke Plattform für den sicheren Betrieb des Positionierungsdienstes SAPOS® aufgebaut worden. Die zugrunde liegende, innovative GPS-Technologie bietet vielfältige Anwendungsspektren. Durch Kombination des jeweiligen fachlichen Know-hows ist ein voll produktives System geschaffen worden, dass im täglichen Einsatz seine Leistungsfähigkeit beweist und dessen Akzeptanz sich in den steigenden Anwenderzahlen der angebotenen Dienstleistung widerspiegelt. Technisch ist SAPOS® dank der flexiblen Ausrichtung der Netzinfrastruktur des LDS NRW für die zukünftigen Anforderungen bestens gerüstet.

#### **5 Der Weg vor uns**

Durch die Zusammenarbeit der beiden Landesbetriebe Landesvermessungsamt NRW und Landesamt für Datenverarbeitung und Statistik NRW ist nach ei*Christian Elsner (LvermA NRW) Telefon: 0228 846-1500 E-Mail: christian.elsner@lvermA.nrw.de*

\_\_\_\_\_\_\_\_\_\_\_\_\_\_\_\_\_\_\_\_\_\_\_\_\_\_\_\_\_\_\_

*Dr. Frank Laicher (LDS NRW) Telefon: 0211 9449-3450 E-Mail: frank.laicher@lds.nrw.de*

## **SPAM**

## **– Wenn der Postmann zwei(tausend)mal klingelt**

Die ursprüngliche Verwendung des Begriffes Spam hat vielleicht noch einen lustigen Aspekt. Eigentlich handelt es sich um ein eingetragenes Warenzeichen für minderwertiges Dosenfleisch aus den USA und bedeutet "specially prepared assorted meat", also speziell zubereitetes Mischfleisch.

In einem Sketch der britischen Komikertruppe Monty Python wurde das Wort innerhalb kürzester Zeit mehr als einhundertmal verwendet. Die Usenet-Benutzer nahmen dies zum Anlass, ein gehäuftes Auftreten ein und derselben Nachricht in den Foren als "Spam" zu bezeichnen.

Heute steht Spam im Internet für massenhaft unaufgefordert zugesandten Datenmüll, der die Mailbox verstopft und den Empfänger nervt. Meist handelt es sich dabei um Werbesendungen, die Reichtum, Sex, Universitätsdiplome, Traumreisen etc. versprechen. Spam bedeutet daher auch "send phenomenal amounts of mal". Eine Flut dieser Junkmails (engl. für: Abfallpost, Datenmüll) kann ein System zum Absturz bringen, wenn die Größe bzw. die Menge der Sendungen die Kapazitäten des Rechners sprengen, und wird daher zu einem ernsthaften Problem.

#### **E-Mail ist kein Brief – und die Mailbox leider kein Briefkasten**

Das Problem – wenn auch nicht in diesem Ausmaß – ist auch von der gelben Post bekannt. Aber hier gibt es Regeln, den "Werbemüll" einzudämmen. Einerseits gibt es die "Robinson-Liste", auf der man sich eintragen kann, um den Erhalt von Werbesendungen von Direkt-Marketing-Unternehmen zu unterbinden. Bei so genannten Wurfsendungen genügt ein Aufkleber "Keine Werbung einwerfen" am Briefkasten.

Im Internet sind solche vorbeugenden Maßnahmen nicht realisiert. Die Gesetzgeber weltweit arbeiten zwar an einem entsprechenden Regelwerk, aber zur Zeit gilt ihre Aufmerksamkeit weniger der enormen Anzahl der Sendungen, als vielmehr der Tatsache, dass es sich bei jeder einzelnen um einen Verstoß gegen den lauteren Wettbewerb oder das allgemeine Persönlichkeitsrecht eines einzelnen Betroffenen handeln kann.

Gerichtsentscheidungen liegen nur in solchen Fällen vor, in denen der Urheber der Nachricht ausfindig gemacht werden konnte. Sie berücksichtigen weniger die Auswirkungen des massiven Auftretens, sondern sehen den Einzelfall, in dem man sich der unerwünschten Nachricht mittels "einfachem Mausklick" entledigen kann. Und auch die neue EU-Datenschutzrichtlinie, die bis zum 31. 10. 2003 in nationales Recht umzusetzen ist, betrifft nur die "ehrlichen" Spammer, die ihren Versand mit voller Namensnennung betreiben.

Angesichts von bis zu einer Milliarde Mails, die beispielsweise AOL in seinem weltweiten Netzwerk täglich als Spam einordnet, besteht allerdings Handlungsbedarf. Die Zusammenarbeit der größten Inter-Service-Provider in einem Anti-Spam-Bündnis und die Absichtserklärungen der Teilnehmer am ersten deutschen Anti-Spam-Kongress zeigen deutlich, dass ein rechtlicher Rahmen bei der Bekämpfung wünschenswert ist, dass aber pragmatische Abwehrmaßnahmen zur Zeit der bessere Ansatz zur Lösung des Problems sind.

Denn wie auch bei der Verfolgung des Ursprungs von Viren ist bei Spam-Mails der Urheber in den seltensten Fällen dingfest zu machen. Die "Grauzone" Internet und die absichtlich einfach gehaltenen Protokolle und Verfahren erlauben es auch Anfängern, innerhalb kürzester Zeit Massen-Mails zu erstellen und zu versenden. Und es gibt eine Vielzahl von Tools und Werkzeugen, die man bei seinem Vorhaben nutzen kann.

#### **Der Schutz vor Spam – Überlegungen zum Einsatz verschiedener Techniken**

Den Spam-Angriffen muss man sich mit entsprechenden Maßnahmen zur Wehr setzen. Es gibt verschiedene (darunter auch wenig praktikable) Ansätze, die man verfolgen kann. Sinnvollerweise denkt man über den Einsatz entsprechender Strategien oder Software-Pakete an (zentralen) Übergabestellen nach. Aber die Überlegungen können an dieser Stelle nicht enden. Die folgende Darstellung zeigt, dass vor allem ein Zusammenwirken zentraler und lokaler Bemühungen die negativen Seiteneffekte am besten im Griff halten kann.

**Maßnahme 1:** Es werden nur Nachrichten von bekannten Absender-Domänen akzeptiert.

Dieses Vorgehen ist eigentlich von vornherein zum Scheitern verurteilt. Eine entsprechende Liste ist kaum aktuell zu halten. Neben neuen Domänen ist mit einer großen Anzahl von Veränderungen durch Umbenennungen oder Zusammenschlüssen zu rechnen. Auch im Bereich der öffentlichen Verwaltung ist die Zusammenfassung/Umbenennung von Einrichtungen (inklusive Ressorts) zu beobachten.

**Maßnahme 2:** Der sendende Mail-Server wird überprüft.

Beim Versand einer Nachricht wird aus der Domäne (also dem Adressbestandteil rechts vom " $\mathcal{Q}$ ") die IP-Adresse des zuständigen Servers ermittelt. Diese Informationen finden sich im DNS (Domain Name Service). Und diesen Dienst könnte man auch beim Empfang einsetzen:

Wäre der Server, der eine Nachricht übermitteln will, auch für den Empfang einer Nachricht an den Absender zuständig? Hier stößt man allerdings auf das Problem, dass größere Internet-Service-Provider für die unterschiedlichen Richtungen (Versand/Empfang) unterschiedliche Server einsetzen (auch im LDS gibt es 2 Systeme). Und bei so genannten Web-Hostern (Strato, 1&1, Schlund etc.) kann zwischen der Absenderadresse und einem Server-Namen absolut keine Verbindung hergestellt werden

**Maßnahme 3:** Bestimmte Server werden blockiert.

SMTP-Server können bei fehlerhafter Konfiguration als "offenes Relay" missbraucht werden. Das bedeutet, dass solche Systeme Nachrichten mit beliebigen Absender- und Empfängeradressen annehmen und weiterleiten. Im Internet gibt es so genannte "RBLs" (Realtime Blackhole Lists), die die IP-Adressen von Servern vorhalten, die als unsicher erkannt worden sind. Allerdings sind sie mit Vorsicht zu genießen. Erst vor kurzem landete GMX (kostenloser E-Mail-Anbieter) auf solch einer Liste. Der Test zum Nachweis einer Schwachstelle in der Konfiguration war vermutlich nicht so durchgeführt, wie es hätte sein sollen. Jedenfalls konnten GMX-Kunden für fast zwei Tage einen Großteil ihrer Kommunikationspartner nicht erreichen.

**Maßnahme 4:** Die Nachricht wird angenommen und dann analysiert.

Nach den aufgezeigten Problemen bei den anderen Maßnahmen ist diese Vorgehensweise wahrscheinlich die sinnvollste.

Allerdings ist man hier auf ausgereifte Tools und Produkte angewiesen. Es ist nicht wünschenswert, dass eine Nachricht mit dem Inhalt "Die angestrebte Unternehmensexpansion bedarf einer Ministererlaubnis" verworfen wird (wegen Unternehmen**sex**pansion). Das britische Unterhaus hat hier seine Erfahrung gemacht, als Diskussionsbeiträge zur "Sexual Offences Bill" blockiert wurden. Noch bedenklicher sind Produkte, die eine Nachricht deshalb als Spam qualifizieren, weil der Name des (deutschen) Empfängers Bestandteile aufweist, die in der englischen Sprache als "dirty words" betrachtet werden.

Analyse der Nachricht umfasst sowohl die Untersuchung der Kopfzeilen als auch des eigentlichen Inhalts.

In den Kopfzeilen wird nach Unstimmigkeiten gesucht:

- Ist die zeitliche Differenz zwischen den einzelnen Empfangsschritten zu groß?
- Wurde die Message-ID an der richtigen Stelle eingetragen?
- Wurden Server-Namen gefälscht?
- Wurde Datum/Uhrzeit im korrekten Format dargestellt?
- Ist die Absenderadresse in einem für Spam typischen Format aufgebaut?

Der Betreff wird nach bestimmten Schlüsselwörtern durchsucht. Beim Inhalt gibt es verschiedene Merkmale, die auf Spam deuten: Die Nachricht ist überwiegend im HTML-Format gehalten (Bilder und Links), es tauchen typische Begriffe ("final remove", "no creditcards needed" o. Ä.) auf oder die Größe eingebetteter Grafiken steht im Missverhältnis zur Gesamtgröße der Nachricht.

Für jedes Merkmal gibt es eine bestimmte Punktzahl. Und wenn ein Schwellenwert überschritten wird, wird die Nachricht als Spam eingestuft und entsprechend markiert.

Zu diesem Zeitpunkt ist allerdings noch eine wichtige Entscheidung zu treffen: Soll eine Spam-Nachricht verworfen werden, soll sie blockiert und in einen "Ouarantäne"-Bereich verschoben werden oder soll sie an den Empfänger weiter geleitet werden.

#### **Spam-Analyse – ein Blick hinter die Kulissen Spam erkannt**

Da der umfassenden und korrekten Analyse der empfangenen Nachricht eine sehr große Bedeutung zukommt, hier eine kurze Vorstellung der Vorgehensweise eines weit verbreiteten und auch in kommerzielle Umfeld eingesetzten Tools (SpamAssassin): Die

### **"einfach Wegwerfen" ist keine Lösung**

Das bedingungslose Löschen kann natürlich zum Verlust von Nachrichten führen. Das Blockieren von Nachrichten bedarf der ständigen Kontrolle. Das Weiterleiten vermindert nicht die Netzlast. Allerdings können in diesem Fall lokale Filter-Regeln für ein Aussortieren von Spam-Nachrichten eingesetzt werden. Nicht zuletzt deshalb findet man diese Vorgehensweise immer häufiger. E-Mail-Anbieter stellen den Anwendern beispielsweise einen separaten Ordner zur Verfügung, in dem als Spam qualifizierte Nachrichten abgelegt werden. So kann der Benutzer einen prüfenden Blick auf die Betreff-Zeilen werfen und die Entscheidung treffen, ob die Nachrichten ungesehen gelöscht oder doch besser bearbeitet werden soll. Auch Outlook (also ein reines Client-Programm) soll mit intelligenten und lernfähigen Filtern ausgestattet werden, die Spams erkennen und löschen oder verschieben.

Tests haben bislang nicht den eindeutigen, großen Erfolg aufweisen können. So hat ein kommerzielles Produkt 20 Nachrichten als Spam markiert und blockiert. Doch 12 davon hatten völlig normalen Inhalt, wiesen aber teilweise in den Adressen Wortbestandteile auf, die in der Liste der verdächtigen Sprachmuster auftauchten. Ein zweiter Test mit den verbliebenen 8 Nachrichten ergab ein unterschiedliches Niveau bei der Einordnung als Spam, bestätigte aber das Ergebnis des ersten Laufes. Beide Systeme hatten allerdings einen "seriösen" Newsletter (den man nur nach Bestätigung erhält und den man jederzeit kündigen kann) als hochgradig Spam-verdächtig eingestuft.

Hier wird ganz deutlich, dass eine vollständige Automatisierung der Filterung zum Verlust von wichtigen Nachrichten führen kann.

#### **Der Schutz vor Spam – er beginnt auch beim persönlichen Verhalten**

Bei der aktuellen Entwicklung der Belastung durch unerwünschte (Massen-)Nachrichten sollte die Bekämpfung oberste Priorität haben. BerückÜberlegen Sie nicht zweimal, sondern mindestens drei- bis viermal, wem Sie Ihre (dienstliche) E-Mail-Adresse mitteilen. Der private Anwender findet oft den Tipp, sich eine zweite Adresse zu beschaffen und die erste wirklich nur seriösen Kommunikationspartnern zur Verfügung zu stellen.

Mailing-Listen und Newsletter sind ein probates Mittel zur Informationsbeschaffung. Aber achten Sie darauf, wer diese Dienste anbietet. Eine wöchentliche Übersicht über die günstigsten Reiseangebote im Internet hat sicherlich seinen Informationswert, aber gerade bei solchen Angeboten (schnell, einfach und vor allem kostenlos) besteht die Gefahr, dass die Adressen auch für andere Werbemaßnahmen genutzt werden. Vielleicht hat man auch unbedacht (im Kleingedruckten) der weiteren Verwendung seiner Adresse zugestimmt. Bei seriösen Angeboten geht der ersten Zusendung eine kurzer Dialog mit einer Bestätigung Ihrerseits voraus.

Wenn Sie schon unter Spam leiden, sollten Sie Abwesenheitsnotizen mit besonderer Vorsicht einsetzen. Einerseits gibt es in Spam-Nachrichten immer wieder gültige Reply-To-Adressen, an die somit eine Bestätigung der Korrektheit der Empfänger-Adresse übermittelt wird. Außerdem gibt es inzwischen Fälle, in denen mittels Spam gerade auf den Erhalt dieser Notizen abgezielt wurde, um eventuell aus dem Namen die Privatadresse zu ermitteln und dann zu überprüfen, ob das Haus/ die Wohnung für einen Einbruchsversuch geeignet erscheint. Wenn eine Abwesenheitsnotiz unumgänglich ist, sollte sie möglichst nicht die genaue Angabe über die Dauer und auf keinen Fall einen Hinweis auf einen Urlaub

enthalten. Besser sind hier vage Angaben und eventuell der Verweis auf einen Kollegen.

Wenn Ihre E-Mail-Adresse als Kontakt auf einer Web-Seite im Internet erscheint, können Sie es den so genannten Spam-Bots (Programme, die das Internet gezielt nach Adressen durchsuchen) etwas schwerer machen, indem Sie die Adresse nicht im Klartext darstellen:

.,%6D%61%69%6C%74%6F%3A% 70%6F%73%74%73%74%65%6C% 6C%65%40%6C%64%73%2E%6E% 72%77%2E%64%65"

oder auch

,,mail  $&\#116;\&\#111;\&\#58;\&\#112;\&\#111;$ stst  $&\#101;\&\#108;\&\#108;\&\#101;\&\#64;$  $&\#108;\&\#100;\&\#115;\&\#46;\&\#110;$  $&\#114;\&\#119;\&\#46;\&\#100;\&\#101;$ " stehen zum Beispiel für ..mailto:poststelle@lds.nrw.de".

Ein Browser interpretiert diese Zeichenketten richtig und öffnet bei einem Klick den E-Mail-Client mit der korrekten Empfängeradresse.

Und wenn Sie dann doch einmal eine echte Spam-Mitteilung bekommen haben: ärgern, ggf. melden, löschen aber auf keinen Fall antworten oder auf irgendeinen Link klicken, auch wenn Ihnen die Abmeldung oder das Entfernen aus der Adressatenliste angeboten wird. In 80 Prozent der Fälle machen Sie nur dem Absender oder dem Auftraggeber eine Freude.

#### **E-Mail ist einfach gut – wenn man sich den Einsatz überlegt**

Spam kann die Freude an einem Kommunikationsinstrument unserer Tage (E-Mail) schnell in das Gegenteil umschlagen lassen. Dann fallen auch die Vorteile "papierlos" oder "zeit- und ortsunabhängig" nicht mehr so sehr ins Gewicht. Aber auch das Verhalten der Anwender kann zur Ablehnung dieser Technik führen.

Denn auch im täglichen Arbeitsumfeld kann die elektronische Post schnell zum Stressfaktor werden. Wenn die Arbeitszeit, die in Deutschland für das Öffnen und Löschen unerwünschter Werbe-Mails aufgewendet wird, kaum noch abzuschätzen ist, so weiß man aus Untersuchungen, dass 40 Prozent der Führungskräfte in Deutschland mehr als eine Stunde mit der Bearbeitung der elektronischen Eingänge beschäftigt sind. Bei einem Drittel der deutschen Banken und Versicherungen bleiben elektronische Anfragen häufig unbeantwortet. Einige Unternehmen und Einrichtungen haben einen E-Mail-freien Tag eingeführt: Der Server bleibt einfach ausgeschaltet.

Damit es nicht soweit kommt, ist bei einigen ein Umdenken erforderlich. Das Gefühl von Mitarbeiter(inne)n, sich ständig nach oben absichern zu müssen, führt zu einer Flut von "CC"s an die Vorgesetzten. Und das Bestreben der Vorgesetzten, ihre Mitarbeiterinnen und Mitarbeiter umfassend zu informieren, führt in der anderen Richtung zu einer Flut von Weiterleitungen. Und manchmal ist ein Telefonat (Frage-Anwort-Gegenfrage) einfach effektiver als ein E-Mail-Dialog.

*Gerold Vannahme Telefon: 0211 9449-3380 E-Mail: gerold.vannahme@lds.nrw.de* 

–––––––––––––––––––––––––––––––

Landesamt für<br>Datenverarbeitung<br>und Statistik NRW Datenverarbeitung und Statistik NRW

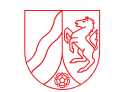

## **Statistik online**

### *Daten liefern via Internet*

#### **Angesichts der großen Verbreitung des Internet**

in allen Bereichen der Gesellschaft und Wirtschaft liegt es auf der Hand, das WWW auch für die Lieferung von Daten an die statistischen Ämter zu benutzen.

Das Landesamt für Datenverarbeitung und Statistik Nordrhein-Westfalen (LDS NRW) bietet zu diesem Zweck bereits seit Anfang 2002 das Internet-Verfahren "Statistik online" an, das als Teil der E-Government-Initiative des Landes NRW das Ziel verfolgt,Firmen bei der Berichterstattung für amtliche Statistiken zu entlasten.

Falls auch Sie "Statistik online" ausprobieren möchten, können Sie unter **www.statistik-online.nrw.de** das Verfahren aufrufen, indem Sie als Kennung und als Passwort "gast" eingeben.

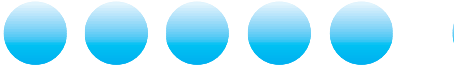

#### **Der Einstieg in Statistik online**

Um "Statistik online" nutzen zu können, müssen Sie sich zunächst als Anwender registrieren lassen.

Die dafür erforderlichen Formulare sind als PDF-Dokument im Internet verfügbar und wurden zum Teil mit den Erhebungsunterlagen verschickt.

Die Handhabung von "Statistik online" ist denkbar einfach. Da es sich um eine reine Web-Anwendung handelt, ist außer dem Internetzugang lediglich ein Browser erforderlich.

Damit die integrierten Plausibilitätsprüfungen greifen können, muss der Browser die Ausführung von Java-Script zulassen. Um die Formulare auf einmal im Blick haben zu können, ist eine Bildschirmauflösung von mindestens 1024x768 Pixeln sinnvoll.

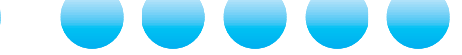

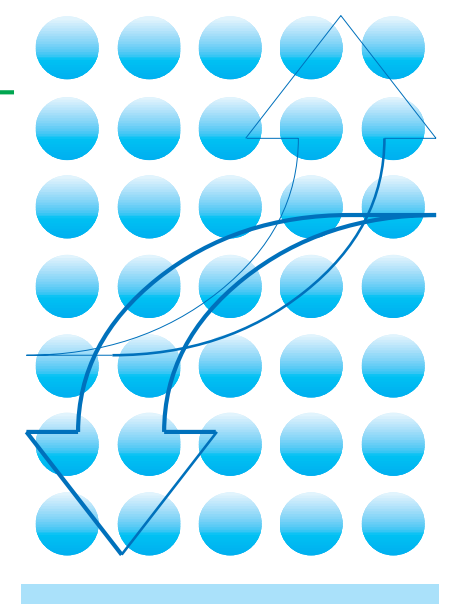

#### **Falls Sie noch Fragen haben,**

rufen Sie uns einfach an:

Brigitte Quasinowski Tel.: 0211 9449-5151, E-Mail: brigitte.quasinowski@lds.nrw.de

Peter Harazin Tel.: 0211 9449-5149, E-Mail: peter.harazin@lds.nrw.de

Dr. Thomas Pricking Tel.: 0211 9449-5058, E-Mail: thomas.pricking@lds.nrw.de

## **Zentrale Problemkoordinierung durch das IT-Managementzentrum**

as LDS NRW erbringt gegenüber seinen Kunden in der Landesverwaltung IT-Dienstleistungen, deren Basis eine Vielzahl von IT-Komponenten darstellt: Während das Landesverwaltungsnetz mehr als 650 Behörden und Einrichtungen des Landes miteinander verbindet, erbringen eine Vielzahl von Windows- und UNIX-basierten Servern spezifische Dienste, wie etwa die elektronische Post oder den sicheren Internetzugang. Im LDS NRW gibt es für viele Bereiche "Spezialisten-Teams", die für den korrekten Betrieb ihres Aufgabenfeldes, also beispielsweise den des Landesverwaltungsnetzes verantwortlich sind. Auf der einen Seite erlaubt diese hohe Spezialisierung der Mitarbeiterinnen und Mitarbeiter eine extrem schnelle Fehlerbehebung sowie die Erstellung und Umsetzung von ausgereiften Konzepten. Auf der anderen Seite aber erschwert die Komplexität der Prozesse die Fehlererkennung: Ist ein bestimmter Dienst wie etwa die elektronische Post beim Kunden nicht mehr verfügbar, muss das nicht zwangsläufig ein Problem für die Exchange-Administratoren sein. Vielmehr kann der Grund beispielsweise in einem Netzwerkausfall oder einem Problem der Server-Hardware liegen. Um also in einer solch komplexen Umgebung eine möglichst effiziente Fehlerbehebung durchführen zu können, benötigt man **eine zentrale Stelle zur Koordination der aktuellen Problemlage**.

Aus diesem Grund hat das LDS NRW bereits vor einigen Jahren damit begonnen, diese zentrale Instanz, das sog. IT-Managementzentrum (IT-MaZ), einzurichten. In diesem Managementzentrum befindet sich eine zentrale Meldungskonsole, die es dem jeweils Diensthabenden ermöglicht, die aktuellen Probleme zu erkennen und zu prüfen, ob diese tatsächlich an die richtigen Experten-Teams weitergeleitet worden sind. Um diese Dienstleistung zu erbringen werden heute

- Netzwerkkomponenten (Router, Switche),
- Server-Hardware,
- UNIX-basierte Betriebssysteme,
- Windows-basierte Betriebssysteme,
- Standard-Applikationen (unter Windows und UNIX) sowie
- Spezialapplikationen (Grundbuch usw.)

von den Mitarbeiterinnen und Mitarbeitern des IT-MaZ zentral und in Abstimmung mit den jeweiligen Administratoren automatisch überwacht. Somit können sich die Administratoren der jeweiligen Systeme stets darauf verlassen, dass Ihre Infrastruktur auch tatsächlich funktioniert, solange sie kein "Ticket" vom IT-MaZ erhalten. Darüber hinaus ermöglicht diese Art der Überwachung bereits im Vorfeld eines sich anbahnenden Problems tätig zu werden: Bereits wenn die Fest-

platte zu 90 % gefüllt ist, wird der Administrator darauf hingewiesen, nicht erst, wenn der Server auf Grund von 100 % Festplattenauslastung bereits ausgefallen ist.

Heute werden im IT-Managementzentrum eine Vielzahl von Servern, Netzkomponenten und Applikationen (s. Abb.) rund um die Uhr überwacht. Dieser Dienst wird weiterhin kontinuierlich ausgebaut, denn jede Woche werden im Schnitt Server und Netze von zwei bis drei weiteren Dienststellen ins Management aufgenommen. Am Ende der derzeitigen Ausbaustufe, Mitte nächsten Jahres, werden dann alleine mehr als 1 000 Windows-Server zentral durch das LDS NRW überwacht.

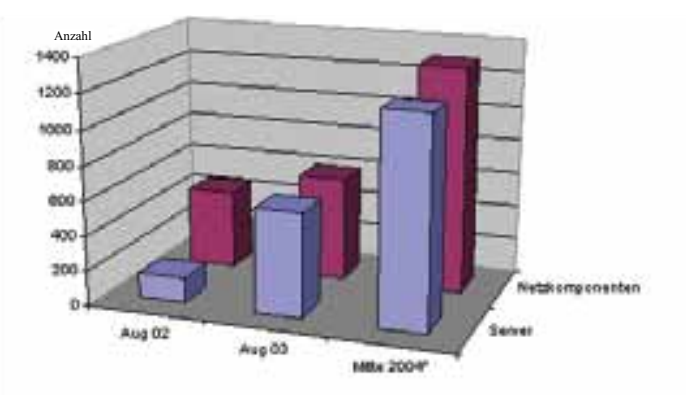

Durch das IT-MaZ im LDS NRW können somit "zwei Fliegen mit einer Klappe geschlagen" werden: Zum einen gibt es eine zentrale und koordinierende Stelle im LDS NRW für einen sehr großen Bereich von IT-Problemen. Zum anderen werden durch eine effiziente und zielgeführte Problembehebung die Verfügbarkeiten der vom LDS NRW erbrachten Dienste stetig weiter verbessert und so letztendlich die Ausfallzeiten für die Kunden immer weiter minimiert.

*Dr. Dirk Weckendrup Telefon: 0211 9449-2420 E-Mail: dirk.weckendrup@lds.nrw.de*

––––––––––––––––––––––––––––––

*Dipl.-Wirt. Inform. Thorsten Lentes Telefon: 0211 9449-3420 E-Mail: thorsten.lentes@lds.nrw.de*

## **ArcGIS-Entwicklungen des Graphikzentrums im LDS NRW – Automatisch erzeugte Kartenrahmen für ArcGIS 8.x –**

#### **1 Geoinformationssysteme in der Landesverwaltung**

Die Software ALK-GIAP® wurde bislang in der Lan-<br>desverwaltung NRW als Basissystem zur Verarbeitung geographischer Basisdaten verwendet. Für den Aufbau von Fachinformationssystemen, bei denen Geoinformationssysteme (GIS) zum Einsatz kommen, wird wegen der deutlich umfangreicheren Analyse- und Präsentationsfunktionen die ALK-GIAP® Software zunehmend durch die Esri©- Software ArcGIS 8.x ersetzt.

Daraus erwuchs die Forderung, analog zu den vom LDS NRW erstellten Erweiterungen für den ALK-GIAP®, zur Erstellung von Karten ein vergleichbares Werkzeug zur komfortablen Gestaltung von Karten zu entwickeln. Schwerpunkte der automatisierten Kartenerstellung sind der Kartenrahmen, die Legendenbildung sowie Generierung und Positionierung von Beschriftungstexten (Titel, Blatt, Copyright etc.).

In einem ersten Schritt wurde untersucht, in welchem Umfang der Softwarekern von ArcGIS 8.x in der Lage ist, die Anforderungen gemäß den Zeichenvorschriften für topographische Karten umzusetzen. Im zweiten Schritt wurde eine Benutzeroberfläche entworfen und die entsprechenden Funktionen implementiert.

#### **2 Anforderungsprofil an den automatisierten Kartenrahmen**

Ziel des neu entwickelten LDS-KartenTool ist die einfache Erstellung offizieller Kartenrahmen entsprechend den Blattschnitten häufig genutzter Kartenwerke der Landesvermessung (Topographische Karten TK 25, TK 50 und TK 100 sowie Deutsche Grundkarte DGK 5). Daneben sollen frei wählbare Blattschnitte in ebenso frei wählbaren Maßstäben im gleichen Design wie oben erwähnte Topographischen Karten erstellt werden können.

Zur Überprüfung der technischen Machbarkeit wurden folgende Mindestanforderungen an die Funktionalität definiert:

- höchstmögliche Auflösung
- optische Ähnlichkeit zu Standardkartenwerken
- Ausschnitte entsprechend Standardkartenwerken
- Freistellen von Raster- und Vektorkarten, z. B. bei Karten aus Bildkatalogen
- Darstellung von Sonderblattschnitten, z. B. Blätter im Grenzbereich zu den Niederlanden
- Darstellung von DGK-Blättern am Grenzmeridian ("Schmetterlingsblätter")

Für den Anwender sollte eine möglichst einfache Benutzerführung bereitgestellt werden, die eine Erstellung eines Standardrahmens "auf Knopfdruck" ermöglicht. Die Gestaltung der Benutzeroberfläche folgt den von Esri mitgelieferten Programmwerkzeugen, so dass eine schnelle Eingewöhnung und gute Orientierung im Menü gewährleistet ist.

#### **3 Technische Voraussetzungen in ArcGIS**

Das Programmpaket ArcGIS stellt in allen Lizenzierungsstufen (ArcView, ArcEditor und ArcInfo) Werkzeuge zur Erstellung von Kartenrahmen und Rahmenbeschriftung zur Verfügung. Diese sind standardmäßig dynamisch mit dem Karteninhalt verknüpft, d. h. mit Änderung von Größe und/ oder Maßstab des Karteninhalts passt sich der Rahmen und die Beschriftung automatisch an.

Diese Technik ist für die Bildschirmdarstellung äußerst zweckmäßig, hat aber zur Folge, dass für ein individuelles Layout für den Ausdruck von Karten nur relativ wenig Gestaltungsmöglichkeiten zur Verfügung stehen.

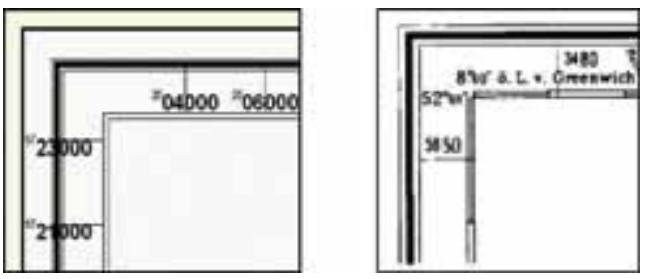

**Abb. 1: Rahmen der Topographischen Karte mit ArcGIS erstellt (links) und Rahmen einer gedruckten TK 25 (rechts)**

Die Darstellung der Standardrahmen der deutschen Kartenwerke ist in diesem Modus mit den vom Programm mitgelieferten Optionen nicht möglich. In der Abb. 1 ist rechts der Rahmen einer gedruckten Topographischen Karte 1 : 25 000 dargestellt und links der Versuch, diesen Rahmen mit "bordeigenen" Mitteln abzubilden. Die Restriktionen der dynamischen Rahmengestaltung mit den von ArcGIS bereitgestellten Möglichkeiten sind hier schnell erkennbar: 4-stellige oder 2-stellige Nummerierung sind nicht darstellbar, das Hochstellen der Ziffern ist nicht variabel, die Darstellung der geographischen Bezeichnungen ist nur mit Glück darstellbar.

Letztlich bleibt dem Benutzer, wenn er einen solchen Standardrahmen abbilden will, nur die Möglichkeit, die dynamische Darstellung in eine fixe Grafik umzuwandeln. Diese kann dann mit den Mitteln der Zeichnen-Funktion wie in einem Zeichenprogramm weiterbearbeitet werden. Allerdings muss dann jede einzelne Beschriftung markiert und umgewandelt werden.

Neben den eingeschränkten Layoutmöglichkeiten, stellt das Programmkonzept von ArcGIS den Anwender bei der Erstellung eines Kartenrahmens deutschen Zuschnitts vor weitere Probleme: die interne Architektur von Karteninhalt ("Map") und druckfähiges Dokument ("Layout").

Der Rahmen gehört nicht zum Inhalt und wird folgerichtig programmintern in der Ebene des Layouts verarbeitet und dargestellt. Das Layout bietet aber dem Karteninhalt nur ein rechteckiges Fenster zur Darstellung, vergleichbar einem Passepartout.

Das hat zur Folge, dass es nur schwer möglich ist, den gewünschten Kartenausschnitt im gewählten Maßstab genau in dieses Fenster zu projizieren.

Des Weiteren sind die Blattschnitte der deutschen Kartenwerke, bedingt durch die Festlegung im Gradnetz und die Gauss-Krüger Projektion, nicht rechteckig, sondern trapezförmig. Demzufolge kann sich der Kartenrahmen mit den Standardmitteln von ArcGIS nicht an den Kartenausschnitt anfügen. Ein Beispiel für die daraus resultierende Abweichung zeigt die Abb. 2.

Insgesamt ist es also mit den zur Verfügung stehenden ArcGIS Funktionen nicht möglich, einen Kartenrahmen entsprechend den Vorgaben der Topo-

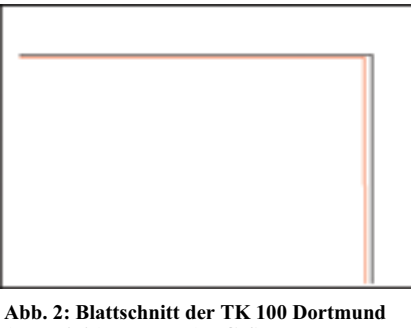

**(rote Linie) und von ArcGIS erstellter Kartenrahmen (schwarz Linie)**

graphischen- bzw. der Deutschen Grundkarte automatisiert zu erstellen.

Das ArcGIS-8.x Paket von Esri bietet eine Programmierschnittstelle (ArcObjects) an, die nicht nur Verfahren automatisiert ablaufen lassen kann (Makros), sondern mittels derer das Programm um Funktionen erweitert werden kann, die sich nahtlos in das übrige Programmgerüst einfügen (Extensions). Um ein solches Zusatzprogramm handelt es sich bei der Entwicklung des im Folgenden beschriebenen Moduls zur automatischen Kartenrahmenerstellung.

#### **4 Programmfunktion des LDS-KartenTool**

Als Grundlage für den Kartenausschnitt dienen die vom Landesvermessungsamt NRW herausgegebenen Blattschnitte der unterschiedlichen Kartenwerke<sup>1)</sup>. Diese wurden in eine Datenbank zusammengeführt und für die automatische Rahmenerstellung aufbereitet und ergänzt. In dieser Datenbank sind neben den Blattschnitten u. a. auch Blattname und -nummer enthalten.

Während des Programmdurchlaufs werden die Blattschnitte intern auf Validität, Maßstab und Projektion geprüft. Im Standardmodul liegen die Blattschnitte (einschließlich Sonderkarten) komplett für NRW im 2er-Streifen vor und werden mit dem Standardmodul ausgeliefert. Die Berechnung des Kartenrahmens ist nicht an die mitgelieferten Blattschnitte gebunden, die Rahmen können für jeden Meridianstreifen im Gauss-Krügersystem gerechnet werden (z. B. im "Freien Rahmen").

Nach Prüfung des Blattschnittes werden für den gewählten Ausschnitt die Projektion und das Gitternetz berechnet. Anschließend wird die notwendige Seitengröße berechnet und das Seitenlayout automatisch auf den Standardwert (Karteninhalt + 5 cm Rand) gesetzt.

Die Sonderblätter der Topographischen Karten zeichnen sich dadurch aus, dass Karteninhalte aus dem eigentlichen Rahmen herausragen. Entsprechend dem Überhang wird die Seite automatisch um den notwendigen Betrag vergrößert und der Karteninhalt samt Rahmen neu eingepasst.

Der Blattschnitt der topographischen Karte basiert auf Geographischen Koordinaten. Bedingt durch die Projektion erscheint die Grundlinie des Kartenblattes (also der Breitengrad) nicht waagerecht auf dem Bildschirm bzw. der Karte, sondern leicht nach links gedreht.

Im Gegensatz zur automatisierten Rahmenerstellung im ALK-GIAP® wird bei der Rahmenerstellung des LDS-KartenTool der Karteninhalt analog zum topographischen Kartenwerk gedreht und die Eckpunkte für den Kartenrahmen neu berechnet. Durch die Drehung wird die Grundlinie der Karte parallel zum Seitenrand ausgerichtet und der Kartenausschnitt erscheint, zumindest bei Blättern der TK 25, nahezu quadratisch ausgerichtet zu den Seitenrändern.

Die Freistellung der Karte als Ausschnitt eines blattschnittfreien Bildkatalogs oder einer über den Blattschnitt herausragenden Vektor- oder Rastervorlage erfolgt durch Konstruktion einer mit dem Karteninhalt verbundenen Grafik, anhand derer alle umgebenden

<sup>1)</sup> Das Programmkonzept ist jedoch nicht auf NRW festgelegt. Blattschnitte anderer Bundesländer können nach Aufbereitung als Modul ebenso genutzt werden.

Karteninhalte ausgeblendet werden. Diese Grafik kann auch nach Erstellung des Rahmens im Hauptprogramm angesteuert werden.

#### **5 Lösungen mit dem LDS-KartenTool – Standardrahmen**

Um die oben beschriebenen Prozesse braucht sich der Benutzer nicht weiter zu kümmern, nur die Statuszeile gibt Informationen darüber, welcher Prozess gerade abgearbeitet wird.

Mit Aufruf des Tools erscheint zunächst ein Fenster, in dem eine Vorauswahl des Kartenwerks getroffen wird (Abb. 3). Nach Auswahl des Kar-

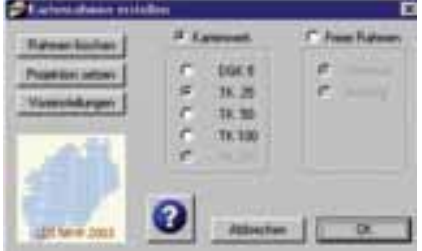

**Abb. 3: Das Startfenster des LDS-KartenTool**

tenwerkes wird standardmäßig der gesamte Blattbestand von NRW sowie ein weiteres Fenster zum Navigieren im Programm angezeigt (Abb. 4).

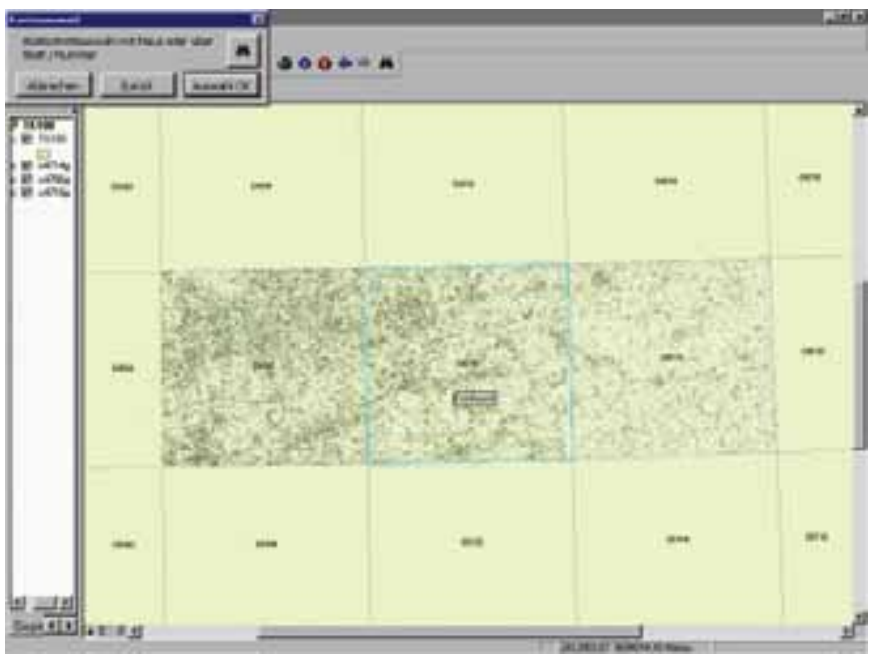

**Abb. 5: Das Auswahlfenster des LDS KartenTool mit bereits geladenen Rastergrafiken**

Durch "überfahren" der Blätter mit der Maus werden jeweils die Namen der betreffenden Kartenblätter angezeigt, in der Karte selbst erscheinen die Blattnummern ab einem sinnvoll darstellbaren Maßstab.

Mit einem Mausklick wird der gesuchte Bereich herangezoomt, mit einem zweiten das gewünschte Kartenblatt markiert (Abb. 4). Die Aktion wird mit dem Button Auswahl OK ab-

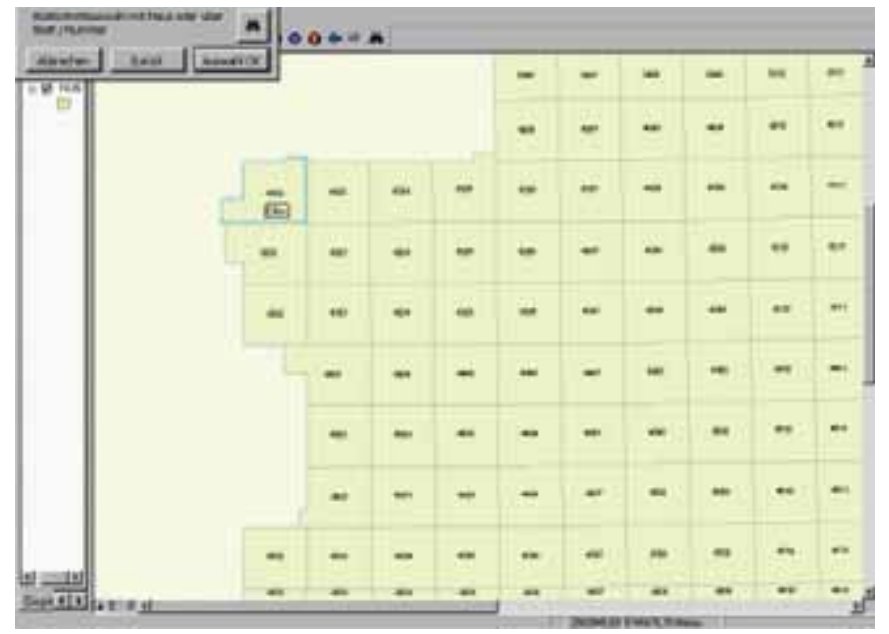

**Abb. 4: Das Auswahlfenster des LDS KartenTool nach Zoomen auf einen auszuwählenden Blattschnitt**

geschlossen, woraufhin das Programm den entsprechenden Rahmen erstellt.

Alternativ kann in dem Auswahlfenster aus dem geladenen Kartenwerk ein Blatt über Freitextsuche des Blattnamens oder der Blattnummer ausgewählt werden, was sich vor allem für das Kartenwerk DGK 5 mit seinen über 9 200 Blattschnitten empfiehlt.

Wenn bereits Layer in ArcGIS geladen sind, wie z. B. drei Rasterkarten in Abb. 5, wird nicht der gesamte Blattschnitt des Landes NRW dargestellt, sondern die Ausdehnung der bereits geladenen Layer bleibt erhalten und die Layer werden mit dem transparent geschalteten Blattschnittlayer überlagert.

Nach Erstellen des Kartenrahmens wird das ausgewählte Blatt standardmäßig freigestellt, das bedeutet, dass ggf. angrenzende Blätter ausgeblendet werden (Abb. 6, S. 13). Weiterhin wird die Seitengröße berechnet und der Blattrand entsprechend den Voreinstellungen gesetzt. Der Blattschnittlayer bleibt in diesem Falle zunächst geladen, kann aber für die Druckausgabe gelöscht werden.

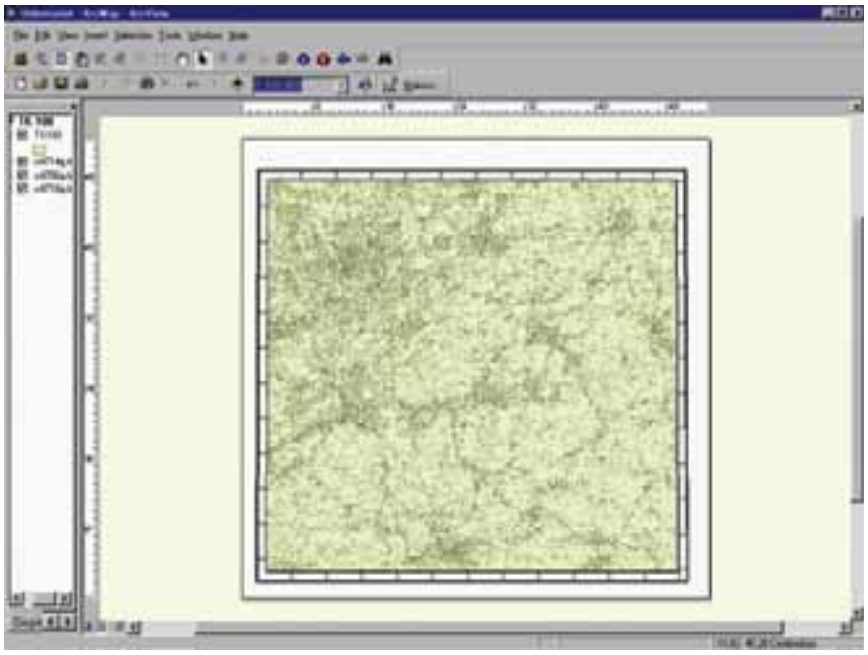

**Abb. 6: Nach Programmdurchlauf automatisch erstellt: Rahmen mitausgeblendeten Nachbarblättern, Druckseitengröße, Seitenrand**

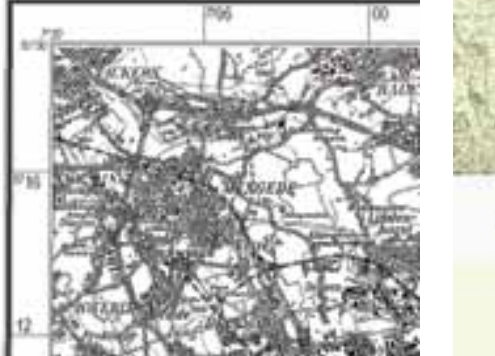

**Abb. 7: Automatisch erstellter Kartenrahmen**

In der Vergrößerung (Abb. 7) ist zu erkennen, dass der Rahmen an der Rastervorlage ansetzt und die Beschriftung den Konventionen des Standard TK-Rahmens entspricht.

#### **6 Lösung mit dem LDS-KartenTool – Freier Rahmen**

Neben Standardkartenrahmen ermöglicht das LDS-KartenTool auch die Erstellung eines "freien" Rahmens. Frei insofern, dass der Ausschnitt unabhängig vom Blattschnitt, also auch blattschnitt-übergreifend ausgewählt werden kann (Abb. 8). Um Überraschungen zu vermeiden, wird der Maß-**Abb. 9: Optionen LDS-KartenTool**

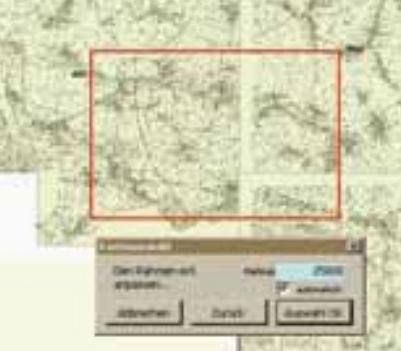

Abb. 8: Auswahl "Freier Rahmen"

stab entsprechend dem gewählten Ausschnitt automatisch optimiert. Da frei gewählte Blattschnitte ggf. Anpassungen an die Kartengröße notwendig machen (z. B. die Papiergröße für die Druckausgabe), ist zusätzlich auch der Maßstab frei einstellbar.

Das Programmmodul stellt die Standardrahmenfunktionen für alle Einrichtungen der Landesverwaltung zur Ver-

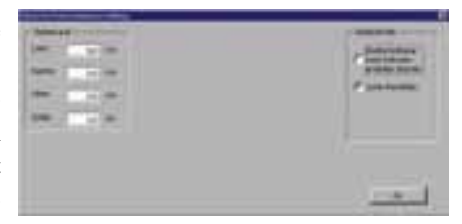

fügung. Über ein Optionenmenü können zum Standardkartenrahmen weitere Einstellungen, wie z. B. Linienart und -stärke, Font, zusätzliche Texte, Copyrightvermerke etc., vorgenommen werden.

#### **7 Ausblick**

Das LDS-KartenTool wird im Herbst 2003 ausgeliefert. Für die erste auslieferbare Version ist neben den oben zuerkennenden Features geplant, entsprechend den jeweiligen Kartenwerken die derzeit gültige Beschriftung, den Copyrightvermerk sowie die angrenzenden Blätter einzufügen. Ferner ist geplant, das Programmmodul als Extension auszuliefern, dies ermöglicht eine einfache Installation und einen stabilen Programmablauf.

Innerhalb der Landesverwaltung wird dieses Modul kostenfrei zur Verfügung gestellt. Interessenten außerhalb der Landesverwaltung können das Modul über das LDS NRW erwerben (Ansprechpartner: Stefan Küpper, Tel.: 0211 9449-6317, E-Mail: stefan.kuepper@lds. nrw.de).

–––––––––––––––––––––––––––––––

*Wolfgang Ruschke Telefon: 0211 9449-6311 E-Mail: ruschke@lds.nrw.d*e

## **Internetzugang der Landesverwaltung NRW**

Über das Landesverwaltungsnetz (LVN) als zentrale Netzinfrastruktur haben alle Behörden und Einrichtungen der Landesverwaltung NRW die Möglichkeit, ihre Datenkommunikation innerhalb des Landesverwaltungsnetzes abzuwickeln. Dem Bedarf, mit Stellen außerhalb der Landesverwaltung - insbesondere über das Internet – kommunizieren zu können, wurde im Jahr 1998 Rechnung getragen. Seit dieser Zeit betreibt das LDS NRW einen zentralen Übergang (Kopfstelle) zum Internet.

Das Konzept eines zentralen Übergangs wurde aus Sicherheits- und auch aus wirtschaftlichen Gründen gewählt. Da das LVN als ein "geschlossenes Netz" (Intranet) betrachtet wird, über das besonders schützenswerte Daten transportiert werden, ist eine Absicherung des LVN gegenüber dem Internet mittels spezieller Firewall-Systeme nötig, die den besonderen Sicherheitsanforderungen der Landesverwaltung Genüge leisten. Neben den Sicherheitsaspekten hat ein zentraler Übergang den weiteren Vorteil, dass durch die Bündelung der Kapazitäten ein deutlich kostengünstigerer Vertrag mit der Telekom bezüglicher der Leitungsanbindung abgeschlossen werden konnte.

Seit Inbetriebnahme des Internetzugangs im Juni 1998 ist ein stetiger Anstieg der Internetnutzung zu verzeichnen. Im ersten Monat wurde ein Datenvolumen von 1,4 GByte übertragen, ein Jahr später waren es knapp 90 GByte. Die Leitungskapazität lag zunächst bei 2 Mbit/s und wurde im Jahr 2000 aufgrund des stetigen Wachstums auf 34 Mbit/s aufgestockt. Inzwischen werden über 1700 GByte Datenmengen pro Monat auf einer 155 Mbit/s-Leitung übertragen.

Diese Daten verdeutlichen, dass ein entsprechend leistungsstarkes und hochverfügbares Konzept für den Internetzugang erforderlich ist, welches im Folgenden vorgestellt wird.

#### **Technisches Grundprinzip**

Technische Voraussetzung zur Internetnutzung ist ein TCP/ IP-basierter Anschluss an das  $LVN<sup>1</sup>$  und die Einrichtung eines Internet-Proxies in der Behörde, über den alle Internetaufrufe der Behörde gebündelt an das LVN übergeben werden.

Der zentrale Proxy-Server, betrieben durch das LDS NRW, bildet den zentralen Knoten im http-Verkehr des LVN. Alle

http-Anfragen eines Clients werden vom lokalen Proxy der Behörde an den zentralen Proxy-Server im LDS NRW weitergeleitet. Dieser stellt stellvertretend für den Client in der Behörde die Anfragen über die Kopfstellenfirewall an einen Web-Server im Internet und liefert das Ergebnis zurück an den Behörden-Proxy bzw. den Client.

Der zentrale Proxy-Server "weiß" anhand seiner Konfiguration, über welchen Weg er die angeforderten Daten (Internet oder Intranet) bekommt.

Die Zugriffe der Behörden-Proxies auf das Internet werden über eine entsprechende Accessliste geregelt. Diese Liste enthält alle IP-Adressen der Behörden-Proxies, welche die Nutzung des Internets beantragt haben.

Mit der Freischaltung des Behörden-Proxies wird in jedem Fall die gesamte Behörde zur Nutzung der Sicherheitsklasse 2 freigegeben. Dies führt zu einer deutlichen Vereinfachung der Zugriffsregelungen auf dem zentralen Proxy-Server, da so die Nutzerverwaltung dezentral innerhalb der Behörden geregelt wird.

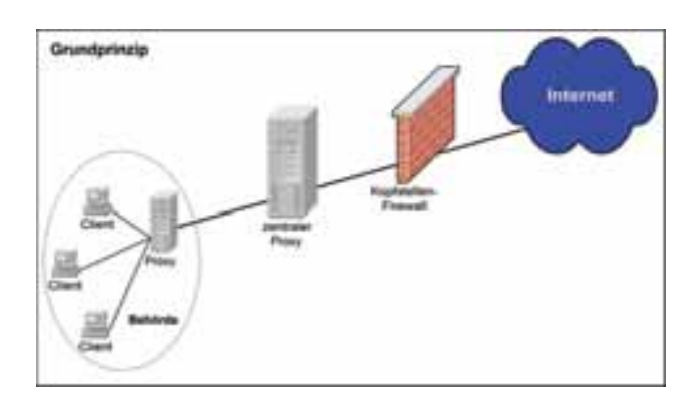

#### **Ausfallsicherheit**

Um eine höchstmögliche Verfügbarkeit des Internetzugangs zu gewährleisten, sind alle kritischen Komponenten redundant ausgelegt.

Zur Zeit arbeiten acht zentrale Proxy-Server und vier Kopfstellen-Firewalls im Parallelbetrieb und werden dabei zentral über einen sogenannten Loadbalancer (Lastverteiler) angesprochen, der ebenfalls redundant ausgelegt ist.

<sup>–––––––––––</sup> 1) Siehe hierzu auch: http://lv.lds.nrw.de/lvn/broschueren/plan01.pdf

Die Anbindung an das Internet erfolgt standardmäßig mit einer Bandbreite 155 Mbit/s. Als Backup-System dient eine getrennte Leitung mit einer Bandbreite von 34 Mbit/s.

Alle Systeme befinden sich im Rechenzentrum des LDS NRW und sind an die unterbrechungsfreie Stromversorgung (USV) angeschlossen.

Die komplette Infrastruktur wird durch das IT-Managementzentrum überwacht und im Fehlerfall werden die Meldungen direkt an die zuständigen Administratoren weitergereicht.

#### **Loadbalancing (Lastverteilung)**

Zur Lastverteilung des http(s)-Datenstroms dient ein Loadbalancer. Er nimmt alle Anfragen, die an den zentralen Proxy-Server gerichtet werden, als vorgeschaltete Instanz entgegen und verteilt die Anfragen gleichmäßig über alle betriebsbereiten Proxy-Server.

Der Loadbalancer überprüft regelmäßig alle Proxy-Server auf deren Funktionalität. Antwortet ein System nicht, nimmt der Loadbalancer dieses System automatisch aus der Lastverteilung heraus und leitet keine Anfragen mehr an ihn weiter, überprüft aber weiter seine Funktionalität. Die anderen Proxy-Server übernehmen nun die Last des ausgefallenen Systems.

Sobald der ausgefallene Proxy-Server wieder funktionsfähig ist, nimmt der Loadbalancer den Proxy automatisch wieder in das Lastverteilungsverfahren auf.

Um die Verfügbarkeit des Loadbalancers zu gewährleisten, gibt es einen zweiten Loadbalancer, der im "Hot Stand By"-Betrieb arbeitet und die Funktion des so genannten "Master" überprüft.

Reagiert der bislang produktive Loadbalancer nicht, übernimmt der zweite Loadbalancer ("Slave") automatisch den Betrieb und wird zum "Master".

Analog werden die Anfragen an die Kopfstellen-Firewalls verteilt.

#### **Auswertung**

Zur Erfassung der anfallenden Logdateien auf den zentralen Proxy-Servern dient ein nur für diesen Zweck eingerichteter Log-Server, auf dem die Protokolldateien regelmäßig zusammengefügt werden. Neben der Erhebung von Daten zur Bedarfsanalyse dienen die protokollierten Daten zum Zwecke der Fehleranalyse und -bereinigung und ggfs. zum Nachweis gefährdender Aktivitäten. Die Logdateien werden gemäß des Sicherheitskonzents Kommunikation NRW nach sechs Monaten gelöscht.

Die Logdateien enthalten die angewählte Internet-Adresse (URL), die Anzahl der Zugriffe, das Datenvolumen und die IP-Adresse des Proxy-Servers der aufrufenden Behörde. Das heißt, es werden bei der Internetnutzung keine personenbezogenen Daten erhoben.

Heute haben 466 Behörden einen Internetzugang, was einer Zahl von ca. 35.000 Nutzern entspricht. Diese Nutzer erzeugen zur Zeit pro Tag ca. 1,5 GByte Daten an Logdateien. Dies bedeutet pro Monat eine Datenmenge von 32 GByte, die über sechs Monate archiviert werden muss.

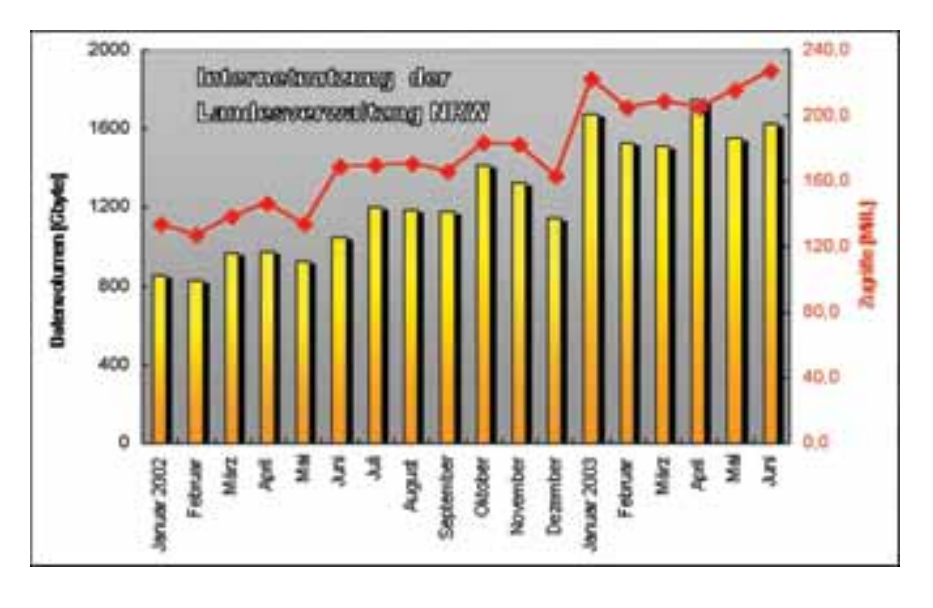

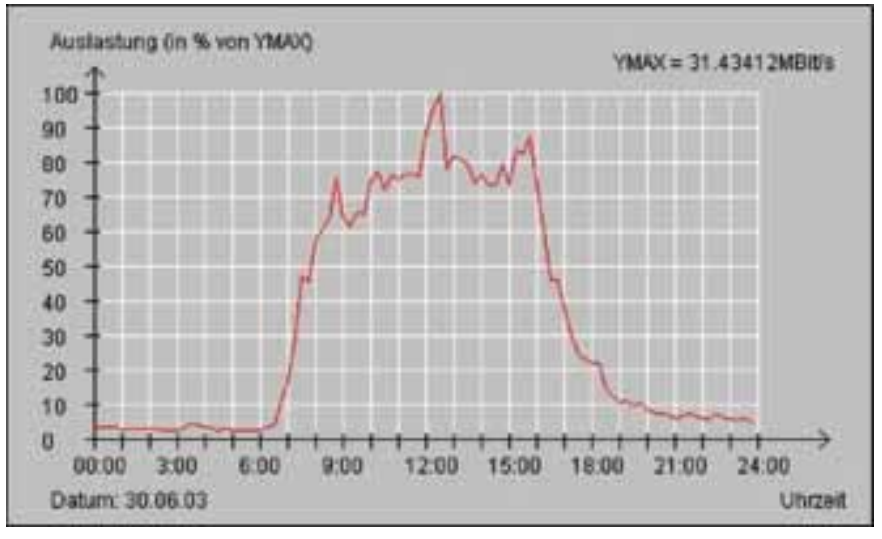

Aktuell werden täglich etwa 10,5 Mill. Anfragen mit einem Datenvolumen von insgesamt ca. 75 GByte von den Proxy-Servern verarbeitet. Auf einen Monat bezogen entspricht dies ca. 215 Mill. Anfragen und 1,7 TeraByte<sup>2)</sup> an übertragenem Datenvolumen. Zu den Hauptauslastungszeiten des Inter-

**Glossar**

netübergangs liegt das übertragene Datenvolumen im Durchschnitt bei ca. 25 MBit/s.

#### **Fazit**

Anhand der aufgezeigten Entwicklung der Internetnutzung in der Landesverwaltung zeigt sich, dass dieser Dienst auch in Zukunft äußerst gefragt sein wird. Daher wurde durch den Einsatz des Loadbalancing eine Infrastruktur geschaffen, deren Leistungsfähigkeit ausgezeichnet skalierbar ist (durch das Einfügen weiterer Systeme kann die Struktur den Anforderungen jederzeit angepasst werden). Somit ist das LDS NRW in der Lage, für die Landesverwaltung einen hochverfügbaren und performanten Internetanschluss zu betreiben.

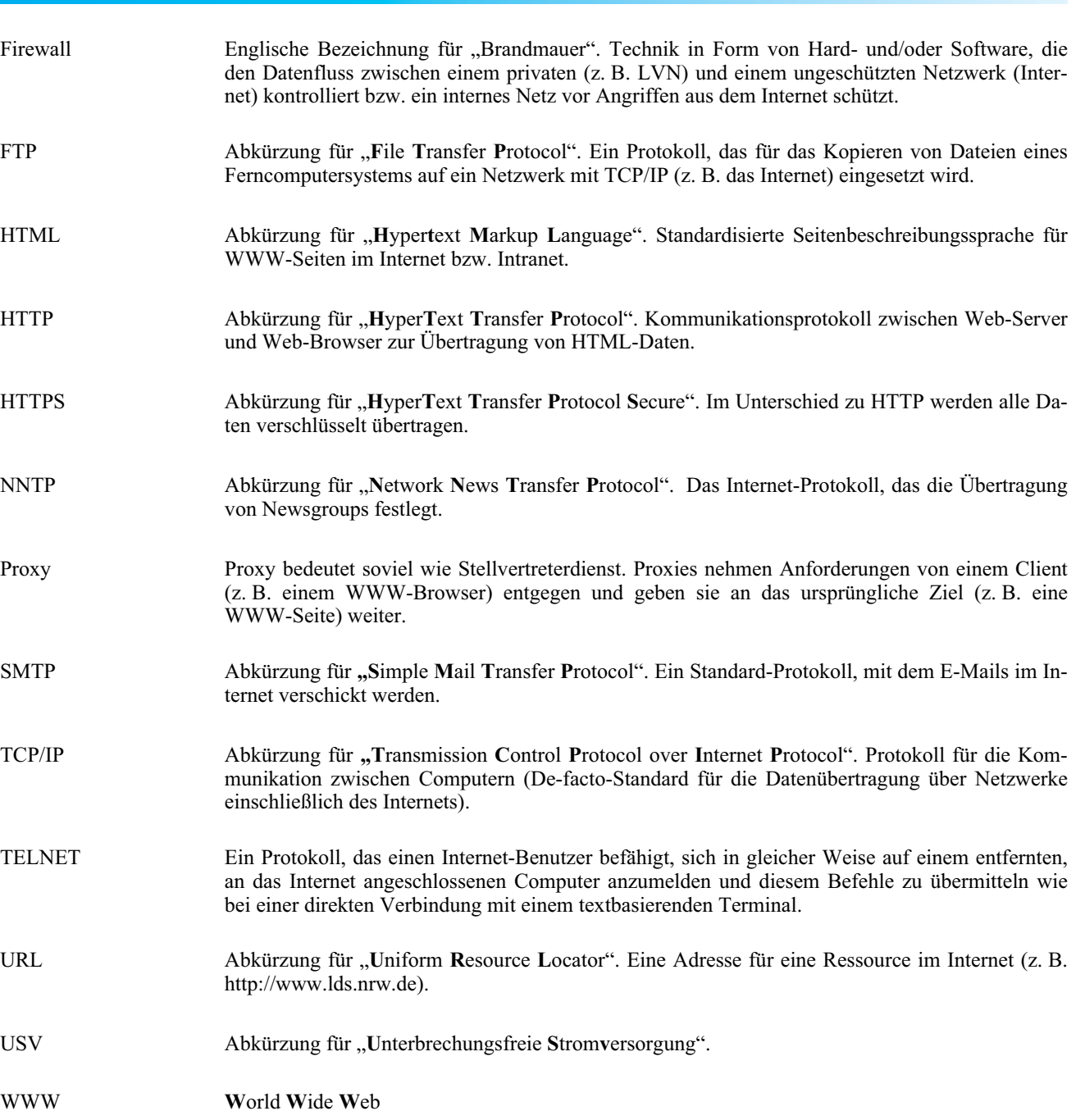

<sup>–––––––––––</sup> 2) Um dieses Datenvolumen mit einem Standard-ISDN-Anschluss zu übertragen, würde man mehr als 6 ½ Jahre benötigen (80 Monate).

#### **Sicherheitsklassen**

Der Zugang und die Sicherheitsstandards des Landes sind in den "Richtlinien für den Betrieb und die Nutzung von Kommunikationsnetzen – Kommunikationsrichtlinien NW3) sowie in der "Festlegung von Sicherheitsmaßnahmen zur Internetnutzung und sonstiger Kommunikation mit Stellen außerhalb der Landesverwaltung – Sicherheitskonzept Kommunikation NRW<sup>4)"</sup> geregelt.

Zur Nutzung des Internets aus dem LVN heraus sind die folgenden Dienste bzw. Protokolle freigegeben:

––––––––––– 3) http://lv.lds.nrw.de/lvn/recht/kommunikationsrichtlinien.html – 4) http://lv.lds.nrw.de/im/itkonz/content/artikel/sichkonz.doc

**Sicherheitsklasse 1: – elektronische Post (smtp)**

#### **Sicherheitsklasse 2:**

**– Nutzung des Internet (http & https) – Newsgroups (nntp)**

#### **Sicherheitsklasse 3:**

- **Datentransfer (ftp)**
- **Fernzugriff (telnet)**

Die Dienste sind entsprechend ihres Gefährdungspotentials in unterschiedliche Sicherheitsklassen eingeteilt worden. So ist die Nutzung eines Dienstes der Klasse 1 mit weniger Risiken für das LVN verbunden als die Nutzung von Diensten der Klasse 2<sup>5)</sup>.

––––––––––– 5) Siehe hierzu auch: http://lv.lds.nrw.de/lvn/broschueren/technikinfo02.pdf

Der Internetzugang mittels Nutzung von http & https steht – wie auch der Intranetzugang – grundsätzlich allen Behörden und Einrichtungen des Landes zur Verfügung. Zur Einrichtung des Internetzugangs benötigt das LDS NRW lediglich einen Auftrag der jeweiligen Behörde. Das entsprechende Formular ist beim LDS NRW und unter **http://lv.lds.nrw.de/lvn/formular/ formular\_internet-dienst\_http.pdf** erhältlich.

*Dr. Christina Mendorf Telefon (0211) 9449-3718 E-Mail: christina.mendorf@lds.nrw.de*

\_\_\_\_\_\_\_\_\_\_\_\_\_\_\_\_\_\_\_\_\_\_\_\_\_\_\_\_

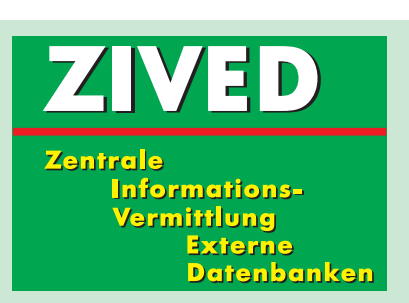

 www.lds.nrw.de/datenverarbeitung/zived/index.html - zived@lds.nrw.de

### ZIVED ...

ist ein seit Jahren etabliertes und akzeptiertes Wissens-Management-Dienstleistungs-Angebot des Landesamtes für Datenverarbeitung und Statistik Nordrhein-Westfalen für die Landesverwaltung.

ZIVED ist eine Dienstleistungseinrichtung, die allen authorisierten Kolleginnen und Kollegen von Behörden auf direktem, unmittelbarem Wege zur Verfügung steht. Zu nahezu allen Sach- und Fachgebieten liefert ZIVED Informationen aus den Datenbanken der Welt.

### ZIVED bietet ...

besondere Kostenregelungen für die Behörden und öffentlichen Einrichtungen der Landesverwaltung Nordrhein-Westfalen. Für die öffentlichen Einrichtungen des Bundes, der anderen Bundesländer und für die Kommunen ist ZIVED gegen pauschalierte Kostenerstattungen zugänglich.

## Wissensauskünfte und Informationen von/ durch ZIVED

- sind bedarfsgerecht und aktuell
- werden zeitnah und schnell geliefert
- sind strukturiert aufbereitet
- erreichen den Informationssuchenden direkt

ZIVED sorgt mit seiner Dienstleistung z.B. für ein Mehr an "Waffengleichheit" im komplizierten, internationalen, globalisierten Wirtschaftsgeschehen.

Der Wirtschaftsfaktor Information hat in der letzten Dekade des abgelaufenen Jahrhunderts eine alles überragende Bedeutung erlangt. Das weltweite Angebot von nahezu 9 000 Datenbanken ist der klare Beweis dafür.

Mehrerlöse in Millionenhöhe wurden der Finanzverwaltung ermöglicht; Betrügereien mit dreistelligen Millionenbeträgen konnten mit ZIVED-Unterstützung aufgedeckt werden. Die Vermögensabschöpfung, auch zur Entschädigung, spielt dabei eine zunehmende Rolle.

Landesamt für<br>Datenverarbeitung<br>und Statistik NRW Datenverarbeitung und Statistik NRW

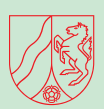

## ZIVED Rechercheanfragen

Seit Jahren steigen die ZIVED-Rechercheanfragen an. Die hohe Akzeptanz von ZIVED bei den Kolleginnen und Kollegen vor Ort (in den Behörden) verdeutlicht die nachfolgende Grafik. Die Anzahl der Rechercheanfragen hat sich von August 2002 zu August 2003 mehr als verdoppellt.

## Wir beantworten Ihre Fragen:

#### Klaus Waldschmidt

- 0211 9449-2376
- *Fax* 0211 9449-2338
- 연 klaus.waldschmidt@lds.nrw.de

#### Mariele Romée

- 12 0211 9449-3685
- *Fax* 0211 9449-2338
- 연 mariele.romee@lds.nrw.de

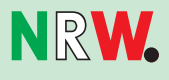

## **Landesdatenbank im Web – Status und Planung**

Am 18. März 2002 wurde auf der CeBIT 2002 in Han-<br>nover durch Innenminister Dr. Behrens die Landesdatenbank NRW (LDB) im Internet offiziell in Betrieb genommen. Damit standen eine größere Zahl an Standardauswertungen zur Grundversorgung der Interessenten für statistische Informationen im WWW kostenlos zur Verfügung. Dieser Artikel soll über den momentanen Stand und die weitere Planung der Landesdatenbank im Web berichten.

Im Jahre 1994 steckte das Internet noch in den Anfängen. Es gab zwar schon seit ca. 1982/1983 erste Internet-Anwendungen mit einem vergleichsweise kleinen Netz. Doch diese neue Möglichkeit der Information und Kommunikation hatte sich nur langsam in "eingeweihten Kreisen" durchgesetzt.

Im LDS NRW hatte man inzwischen eine spezielle Variante des Intranet, das so genannte "DVS Wide Web (DWW)" gestartet. Dies ermöglichte immerhin allen Anwendern des Datenverarbeitungssystem (DVS) einen Zugriff auf Pilot-Anwendungen. Mangels Alternativen wurde dafür zunächst in eigener Regie ein "DWW-Browser" geschrieben. Später ersetzte man ihn durch "Microsoft Internet Explorer" als Landesstandard. Bei der Überlegung, welche Anwendungen sinnvollerweise im DWW angeboten werden könnten, fiel die Wahl auch auf die Landesdatenbank und IRIS (Integriertes Regierungsinformationssystem). Eine Schwierigkeit war, Programmobjekte des MVS-Systems<sup>1)</sup> für Web-Anwendun-

1) Multiple Virtual Storage: Älteres Betriebssystem von IBM für 390 Großrechner. MVS wurde inzwischen von dem neuen Betriebssystem OS/390 abgelöst, wird aber in vielen Systemumgebungen nioch genutzt. (Quelle: Internet Legacy Connectivity)

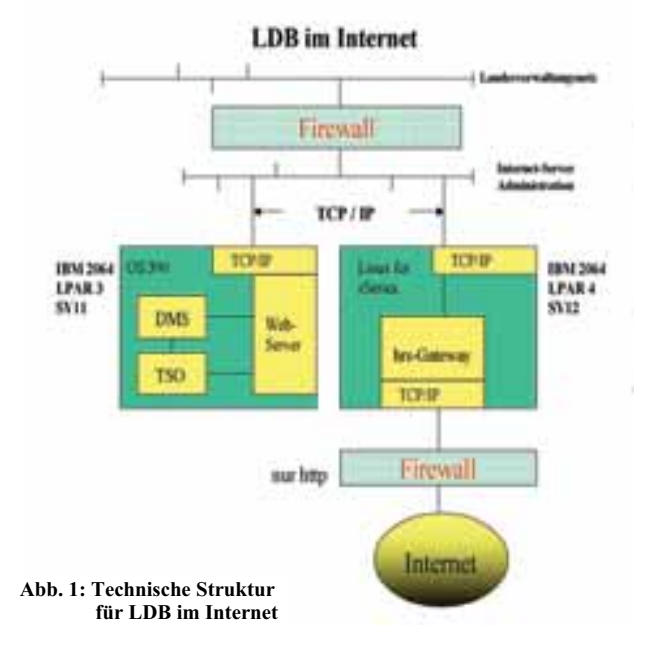

gen zu nutzen. Man musste eine Middleware zwischen Host und PC erst selbst herstellen, das so genannte "HRS-Gateway", so dass die Software nicht nur aus der Komponente zur Präsentation der Web-Seiten bestand, sondern auch "Verbindungungsstücke" zum MVS-Host hatte, die die Ausführung von MVS-Programmen ermöglichten. So konnte man – und kann noch heute – den Verarbeitungsteil bis zur Erstellung der HTML-Seiten auf dem Host ablaufen lassen und die fertige HTML-Seite zum Browser zurückgeben (s. Abbildung 1).

Die Software wurde inzwischen auf einen Linux-Server portiert, der als logisch getrennte Zentral-Einheit des IBM zOS-Systems konfiguriert ist.

Das LDS NRW hat sich entschlossen, die zur CeBIT 2002 bereitgestellte Funktionalität der LDB in dieser Form bis auf weiteres im Internet beizubehalten und damit eine Grundversorgung mit statistischen Daten zu gewährleisten. Diese Form des Abrufs von Standardtabellen wird als bekannt vorausgesetzt und soll hier nicht näher behandelt werden.

Im Intranet der Landesverwaltung dagegen steht einer dynamischen Weiterentwicklung nichts entgegen. Dort ist das Angebot bereits jetzt schon über zwei Wege nutzbar: die "Standardtabellen" und die so genannte "Individuelle Datenbereitstellung".

Neben den dynamisch aus der LDB erstellten Standardtabellen werden hier auch die regelmäßig aktualisierten Regionalprofile wie "Datenspektrum" und "Datenprofil" angeboten. Gegenüber der ersten Version des Web-Auftritts der LDB steht besonders ein Prinzip im Vordergrund: "Kompakte Dialogführung". Ein "simpler" Dialog hat die Eigenschaft, mit wenigen Eingaben pro Bildschirmseite auszukommen. Allerdings benötigt man dann i. d. R. auch eine ganze Reihe von Bildschirmfenstern, um zum gewünschtem Ergebnis zu kommen. Es hat sich gezeigt, dass ein einfacher Dialog zum Einstieg in ein Dialogverfahren sicher sinnvoll ist, den Nutzer aber, der wiederholt tätig wird, leicht zu langweilen beginnt. Der Kundenkreis für statistische Daten scheint vorwiegend häufiger aktiv zu werden, so dass sich eher eine "kompakte" Dialogführung anbietet, die zwar etwas Erfahrung erfordert, dafür aber schneller zum Ziel führt. Im Übrigen ist die Software der LDB-Technik im Web so konstruiert, dass Fachleute das Erscheinungsbild weit gehend selbstständig designen und konfigurieren können. Hier sollen nun an Hand von Beispielen die neuen Möglichkeiten der kompakten Dialogführung für Standardtabellen gezeigt werden.

| <b>Transmittered the</b><br>×                                                                                                    |                                                                                                    |                                                                                                    | <b>中中号合义</b>                             |
|----------------------------------------------------------------------------------------------------|----------------------------------------------------------------------------------------------------|----------------------------------------------------------------------------------------------------|------------------------------------------|
|                                                                                                    |                                                                                                    | <b>Hositan registers</b>                                                                                                    |                                          |
| <b>National Unwell</b><br>EdmontonNoche und 31.12, mariti-<br>Notzungswhmpnapen und Hutzungneheit<br>der Mentungssyngsverwichung                                                                                                    | <b>That stephen 6</b><br>Executively segment<br>between und Frederike kommte                                                                                    | <b>Region &amp; Region &amp; Region &amp;</b><br>ANY FEE OF THE RAY WITH ASSAULTED STEAM<br>GORLS SIMLS RINGS & DET                    |                                          |
| Nationalehistopape und<br>Versatungsbezitte in Zehmpleich<br>L. Piache lo Hester,<br><b>Flamensteri an der</b><br>Gassettiche Insie<br><b>Vienterdenville Photosoft</b><br>Ruttungsarker im Regionalveghach<br>· ITwist a meridi<br>- Askal as de DasantRicha in N.<br>National and management and | <b><i><u><b>Building Twicks</b></u></i></b><br><b>Billians</b><br><b><i><u>Francisco racial</u></i></b> Washington                                              | PRINT AND BY FURNI<br>STRATING AT GOLLEY, AT ALL 201, TH THALET<br>LEES INCH 1983                                                      | <b>ATCH</b><br>707.70                    |
|                                                                                                    | Service and Substant<br><b>Manheimed</b><br><b><i><u><u>Indonesiapo</u></u></i></b><br><b><i><u><i><u><b>A</b></u></i></u> A A A A A A A A A A A A A A</i> </b> | 4 SATE 11 ASUM 12 SALAH<br><b>A SW-24 - 1-847 97 - 1-554 07</b><br>42,861 233,353<br>1493,96<br><b>DAME</b><br>1 936, 327<br>1,991,197 | 8,108.06<br>2,706,35<br>154.35<br>100.00 |
|                                                                                                    | <b>University of the Univers</b><br>Lech und Engineering<br><b>Eductory</b>                                                                                     | <b>HALL</b><br>634,763<br>196.90<br>16140.28<br><b>HELM JABIT</b><br>ARTE VIBAR VIBAR                                                  | 781.90<br>10.075.54<br>isst1             |
| Verentiungsbezeitung<br>- Pierke in Hennis                                                                                                    | Birts 2 kp 4 Regissors withbre.                                                                                                    |                                                                                                    | <b>Hims case Zeit</b><br>mention.        |
|                                                                                                    |                                                                                                    | ۰<br>Auction Life Direct<br>Auction, Elsex                                                                                             | <b>HILL</b>                              |
|                                                                                                    | Ahlen, Claub<br>Address Manager<br>ABM                                                                                                    | Ahans, Stuff                                                                                                    | HAN<br>1941<br>189<br>1996               |
|                                                                                                    |                                                                                                    | 咽困の                                                                                                    |                                          |
|                                                                                                    |                                                                                                    |                                                                                                    |                                          |
|                                                                                                    |                                                                                                    |                                                                                                    |                                          |
|                                                                                                    |                                                                                                    |                                                                                                    |                                          |
|                                                                                                    | Telefor (2002)                                                                                                    | 120-Decreed 32.<br><b>Schoolwatch ED</b>                                                                                               |                                          |

**Abbildung 2: Eröffnungsbild für Standardtabellen bei kompakter Dialogführung**

Die Abbildung 2 mag auf den ersten Blick verwirrend erscheinen, da dort alle Parameter, die zur Selektion einer Tabelle benötigt werden, auf einer Dialogseite konzentriert sind.

Über die Schaltfläche "Vorschau vergrößern" lässt sich aber sofort eine Information über die Struktur der Tabelle anzeigen. Diese wird in einem separaten Fenster präsentiert und kann anschließend geschlossen werden.

Hier seien einmal die Möglichkeiten der Dialogführung auf einem Bildschirm mit laufender Aktualisierung der Inhalte der Nachbarfenster und Anzeige aller Dialogstufen in einem Browserfenster (Abb. 3) dargestellt:

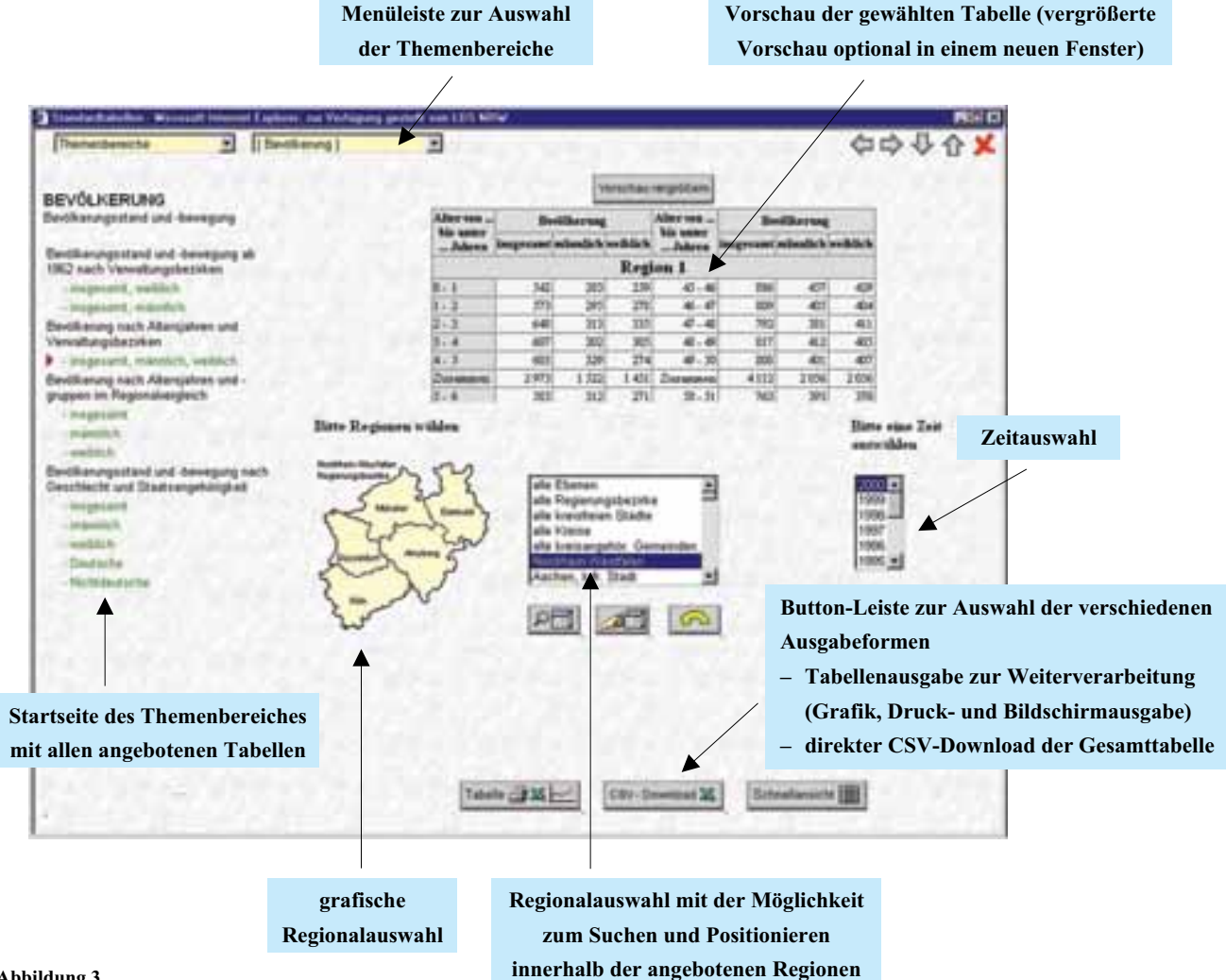

**Abbildung 3**

Die Dialogführung in der Standardtabellen-Kompakt-Version erfolgt in allen Stufen über das Frameset (Aufteilung des Anzeigebereichs des Browsers in mehrere Bildschirmfenster), welches als Startseite geladen wird.

#### **Die Dialogführung ist in zwei Bereiche aufgeteilt:**

- **Steuerung über die Menüleiste** Hier wird über maximal 3 Stufen eine Menüstruktur zur Auswahl der Themenbereiche in der oberen Navigationsleiste in der Form von Listboxen angeboten.
- **Steuerung über die Dialogfenster** Innerhalb der einzelnen Dialogfenster wird der Bildschirm abhängig von der Auswahl des Anwenders dynamisch aufgebaut und ggf. ganz oder teilweise aktualisiert.

Die Menüstruktur für die Einträge der Listboxen wird über eine Initialisierungsdatei eingelesen.

Nach Auswahl eines Themenbereiches wird im linken Frame die Startseite des entsprechenden Bereichs angezeigt.

Von dieser Seite aus wird entweder nach Auswahl eines Punktes direkt die Tabellenanzeige gestartet oder das Füllen der Nachbarfenster mit den einzelnen Dialogbereichen angestoßen.

Wenn in einem Dialog-Bereich die Daten in Abhängigkeit von der Auswahl eines Nachbarbereiches angezeigt werden müssen, so wird dieser Dialogbereich beim Wechsel der Auswahl in den Nachbarbereich automatisch mit den entsprechenden Daten neu gefüllt.

Die Anzeige der Tabelle erfolgt in einem neuen Fenster, so dass die Bildschirmseite für die Dialogführung unverändert bestehen bleibt. Dadurch wird ermöglicht, dass der Anwender sofort für die gewählte Tabellenform eine erneute Ausgabe mit z. B. anderen Zeiten oder Regionen wählen kann, ohne erst wieder einen mehrstufigen Dialog durchlaufen zu müssen.

Der Wechsel zu einer anderen Tabellenausgabe des aktuell eingestellten Themenbereiches oder zu einem anderen Themenbereich er-

folgt ebenfalls aus der Hauptseite heraus.

Der Download der kompletten Tabelle für die eingestellten Werte im CSV-Format kann in der Kompakt-Version ebenfalls direkt aus dem Hauptfenster gestartet werden. Eine CSV-Datei nach Zeilen-/Spaltenauswahl kann aus der Tabellenanzeige heraus erstellt werden.

## **Beispielhafter Ablauf einer Tabellenausgabe** 1. Tabellentyp aus Menuleiste wählen 2. Tabellenauswahl treffen Beispiel: absolut Beispiel: Landtagswahlen andhumweld 2000 3. Region(en) auswählen Beispiel: alle Regierungsbezirke

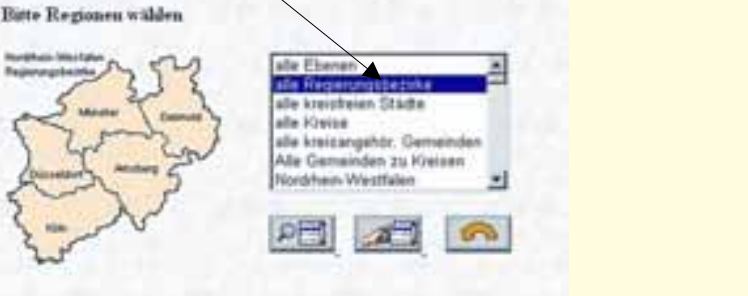

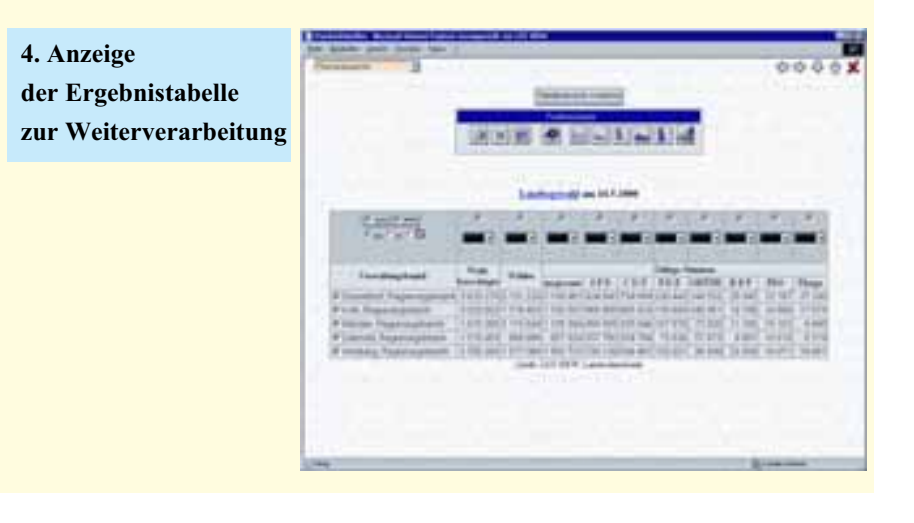

#### **Die verschiedenen Ausgabe-Typen aus der Tabellenanzeige**

#### **Download einer CSV-Datei**

Die angezeigte Tabelle kann komplett oder als Auswahl über selektierte Zeilen/Spalten als CSV-Datei auf den Client-Rechner übertragen werden.

Bei einer entsprechenden Verknüpfung von CSV-Dateien mit z. B. MS-Excel wird die entsprechende Software auf dem Rechner des Anwenders automatisch gestartet.

Download der gesamten Tabelle:

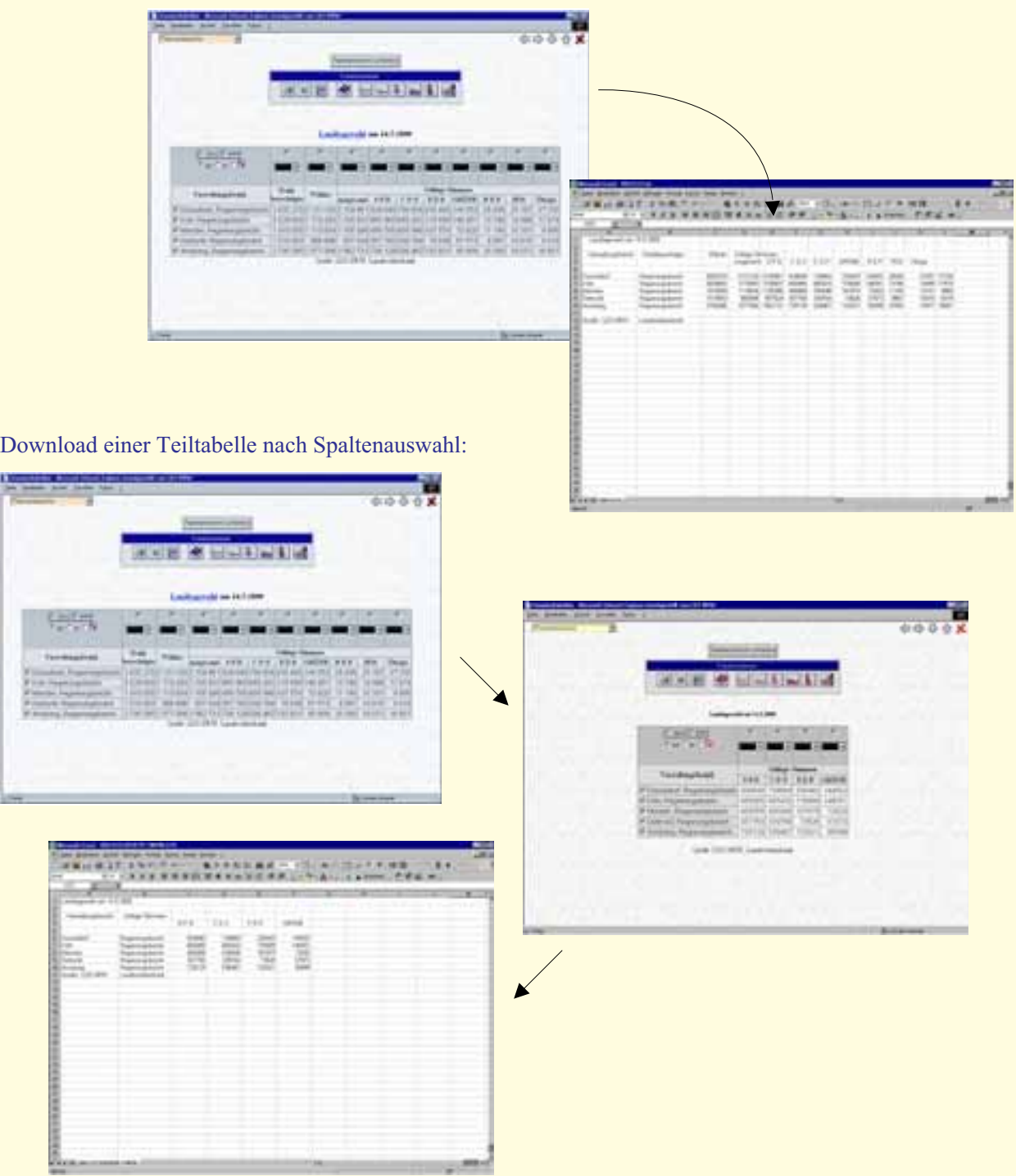

#### **Druckausgabe**

Die Tabelle kann als "reine" Tabelle gedruckt werden. Hier wird für die komplette Tabelle oder eine Teiltabelle gemäß ausgewählter Zeilen/Spalten eine neue Seite erstellt und der Druckdialog auf dem Rechner des Anwenders aufgerufen.

Hier können Spalten auch mit farbigem Text dargestellt werden.

#### **Erstellen einer Drucktabelle nach Spaltenauswahl**

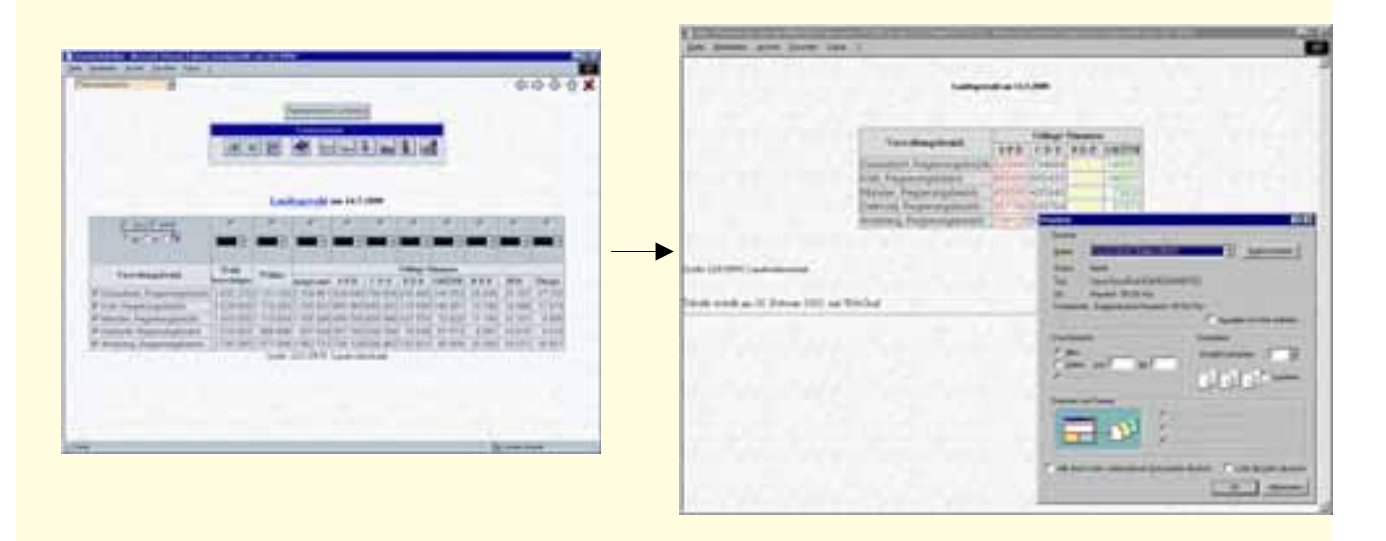

#### **Bildschirmausgabe mit fixiertem Tabellenkopf**

Speziell für große Tabellen ist die Bildschirmanzeige gedacht, bei der die Tabelle in zwei Teile geteilt dargestellt wird. Hierbei wird der Tabellenkopf im oberen Bereich der Seite festgehalten, während über Schaltflächen in einer Steuerleiste innerhalb des Datenteils auf- und abgescrollt und ggf. seitwärts gescrollt werden kann.

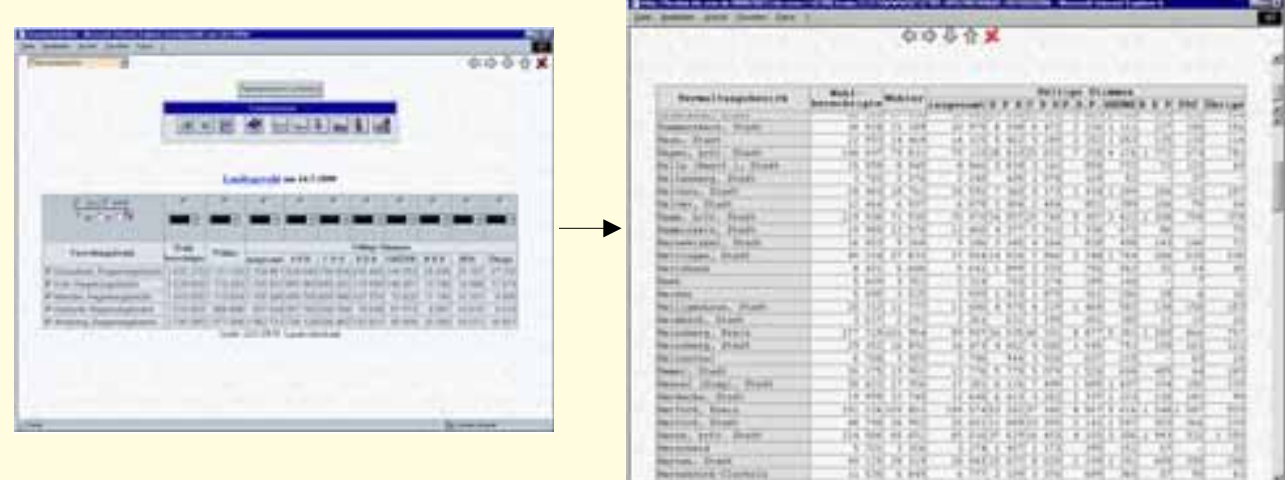

#### **Diagrammausgabe**

**Für ausgewählte Zeilen oder Spalten kann eine Diagrammausgabe folgender Diagrammtypen erstellt werden:**

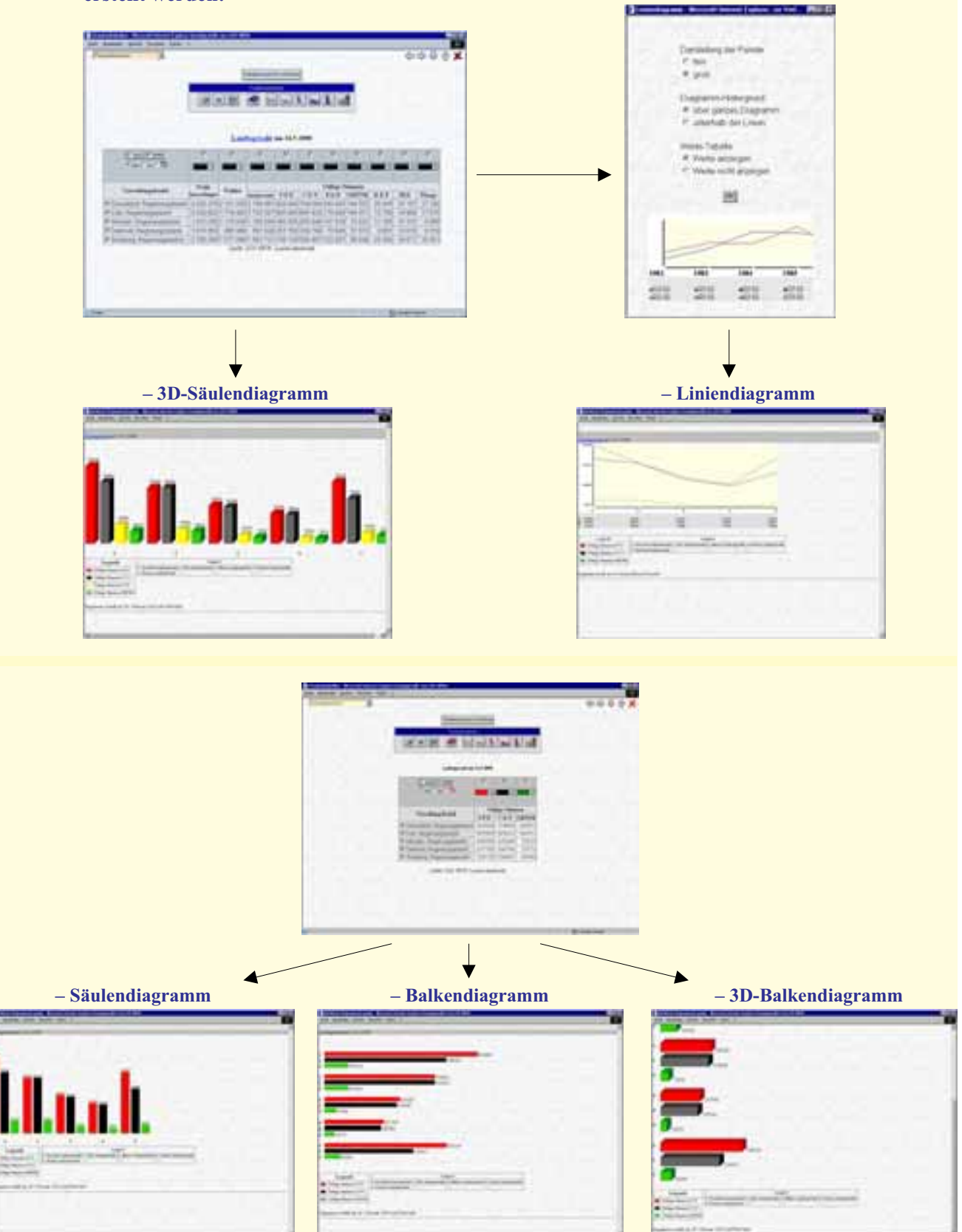

#### **Zusätzlich zu der Tabellenausgabe zur Weiterverarbeitung können aus dem Frameset mit der Dialogsteuerung zwei weitere Ausgabeformen gewählt und ausgegeben werden:**

#### – Schnellansicht

– Direkter Download der gesamten Tabelle im CSV-Format

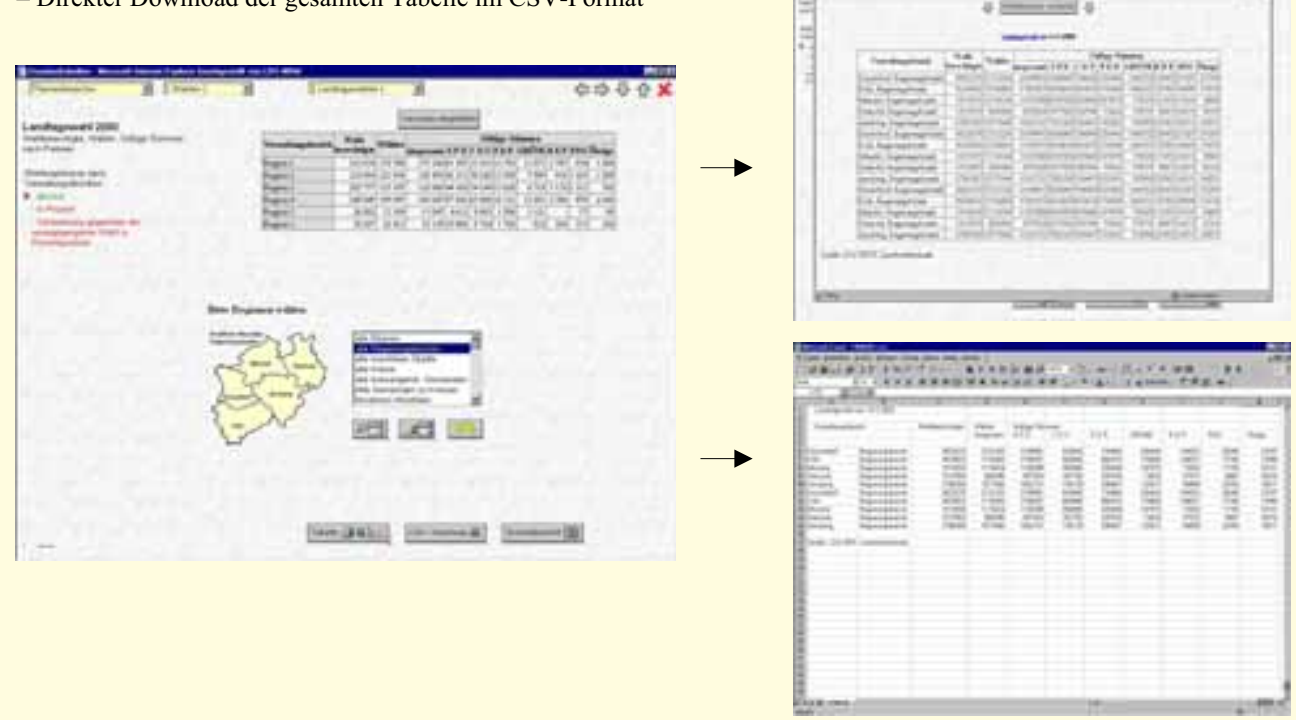

Abschließend ein Wort zur technischen Umsetzung dieser Möglichkeiten. Der folgenden Tabelle kann entnommen werden, welche Softwarekomponenten hierfür entwickelt wurden.

Auf dem Host (OS/390) wurde mit CLIST, REXX, COBOL-, FORTRANund Assemblerprogrammen die Bereitstellung der Daten realisiert.

Für die Ausgabe im Browser wurden sowohl schon bestehende Funktionen für den klassischen Host-Dialog wie

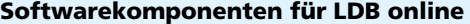

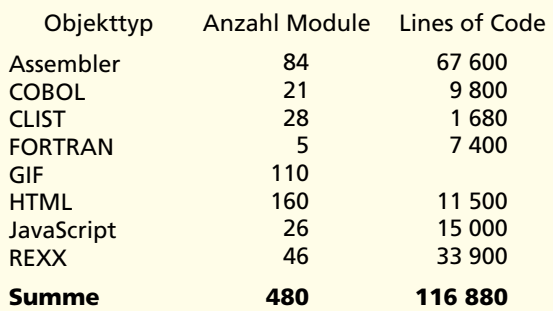

**Tabelle 1: Übersicht der Softwarekomponenten für LDB online**

auch leicht modifizierte und speziell für die Web-Ausgabe neu erstellte Funktionen genutzt.

Auf der Client-Seite wird der Dialog durch JavaScript-Funktionen kontrolliert bzw. durch Hilfsfunktionen erweitert.

Bei Entwicklung/Test neuer Tabellen wird die Fachabteilung durch die Host-Funktion WEBTEST unterstützt. Dabei wird über vorgegebene Parameter der Browserdialog simuliert und die Stan-

> dardtabelle als HTML-Dokument erstellt. Die Verarbeitungsschritte werden unter einer Prozedurnummer in einer zentralen Datei abgelegt.

Nach Einbringen der Tabellenbezeichnung und zugehöriger Dialogparameter in eine INI-Datei für die Menüsteuerung der Web-Oberfläche steht der neue Eintrag automatisch im Web zur Verfügung.

Die Oberfläche der Anwendung lässt sich einfach und ohne Eingriff in beteiligte Programm-Module durch die Bearbeitung einiger weniger Parameterund Musterdateien individuell gestalten: Menüführung, Grafiken, Hintergründe, Farben, Texte usw.

Auf die Darstellung der Möglichkeiten der so genannten "Individuellen Datenbereitstellung" soll an dieser Stelle verzichtet werden. Nur so viel sei erwähnt, dass hier über mehrere Suchverfahren (Stichworte, Sachbereiche und Statistiken) gearbeitet werden kann und die Daten komfortabel – mit einem ebenfalls kompakten Dialog – zusammengestellt und abgerufen werden können.

*Peter Müller Telefon: 0211 9449-2598 E-Mail: peter.mueller@lds.nrw.de*

–––––––––––––––––––––––––––––––

## **Datendrehscheibe – Einleiterüberwachung – Abwasser D-E-A: Stand und Entwicklungsperspektiven**

#### **1 Umsetzung einer Projektidee**

#### **1.1 Die Aufgabe der D-E-A-Zentrale1)**

Die Abwasserbeseitigung, die eine der wesentlichen Aufgaben der Gemeinden ist, dient der Sicherung der Bürgerinnen und Bürger vor Schäden durch Abwasser und dem Schutz der Gewässer. In den Gemeinden muss das Abwasser von den Anfallstellen bei den Bürger(inne)n und in Industrie- und Gewerbegebieten schadlos eingesammelt, in den Kanalisationen fortgeleitet, in den Kläranlagen entsprechend dem Stand der Technik behandelt und anschließend in die Gewässer eingeleitet werden.

Bei der Abwasserbeseitigung unterscheidet man Schmutzund Regenwasser: zum einen die Sammlung und Ableitung des Schmutzwassers, das durch die Benutzung in Betrieben und Haushalten mehr oder weniger stark verschmutzt ist, zum anderen Regenwasser, das den Schmutz von den Straßen und anderen befestigten Flächen abspült.

In Nordrhein-Westfalen gibt es ca. 700 gemeindliche, ca. 600 betriebliche Kläranlagen und über 5 000 Kanalisationsnetze, die für die Abwasserbeseitigung zuständig sind. Da die Abwassererzeuger keinerlei eigenes wirtschaftliches Interesse an der Abwasserbeseitigung haben, ist eine strikte Reglementierung und Überwachung der Abwasseranlagen unvermeidlich. Entsprechend der Größe der Anlagen sind an diesen Arbeiten unterschiedliche Behörden beteiligt, die vielfach eigene DV-Systeme für ihre speziellen Aufgaben entwickelt haben.

Die Ausrichtung auf einen spezifischen Zweck bei der jeweiligen Behörde konnte nicht darüber hinwegtäuschen, dass alle Anwendungen letztendlich der Bewältigung einer einheitlichen Aufgabe – Schutz der Bevölkerung vor Schäden durch Abwasser und Erhaltung/Wiederherstellung der Gewässergüte – dienen und daher überwiegend mit gleichen Datenbeständen operieren. Die damit zwangsweise verbundene Mehrfacherfassung führte neben einer nicht zweckmäßigen Nutzung von Personalressourcen aufgrund fehlender, veralteter und inkonsistenter Daten vor allem auch dort zu Problemen, wo es übergreifende Fragestellungen zu beantworten galt. Wachsender politischer Druck, nicht zuletzt aus Richtung der EU, drängte 1998 nach einer raschen Lösung.

Da die auf den ersten Blick auf der Hand liegende Umstellung aller beteiligten DV-Anwendungen auf eine einheitliche Plattform aus Spezialisierungs-, Ressourcen- und Zeitgründen nicht in Frage kam und die ca. 20 beteiligten Behörden, Landesumweltamt (LUA), 12 Staatliche Umweltämter und 5 Bezirksregierungen für ihre jeweilige spezifische Aufgabenstellung gezielte eigene Auswertungen entwickeln mussten, blieb als einzig realisierbare Lösung der automatisierte Datenaustausch zwischen den beteiligten DV-Verfahren übrig. Zu diesem Zweck wurde das DV-Vorhaben D-E-A (Datendrehscheibe – Einleiterüberwachung – Abwasser) aufgesetzt. Ziel sollte es sein, die beteiligten Anwendungen so über eine zentrale Datenbank zu koppeln, dass jedes Datenelement nur noch ein einziges Mal und in eindeutiger Zuständigkeit erfasst werden musste. Um zumindest in den brisantesten Bereichen für rasche Abhilfe zu sorgen, wurde beschlossen, das Projekt stufenweise umzusetzen.

Inzwischen hat die Europäische Kommission die Wasserrahmenrichtlinie erlassen, die eine klare fachliche wasserwirtschaftliche Planung erfordert. Voraussetzung ist eine vollständige, auf die jeweilige Aufgabenstellung ausgerichtete, Bestandsaufnahme der wasserwirtschaftlichen Objekte. Die Gewässergüte in unseren Gewässern wird von den direkten und diffusen Einleitungen bestimmt. Die direkten Einleitungen sind die oben schon aufgeführten Abwassereinleitungen aus den Siedlungs- und Industriegebieten. Bei den diffusen Einleitungen spielen die landwirtschaftlichen Einleitungen und die Einleitungen mit Niederschlagswasser die wesentliche Rolle. Da zahlreiche Industriebetriebe ihr Abwasser nicht unmittelbar in die Gewässer, sondern in ein öffentliches Kanalisationsnetz abgeben, wird an den Regenabschlägen der Regenwasserkanalisationen auch zum Teil unbehandeltes Industrieabwasser unmittelbar in die Gewässer eingeleitet.

Voraussetzung für eine sachlich richtige Planung der notwendigen Maßnahmen, um die von der EU vorgegebene Gewässergüte zu erreichen, ist eine Übersicht über die Belastungen aus diesen Bereichen. Der Datenbestand muss auch die Grundlage für diese Planungen leisten.

#### **1.2 Die Plattform für den Datenaustausch**

Heute besteht das Produktionsverfahren D-E-A u. a. aus einer CAOpenIngres-Datenbank (D-E-A-Zentrale), welche

<sup>–––––––––––</sup> 1) Für Details siehe LDVZ-Nachrichten Nr. 1/2000, S. 36ff.

den Datenaustausch zwischen den in Abbildung 1 näher genannten Anwendungen organisiert. Die ca. 2,7 GB Daten verteilen sich auf insgesamt 348 Tabellen, von denen knapp 100 Fachdaten fassen und der Rest Verwaltungs- und Replikationszwecken dient. Der Datenaustausch läuft dv-technisch überwiegend über datenbankeigene und datenbanknahe Tools<sup>2)</sup>. Diese Lösung erwies sich als zweckmäßig, da alle Anwendungen CAOpenIngres-Datenbanken verwenden.

Die jeweiligen Fachdatensätze werden in eindeutiger Zuständigkeit unter Angabe von Herkunft/Aktualität und für jeden D-E-A-Benutzer einsehbar gepflegt. Insgesamt werden so die in Abbildung 2 beschriebenen Daten regelmäßig ausgetauscht und damit die ursprünglich gesetzten Projektziele erfüllt.

Eine wesentliche Rolle bei der Abstimmung der Daten in den verschiedenen Systemen spielen die zentralen Kataloge. Erst nachdem diese einheitlich für alle Systeme vorgegeben und eingeführt wurden, gelang es die verschiedenen Objekte abgestimmt an der jeweiligen Anfallstelle zu erfassen. Wesentliche Kataloge sind dabei:

- Der einheitliche Parameterkatalog für die Bestimmung der chemischen Parameter
- Der einheitliche Gewässerkatalog zur Festlegung der Einleitungsstellen
- Der einheitliche Katalog zur Bestimmung der Lageparameter
- einheitliche Vorgaben zur Erfassung der Zeiten und Adressen

#### **1.3 Beantwortung (ab-)wasserwirtschaftlicher Fragestellungen**

#### **1.3.1 Informationsportal Abwasser**

Die auf D-E-A in einer einheitlichen Struktur zusammengeführten Datenbe-

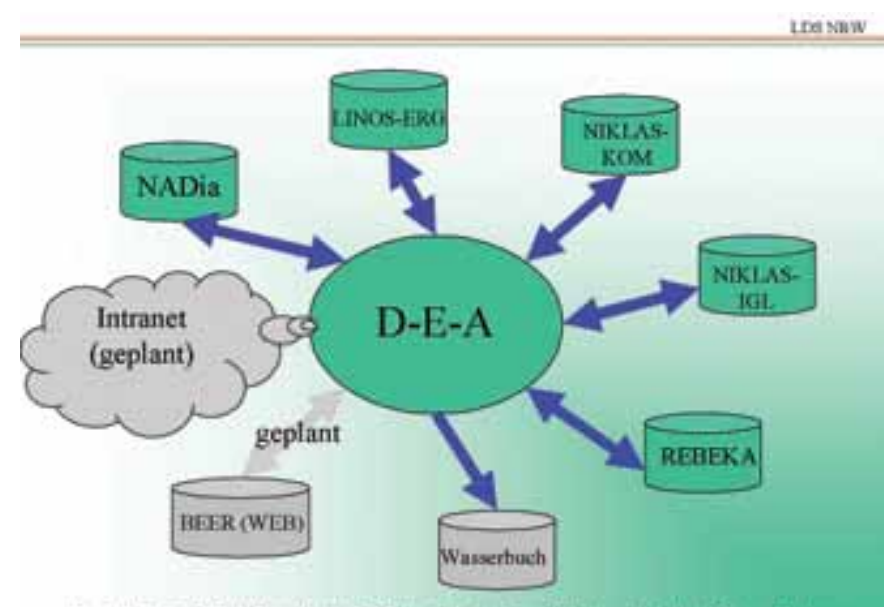

Jeweils ein D-E-A-Replikat als "Klon" in jedem STUA und jeder BR verfügbar.

#### **Abb. 13)**

3) **NADia** (Neues Abwasserdialogsystem): Stammdatenverwaltung Abwasserabgabe

**LINOS-ERG** (Labordateninformationssystem): Zusammenführung Analyseergebnisse der Abwassereinleitungen **REBEKA** (Regenbeckenkataster): Verwaltung/Überwachung Regenbecken

**NIKLAS-IGL** (Neues integriertes Kläranlagensystem für Industrie, Gewerbe, Landwirtschaft): Verwaltung industrieller Abwassereinleitungen

**NIKLAS-KOM** (Neues integriertes Kläranlagensystem für Kommunen und Abwasserzweckverbände): Verwaltung von Kläranlagen und Klärschlammbehandlungsanlagen, die von Kommunen oder Abwasserzweckverbänden betrieben werden

**Wasserbuch**: Verwaltung wasserrechtlicher Erlaubnisse und Genehmigungen zu den Einleitungen **BEER** (Bescheiderstellung): Erstellung wasserrechtlicher Erlaubnisbescheide (im Aufbau)

stände und fachlichen Verknüpfungskriterien können aus beliebigen Sichtweisen ausgewertet werden. Hierbei stand zunächst die Qualitätsverbesserung des Datenbestandes selber im Zentrum des Interesses, da sich erstmalig mit vertretbarem Aufwand teilaufgabenübergreifende Übersichtslisten zu

LDS NRW

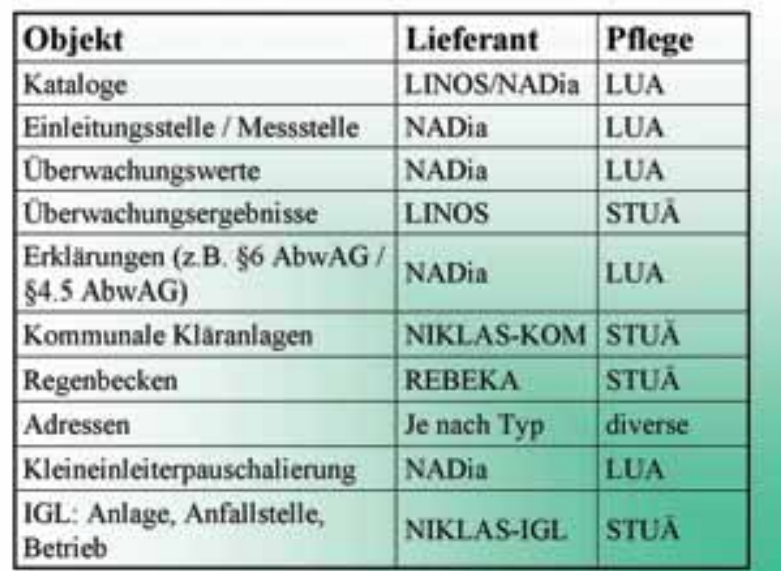

<sup>–––––––––––</sup> 2) Hierbei handelt es sich vor allem um den OpenIngres-Replikator sowie die Datenbankkopplung des LUA. **Abb. 2**

verschiedenen Fragestellungen erzeugen ließen. So wurden Fehler aufgedeckt und Datenbereinigungsprozesse angestoßen. Heute wird der Datenbestand zunehmend für die flexible Beantwortung fachlicher Fragestellungen herangezogen und zwar

- für die Überprüfung der Einhaltung der wasserrechtlichen Bescheide durch die Abwassereinleiter
- für die Überprüfung des Standes der Technik bei den Regennetzen und Regenbecken
- für die Ermittlung der Belastungen der Gewässer durch die Abwassereinleitungen
- für die Bestandsaunahme innerhalb der Wasserrahmenrichtlinie
- für die Beschreibung des Standes der kommunalen Abwasserbeseitigung im Rahmen der EU-Richtlinie für kommunales Abwasser
- für die Berichte an die Europäische Kommission im Rahmen der Richtlinie für integrierte Vermeidung von Umweltbelastungen und zum Aufbau durch Immissionskataster der EU-Kommission
- für generelle Steuerungszwecke des MUNLV NRW

D-E-A stellt m. a. W. ein Informationportal für (abwasser-)rechtliche Fragestellungen dar.

#### **1.3.2 Auswertewerkzeuge**

Die für die Beantwortung der oben aufgezeigten Fragestellungen erforderlichen Auswertungen lassen sich auf verschiedene Weise klassifizieren:

Nach ihrer Häufigkeit seien zunächst Auswertungen abgegrenzt, die mehrfach auf gleiche oder ähnliche Weise benötigt werden und daher die Ablage als Standardbericht rechtfertigen. Andere Auswertungen tauchen einmalig zur Beantwortung einer ganz speziellen Fragestellung auf. Hierbei erscheint es zweckmäßig, den Anwender lediglich bei der flexiblen Generierung von Da-

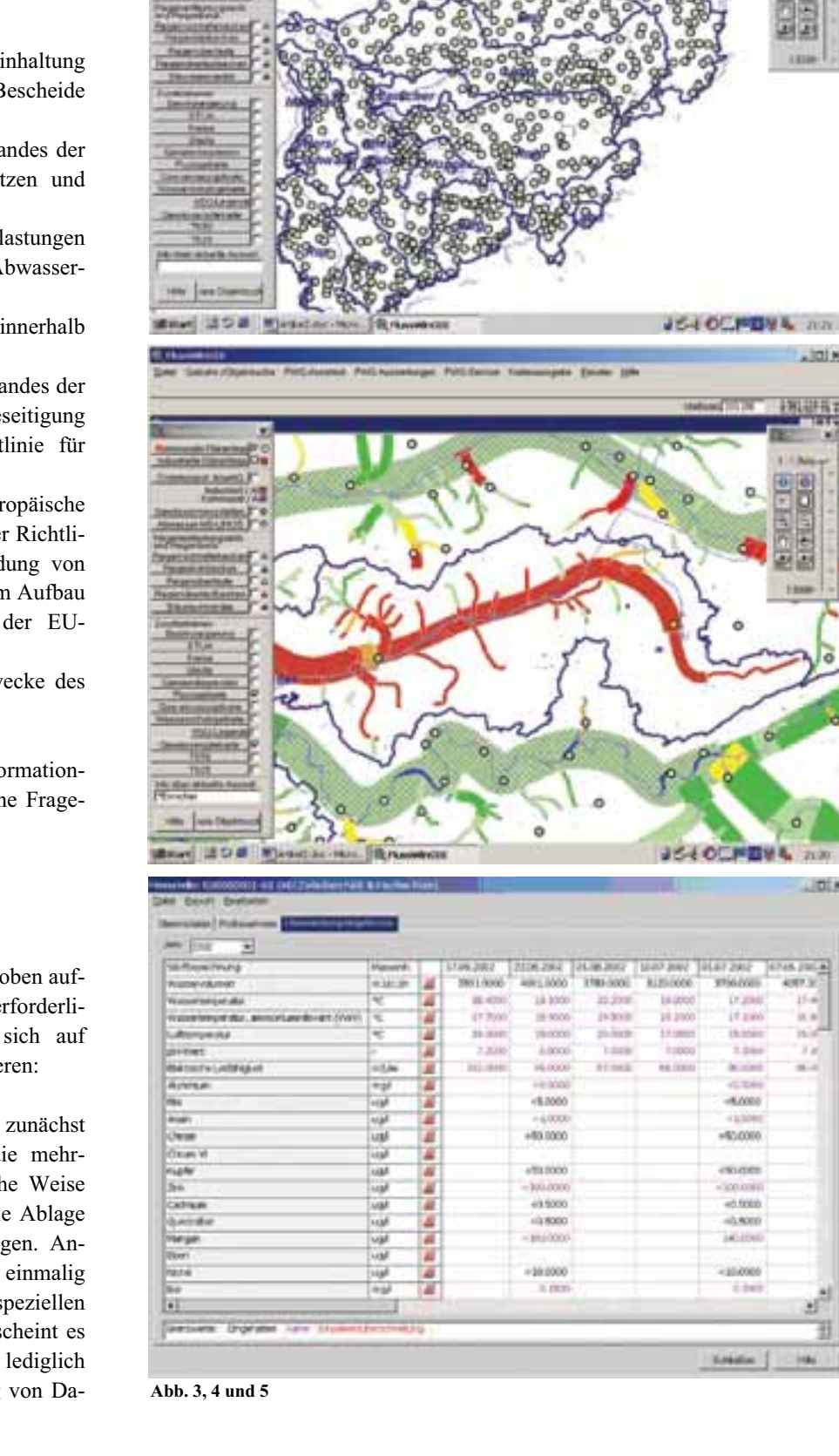

**Inte** 

 $4.000$ 

 $+0.0000$ 

excess

- Area

45,900

Salve

**City** 

in.

tenbasen und deren Aufbereitung zu unterstützen.

Soweit verschiedene Objekte z.B. mehrere Regenwassereinleitungen oder mehrere Einleitungen aus Industrie und Gewerbe die Gewässerbelastung verursachen, ist es erforderlich, diese in ihrer räumlichen Zuordnung zum Gewässer darzustellen. Diese Übersicht, die mit Hilfe eines GIS-Systems aufgebaut wird, bietet eine übersichtliche und einfach zu handhabende Grundlage für die Arbeit.

Andere Übersichten/Gruppen von Objekten lassen sich performanter direkt aus der Datenbank herausfiltern.

Um diesen unterschiedlichen Anforderungen gerecht zu werden, stellt D-E-A mit FlussWinGIS und DABI gegenwärtig zwei verschiedene Auswertewerkzeuge bereit, die mittelfristig zusammengeführt und neben der reinen Client- auch als WEB-Fassung realisiert werden sollen:

- 1. Das von einer auf den Einsatz von GIS-Systemen spezialisierten Softwarefirma entwickelte, auf ArcView basierende FlussWinGIS, ermöglicht den graphischen Einstieg zum D-E-A-Informationsportal. Neben den bekannten Darstellungs-/ Zoomfunktionen wurde dabei auch ein Onlinezugriff auf die eigentliche Datenbasis realisiert. Während versierte Anwender die gesamte ArcView-Funktionalität nutzen können, steht Anwendern mit geringen Vorkenntnissen der sog. Assistentenmodus zur Verfügung. Einen Eindruck über die Anwendung vermitteln Abbildung 3, Abbildung 4 und Abbildung 5 auf Seite 27.
- 2. Zum Zwecke des unmittelbaren Zugriffs auf die Datenbank wurde die auf dem Auswertungswerkzeug BI-Query4) basierende Anwendung DABI (**D**-E-A – **A**uswertungen mit

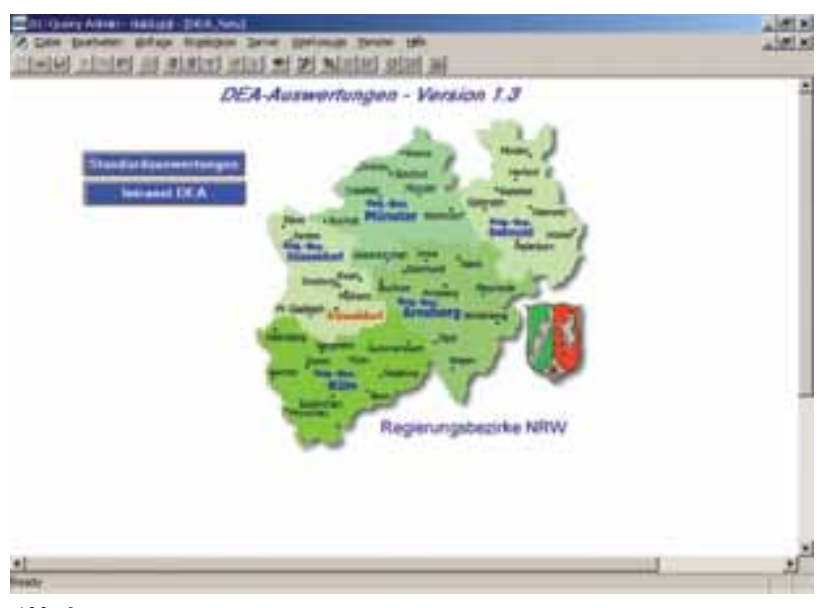

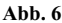

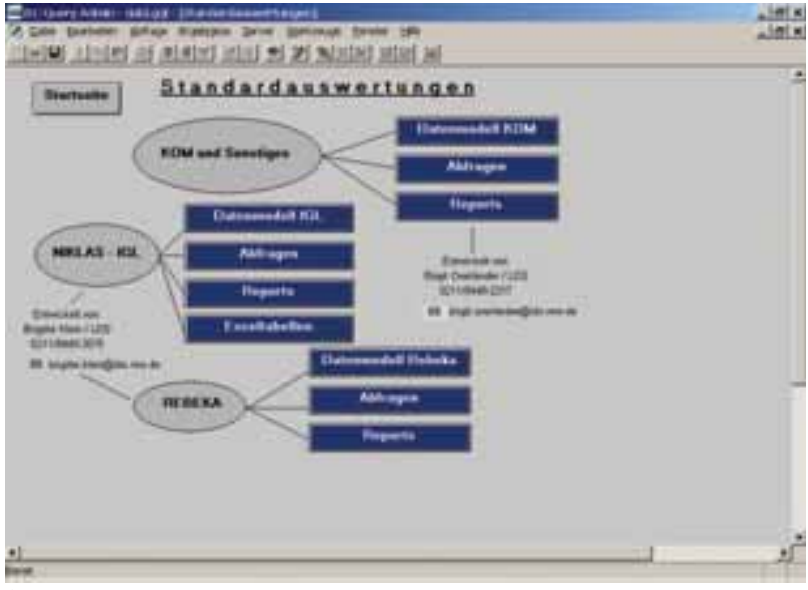

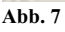

**BI**Query) entwickelt. Der Notwendigkeit, ohne große Vorkenntnisse flexibel eigene Auswertungen zu generieren, wurde hier durch Hinterlegung so genannter logischer Datenmodelle und umfangreicher, auf Fachbedürfnisse zugeschnittener Metadaten Rechnung getragen. Diese Konfiguration ermöglicht es potentiellen Anwendern bereits mit kurzer Einarbeitung nach eigenen Vorstellungen so genannte Ad-hoc-Berichte zu erzeugen, diese mit WinWord-ähnlichen Mitteln optisch aufzubereiten und/oder zwecks Weiterverarbeitung nach Excel zu exportieren. Mehrfach in gleicher oder ähnlicher Weise auftauchende Fragestellungen sind darüber hinaus in Form von Standardabfragen und -reports hinterlegt, die aus Gründen der Übersichtlichkeit zu Gruppen zusammengefasst wurden (Abbildung  $6 -$  Abbildung 9).

#### **2 Entwicklungsperspektiven**

Neben der Anpassung an sich im Wandel befindliche Rahmenbedingungen wird D-E-A auf verschiedenen Ebenen

<sup>–––––––––––</sup> 4)Software der Fa. Hummingbird

fortentwickelt. Inhaltlich sind hier vor allem die Vervollständigung und Erweiterung des Abwasserdatenbestandes (2.1.1, 2.1.2) sowie die Verknüpfung mit nicht abwasserbezogenen Daten (2.1.3) zu nennen. DV-technisch gilt es, das bestehende DV-Verfahren um WEB-Komponenten zu ergänzen (2.2).

#### **2.1 Inhaltliche Fortentwicklung**

#### **2.1.1 Wasserrechtliche Erlaubnisbescheide**

Die Belastung der Gewässer aus Abwassereinleitungen wird durch wasserrechtliche Erlaubnisbescheide und Anlagengenehmigungen begrenzt. Vor allem die Einleitungserlaubnisse beschreiben die Schnittstelle zwischen dem Abwassererzeuger und dem aufnehmenden Gewässer und sollen die ordnungsgemäße Abwasserbeseitigung aus den Siedlungsgebieten ermöglichen, ohne eine Überlastung der Gewässer befürchten zu müssen.

Die wasserrechtlichen Erlaubnisbescheide werden zur Zeit überwiegend mittels Textverarbeitungsprogrammen ohne einheitliche Strukturierung erstellt. Die darin befindlichen relevanten Daten (vornehmlich Überwachungswerte) werden dann vom LUA aus der Papierfassung "herausgelesen", in NADia erfasst und nach D-E-A geliefert. Informationen über den Gesamtbescheid stehen bisher nicht in elektronischer Form zur Verfügung, da dies eine einheitliche Strukturierung voraussetzen würde. Eine solche ist neuerdings auch aus fachlichen Gründen erforderlich: Mit dem In-Kraft-Treten der 5. Änderung zur Abwasserverordnung (AbwVO) wurde deren Aufbau abgeschlossen. Die AbwVO impliziert nunmehr, dass eine Reihe von Bescheiden auf ganz spezifische Art und Weise angepasst werden müssen, was nur mit strukturierter, elektronischer Unterstützung bewerkstelligt werden kann. Dementsprechend wurde

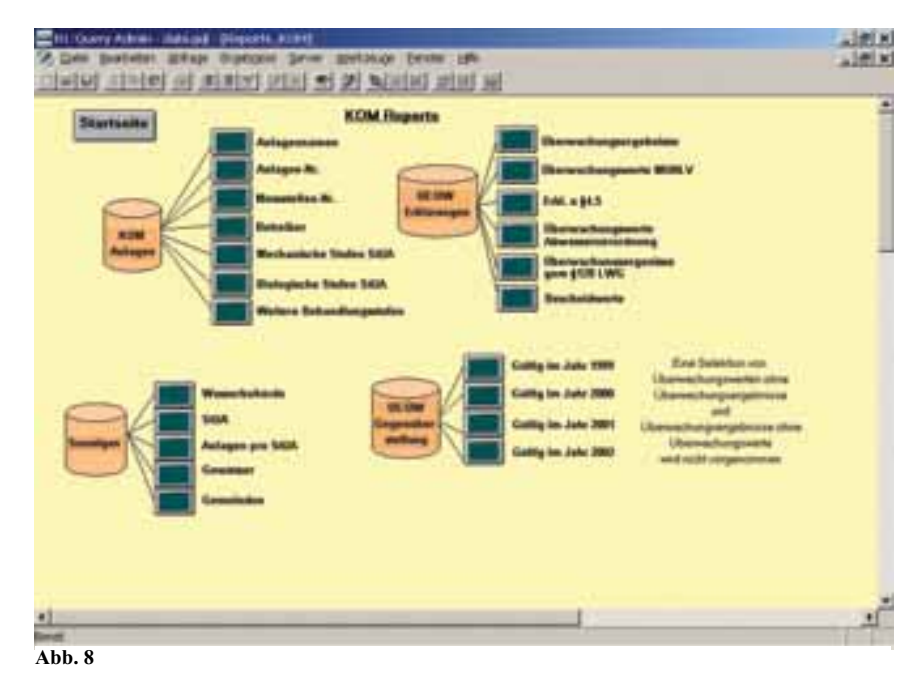

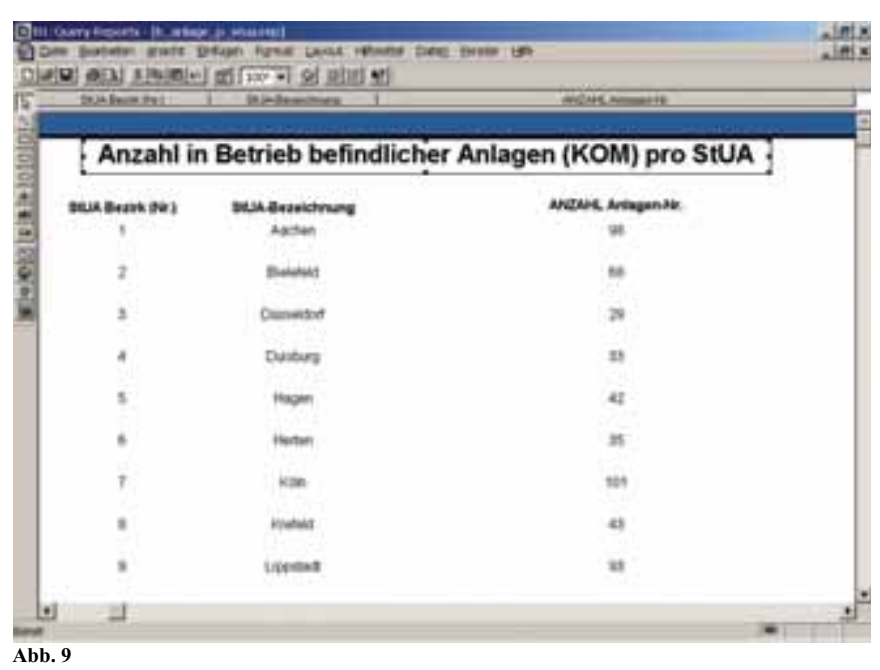

das DV-Projekt BEER (Bescheiderstellung) ins Leben gerufen. Es befindet sich gegenwärtig in der Evaluierungsphase eines ersten, funktionellen Prototypen, der sich bereits der erforderlichen D-E-A-Daten (Einleitungsstelle/ Messtelle/Kataloge/Überwachungswerte als Erfassungsvereinfachung etc.) bedient. Zukünftig ist daran gedacht, die relevanten Bescheidinformationen samt des Bescheides selbst von BEER nach D-E-A zu liefern.

#### **2.1.2 Indirekteinleiter/Kleinkläranlagen**

Zahlreiche Industrie- und Gewerbebetriebe leiten ihr Abwasser nicht in die Gewässer unmittelbar ein, sondern in öffentliche Kanalisationen. Dieses Abwasser wird von den Betrieben teilweise vorbehandelt, soweit Stoffe enthalten sind, die in der kommunalen Kläranlage nicht entsprechend zurückgehalten werden können. Deshalb benötigen diese Betriebe ebenfalls eine Einleitungsgenehmigung, aber nicht zur Einleitung

in das Gewässer, sondern in die öffentliche Kanalisation. Für diese Genehmigungen sind 54 Untere Wasserbehörden (kreisfreie Städte und Kreise) zuständig. Der Gesamtabwasseranfall im Indirekteinleiterbereich ist fast so groß wie der Abwasseranfall bei den Direkteinleitern.

Vor allem im ländlichen Raum ist es nicht möglich, alle abwassererzeugenden Haushalte an die öffentlichen Kläranlagen anzuschließen. Für diese gibt es spezielle Anlagen, sog. Kleinkläranlagen, die das Abwasser einzelner Haushaltungen klären. Auch für diese Einleitungen sind die 54 Unteren Wasserbehörden zuständig.

Da es für das Land wesentlich ist, auch Daten aus diesen Bereichen zu kennen, wurden die Teilprojekte INKA (Indirekteinleiterkataster) und KLEIKA (Kleinkläranlagenkataster) entwickelt.

Mit den Teilprojekten wurden im Jahr 2002 zwei umfangreiche Projektstufen ins Leben gerufen, sie werden gegenwärtig umgesetzt. Die für die Gewässer relevanten Abwasserbelastungen aus dem Indirekteinleiterbereich sollen im Gegensatz zu den bisher auf D-E-A geführten Informationen nicht von einer Landesbehörde, sondern von den unteren Wasserbehörden eingepflegt werden. Zwar besitzt die überwiegende Anzahl der Unteren Wasserbehörden bereits eine Anwendung zur Datenpflege, anders als bei den bisher betrachteten Landesbehörden unterscheiden sich diese jedoch erheblich voneinander. Da eine Ablösung dieser spezialisierten Software rein kostentechnisch nicht vertretbar und aus Gründen der Akzeptanz wohl auch kaum durchsetzbarwäre, sollen diese Anwendungen mit D-E-A kommunizieren lernen. Dies kann natürlich nur dann funktionieren, wenn an alle eingesetzten Systeme fachliche Mindestanforderungen gestellt und datentechnisch umgesetzt werden<sup>5)</sup>. Im nächsten Schritt gilt es

dann, generalisierte DV-Schnittstellen zur Verfügung zu stellen (2.2).

#### **2.1.3 Verknüpfung mit zentralen Datenbeständen**

Die sich zunehmend auch im Umweltbereich durchsetzende Globalisierung verlangt zukünftig über den Tellerrand "Abwasser" hinauszublicken und weitere Informationen für die Beurteilung einer Gewässersituation heranzuziehen. Anders als im stark interdependenten Abwasserdatenbestand sind die Abhängigkeiten hier jedoch eher lose und fachlich teilweise noch präzisierungsbedürftig. Mithin erscheint eine weitere Datenverdichtung auf D-E-A wenig zweckmäßig. Stattdessen sollen die verschiedenen Datenbestände mittels fachlicher Verknüpfungskriterien koppelbar gemacht werden. Die in den betroffenen Bereichen existierenden (zentralen) Datenbestände werden m. a. W. nicht weiter zentralisiert, sondern um geeignete Verknüpfungstabellen ergänzt, welche datenbankübergreifende Auswertungen durch einheitliche Werkzeuge erlauben.

Im ersten Schritt sollen auf diese Weise die Informationen aus dem ISA (Informationssystem Stoffe und Abfall) mit den Daten der Industrieeinleiter in D-E-A verbunden werden, um weitere Informationen über die mögliche Belastung der Abwassereinleitungen zu erhalten. In der Industrie ist es möglich, zwischen der Abgabe von nicht benötigten Stoffen in das Abwasser oder in den Abfall zu wechseln. Nur eine Gesamtübersicht kann hier einen sachgerechten Schutz der Umwelt sicherstellen.

Gegenwärtig wird D-E-A darüber hinaus um die EPER-Abwasserdaten<sup>6)</sup> erweitert, um die Berichterstattung an die Europäische Kommission auf dieser Basis zu erleichtern und die jährlichen Abfragen dieser Daten bei den Abwassereinleitern in Zukunft möglichst zu automatisieren.

#### **2.2 DV-technische Fortentwicklung**

Um die Vorteile moderner Internetarchitekturen für D-E-A nutzbar zu machen, werden mit der WEB-Recherche (2.2.1) und mit der Bereitstellung von WEB-Services (2.2.2) für die Datenpflege zwei sich gegenseitig ergänzende Ansätze verfolgt.

#### **2.2.1 WEB-Recherche**

Zwar werden die fachlichen Anforderungen an das D-E-A-Berichtswesen mit den gegenwärtig eingesetzten Werkzeugen weitgehend abgedeckt, dvtechnisch ist die damit einzig mögliche Vorgehensweise jedoch mit verschiedenen Nachteilen verbunden: Die stark clientbezogenen Auswertungskomponenten erfordern arbeitsplatzbezogene Lizenz-Beschaffungen sowie deren Verwaltung und Installation. Dies ist nicht nur personal- sondern auch kostenintensiv, da die Anzahl der D-E-A-Nutzer ständig wächst und somit weitere Lizenzen beschafft werden müssen. Hinzu kommt die damit zwangsläufig verbundene Verteilungs-, Release- und Updateproblematik. Schließlich dürfen die Unteren Wasserbehörden mit ihrem berechtigten Anspruch auf Teilnahme am D-E-A-Datenverbund nicht außer Acht gelassen werden. Sie können die heute eingesetzten Auswertungswerkzeuge nicht benutzen, weil sie nicht direkt, sondern über TESTA an das Landesverwaltungsnetz (LVN) angebunden sind und somit stringentere Firewallregeln als innerhalb des LVN beachtet werden müssen. Offen ist hier einzig der http-Port 80, der insbesondere dem bisher praktizierten unmittelbaren SQL-Durchgriff auf die jeweiligen Datenbasen entgegensteht.

Aufgrund der aufgezeigten Problematiken geht es bei der WEB-Recherche darum, das Informationsportal Abwasser durch eine einheitliche, browserbasierte Rechercheplattform über das LVN und TESTA zugänglich zu machen. Die zunächst in Erwägung gezogene Neu-

<sup>–––––––––––</sup> 5) Diese Aufgabe wird im Rahmen eines Forschungsvorhabens von der FH Lippe erledig

<sup>–––––––––––</sup> 6) Abwasseremissionen aus Anlagen, die der IVU-Richtlinie(96/61/EG) unterliegen

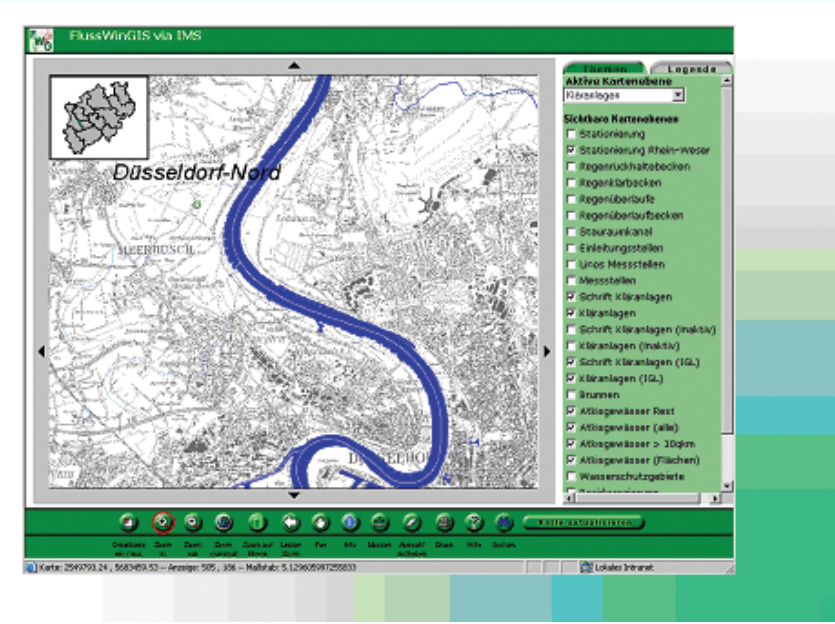

**Abb. 10**

Keck Informations Technologie KIT

Keck Informations Technologie: KIT

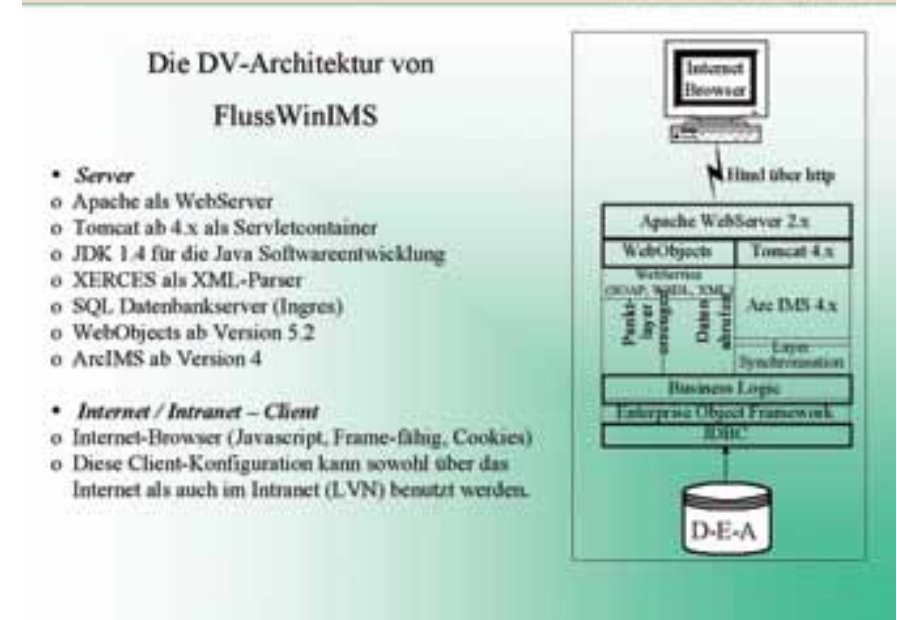

#### **Abb. 11**

erstellung der erforderlichen Auswertungen mittels einer Script-Sprache wie PHP o. Ä. wurde aufgrund der fachlich begründeten Flexibilitätsanforderungen und der bereits mit anderen Tools geleisteten Vorarbeiten (1.3.2) als wenig zielführend verworfen. Zweckmäßiger erscheint es, hier die bereits existierenden Bausteine "WEB-fähig" zu machen und unter einer einheitlichen Oberfläche im Browser zusammenzuführen.

Als erster zentraler Baustein ist in diesem Zusammenhang die Umstellung von FlussWinGIS auf ArcIMS (Fluss-WinIMS) zu nennen. Aufgrund von Dringlichkeitsanforderungen der Unteren Wasserbehörden wurde mit dieser Aufgabe bereits im letzten Jahr begonnen. Heute befindet sich die WEB-Komponente im Anwendertest, wobei die Produktionsaufnahme in den Unteren Wasserbehörden noch für dieses Jahr geplant ist (vgl. z. B. Abbildung 10).

Die folgende Abbildung 11 zeigt die in diesem Zusammenhang realisierte DV-Architektur.

Um den Anforderungen an nicht GISzentrierten Auswertewünschen Rechnung zu tragen, gilt es im nächsten Schritt die eben beschriebene Komponente geeignet zu ergänzen. Analog zum Paar ArcView/ArcIMS von der Firma ESRI ist hier das Paar BIQuery/ BIWEB von der Firma Hummingbird zu sehen. Nach Auskunft des Herstellers lässt sich die mit BIQuery geschaffene Flexibilität mittels BIWEB weitgehend erhalten. Diese Aussage wird von uns gegenwärtig überprüft. Erste Ergebnisse deuten darauf hin, dass die vollständigen Auswertungsanforderungen an D-E-A erst mit einem späteren BIWEB-Release erfüllbar sein werden.

Neben dem Zugriff auf die eigentlichen Datenbestände sollen im Rahmen der zu konzipierenden WEB-Recherche weitergehende Informationen über das Gesamtvorhaben D-E-A und der mit D-E-A integrierten lokalen Anwendungen zugänglich gemacht werden. Dabei soll es interessierten Personen einerseits möglich sein, sich einen Überblick über die Ziele und den Stand des DV-Vorhabens zu verschaffen. Andererseits sollen Fach- und DV-Anwender jeweils gezielt mit den von ihnen benötigten Detailinformationen versorgt werden. Ein Großteil dieser Informationen ist bereits heute im Intranet unter dem Link http://lds.nrw.de/dea/ aufzufinden, wobei das Angebot ständig erweitert wird. Einzubeziehen sind hier insbesondere die ergänzenden Informationen zu FlussWinGIS bzw. FlussWinIMS, die gegenwärtig nur im Internet unter www.flusswingis.de<sup>7)</sup> stehen.

Die WEB-Recherchefunktion zum Informationsportal Abwasser wird

<sup>–––––––––––</sup> 7) Registrierung erforderlich.

m. a. W. stufenweise realisiert, wobei einzelne Komponenten bereits zugänglich sind. Ein Schwerpunkt der zukünftigen Arbeiten liegt dabei neben der Umsetzung des BIWEB-Bausteines in der Zusammenführung der verschiedenen Teilbereiche unter einer einheitlichen Oberfläche. Dies bedeutet im Umkehrschluss nicht, dass die unter 1.3.2 beschriebenen Auswerte-Arbeitsplätze vollständig verschwinden werden. Aufgrund der aufgezeigten Nachteile sollen sie jedoch auf fachlich wirklich notwendige Einzelfälle beschränkt werden.

#### **2.2.2 WEB-Services**

Zukünftig sollen die Unteren Wasserbehörden nicht nur im Rahmen von Recherchemöglichkeiten, sondern auch datenpflegend in den D-E-A-Verbund einbezogen werden. Ein erster Schritt wurde hier mit Aufsetzen der Teilprojekte INKA (Indirekteinleiterkataster) und KLEIKA (Kleinkläranlagen) gegangen (2.1.2). Dabei sollen die in den Unteren Wasserbehörden eingesetzten DV-Anwendungen erhalten bleiben(2.1.2). Allerdings können die bisher zum Datenaustausch herangezogenen Techniken aufgrund der bereits beschriebenen Port 80 – Problematik hier nicht benutzt werden. Zudem sollen die jeweiligen Anwendungen nicht nur Daten liefern, sondern selbst D-E-A-Basisinformationen benutzen, da andernfalls kein konsistenter Zentraldatenbestand aufgebaut werden kann. Hierbei ist zu beachten, dass sich die jeweiligen DV-Systeme "vor Ort" in Plattform und Sprache unterscheiden. Diese Aufgabe kann folglich nur über eine "lose" Kopplung der beteiligten Anwendungen und mittels offener, etablierter Standards gelöst werden, die neben der eigentlichen Datenweitergabe auch Konsistenzprüfungen, gekapselte Berechtigungskonzepte etc. erlauben. Benötigt werden m. a. W. WEB-Services, worunter hier folgendes verstanden sei:

- (XML): Nachrichten (Messages) werden generell in XML (Extensible Markup Language) ausgetauscht.
- (SOAP): Für die über Rechnerplattformen hinweg notwendigen Funktionsaufrufe und Funktionsrückgaben (RPC = Remote Procedurce Call) kommt das Transportprotokoll SOAP8) (Simple Objekt Access Protocol) zum Einsatz. Übertragen wird XML via http.
- (WSDL): Die Funktionsweise der INKA/-KLEIKA-Schnittstellen wird in WSDL<sup>9)</sup> (Web Services Description Language) beschrieben. Dabei wird festgehalten, welche Funktionen der WEB-Service anbietet, wie diese aufzurufen und welche Parameter dabei zu übergeben sind.

Aufbauend auf diesen Komponentenwird die in WSDL veröffentlichte Schnittstelle wie folgt realisiert:

Ein von einer Unteren Wasserbehörde eintreffendes SOAP-Dokument erreicht zunächst die Servlet-Engine Apache-Tomcat im LDS über den http-Port 80<sup>10</sup>). Hier analysiert das SOAP-Toolkit Apache-Axis das ankommende Dokument mit Hilfe des XML-Parsers Apache-Xerces<sup>11)</sup>. Dabei werden ausdem SOAP-Dokument, welches selber XML ist, JAVA-Objekte generiert. Dies wird auch als Deserialisierung bezeichnet. Hier setzt nun die eigentliche Applikationslogik der Schnittstelle an. Mittels der Entwicklungsumgebung JBuilder von der Firma Borland wurden eine Reihe KLEIKA- bzw. INKAspezifischer JAVA-Methoden entwickelt, welche die eintreffenden Daten analysieren und ggf. ergänzen. Neben rein dv-technisch erforderlichen Überprüfungen ist auf dieser Ebene insbesondere auch die fachliche Plausibilisierung der Daten angelagert. Wenn mit dem betrachteten SOAP-Dokument beispielsweise eine neue Adresse in D-E-A aufgenommen werden soll, überprüfen die hier abgelegten JAVA-Methoden u. a. zunächst die Berechtigung des Senders, ergänzen den Datensatz um die in D-E-A zwingend vorgeschriebene Information über das Herkunftssystem und stoßen dann das Eintragen der Adresse in die Datenbank an. Letzteres ist natürlich nicht unmittelbar möglich, sondern setzt die Abbildung der objektorientierten JAVA-Welt auf das relationale Datenbanksystem D-E-A voraus. Auch hierzu wird ein Tool herangezogen, nämlich Castor-JDO von der Organisation Exolab, welches quasi als Input eine fachspezifisch erstellte XML-Datei erhält, in der die JAVA-Objekte und Attribute den Tabellen und Datenelementen der D-E-A-Datenbank zugeordnet werden. Zur Interpretation dieser Datei benutzt Castor-JDO selber wieder den XML-Parser Xerces und liefert als Ergebnis schließlich die erforderlichen SQL-Befehle, z. B. zum Schreiben der Adresse in die D-E-A-Datenbank. Dieser Vorgang wird auch als JAVA à SQL-Mapping bezeichnet. Die eigentliche Verbindung zur D-E-A-Datenbank wird dann mittels des JDBC-Treibers von der Firma CA geschaffen.

Auf die gleiche Art und Weise werden Informationen an die jeweilige Untere Wasserbehörden verschickt. Die dort

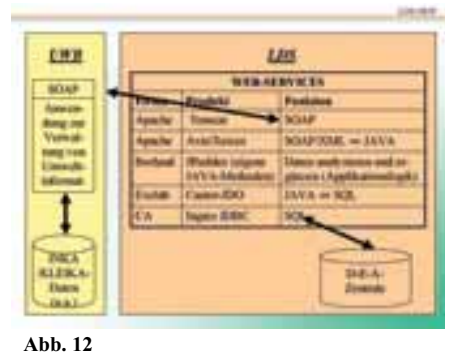

eintreffenden SOAP-Dokumente werden von den vor Ort eingesetzten fachlichen Applikationen in eigener Verantwortung weiterverarbeitet. Auch hier schafft die ergänzende Heranziehung von Tools deutliche Arbeitserleichterung. Welches Werkzeug dabei

<sup>–––––––––––</sup> 8) seit 2000 W3C-Spezifikation – 9) Standard des W3C, selbst XML – 10) Mehrere eintreffende SOAP-Requests werden der Reihe nach verarbeitet (Connection Pooling). – 11) Bei Apache-Axis handelt es sich um eine SAX-Implementierung (SAX = Simple API for XML).

im Einzelfall zweckmäßig ist, hängt natürlich stark von der jeweiligen Client-Plattform ab und obliegt der Entscheidung des jeweiligen Softwareherstellers. Die insgesamt realisierte Architektur zeigt Abbildung 12 (S. 32).

Das Teilprojekt KLEIKA befindet sich gegenwärtig in der Testphase eines funktionellen Prototypen, der bereits schreibend und lesend auf die D-E-A-Datenbank durchgreift. Auf Client-Seite kam hierbei das SOAP Developement Kit von der Firma Microsoft zum Einsatz. Die Inbetriebnahme der Schnittstelle soll im September 2003 erfolgen. Für das deutlich komplexere INKA werden gerade die letzten fachlichen Anforderungen zusammengetragen und auf ihre dv-technischen Umsetzungsmöglichkeiten überprüft. Die Veröffentlichung der WSDL-Schnittstelle ist für das letzte Quartal 2003 eingeplant.

#### **3 Zusammenfassung**

Ursprünglich zum Informationsaustausch zwischen verschiedenen Anwendungen mit Abwasserbezug konzipiert, hat D-E-A sich mittlerweile zu einem Informationsportal Abwasser entwickelt, auf dem verschiedenste Werkzeuge zum Einsatz kommen. Neben dem eigentlichen Produktionsbetrieb liegt ein Schwerpunkt in der Weiterentwicklung des D-E-A-Datenverbundes. Fachlich bedeutet dies neben der Vervollständigung und Qualitätsverbesserung des eigenen Datenbestandes auch die Öffnung für angrenzende Fachgebiete. DV-technisch steht vor allem die Einbindung des Gesamtverfahrens in geeignete WEB-Services für Recherche und Datenpflege auf dem Programm. Ziel ist es hier, die Vorteile moderner Internetarchitekturen für das Produktionsverfahren D-E-A nutzbar zu machen.

*Dr. Eckhart Treunert (MUNLV) Telefon: 0211 4566-308 E-Mail: eckhart.treunert@munlv.nrw.de*

–––––––––––––––––––––––––––––––

*Dr. Heike Wellmeyer (LDS NRW) Telefon: 0211 9449-3525 E-Mail: heike.wellmeyer@lds.nrw.*de

Datenverarbeitung und Statistik NRW

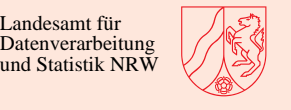

### **ZZW online**

**Web-basiertes Meldeverfahren für die Datei der Zweckzuwendungen**

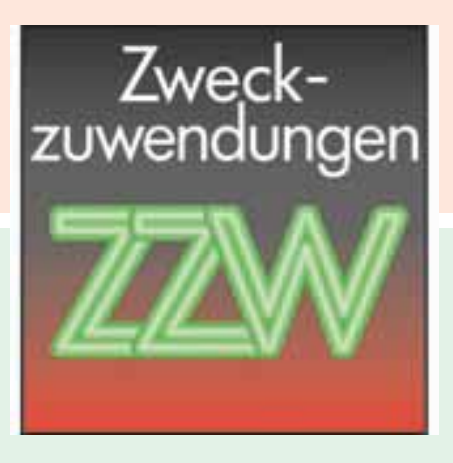

#### **Was bietet ZZW online?**

Das Informationssystem "Datei der Zweckzuwendungen" erfasst seit 1969 alle investiven, strukturwirksamen Landesmittel einschließlich der entsprechenden Bundes- und EU-Mittel und bietet vielfältige Auswertungsmöglichkeiten.

Um die Meldestellen bei der Erfassung und Übermittlung von Daten für die Datei der Zweckzuwendungen zu unterstützen, hat das Landesamt für Datenverarbeitung und Statistik Nordrhein-Westfalen (LDS NRW) ein Web-basiertes Meldeverfahren entwickelt.

Dieses Meldeverfahren bietet mehr als eine reine Datenerfassung und -übermittlung! Bereits vor dem Versand an das LDS NRW werden die mit diesem Verfahren erfassten

#### **www.zzwonline.nrw.de**

Möchten Sie das Web-basierte Meldeverfahren kennen lernen? Dann rufen Sie es einfach unter www.zzwonline.nrw.de auf und geben als Benutzernamen sowie als Kennwort gast" ein.

Weitere Informationen über die Datei der Zweckzuwendungen (Aufgabenstellung, Datenermittlung, Auswertungen usw.) finden sie im Intranet der Landesverwaltung unter **http://lv.lds.nrw.de/zzw/**

Daten auf Vollständigkeit und – soweit möglich – auf inhaltliche Richtigkeit geprüft. Die an das LDS übermittelten Daten können zusätzlich auch auf Ihrem lokalen System archiviert werden und u. a. zur Erzeugung von Vorlagen für weitere Meldungen genutzt werden.

Die Handhabung von ZZW online ist denkbar einfach. Da es sich um eine reine Web-Anwendung handelt, sind lediglich ein Internetzugang und ein Browser erforderlich. Damit die integrierten Plausibilitätsprüfungen greifen können, muss der Browser die Ausführung von Java-Script zulassen. Um die Formulare möglichst vollständig auf dem Bildschirm abbilden zu können, ist eine Bildschirmauflösung von mindestens 1024x768 Pixeln sinnvoll.

Haben Sie Fragen? Dann rufen Sie uns einfach an:

Gerhard Landwehr Tel. 0211 9449-5404 E-Mail: gerhard.landwehr@lds.nrw.de

Joachim Goletz Tel. 0211 9449-5520 E-Mail: joachim.goletz@lds.nrw.de

## **DV-technisches Systemdesign im Projekt Obelix**

Das Land Nordrhein-Westfalen lässt zur Zeit durch das Landesamt für Besoldung und Versorgung (LBV NRW) in Zusammenarbeit mit dem Landesamt für Datenverarbeitung und Statistik (LDS NRW) sowie externen Partnern ein neues Bezügeverfahren für die Zahlbarmachung der Bezüge der ca. 450 000 Landesbediensteten und ca. 150 000 Versorgungsempfänger entwickeln. Über das Projekt **O**nline-**Be**zügeverfahren des **L**andes NRW mit **i**nternen und e**x**ternen Ressourcen, kurz Obelix genannt, wurde in den LDVZ-Nachrichten 1/2001 ein ausführlicher Überblick gegeben.

Es setzt sich aus den Teilprojekten Obelix Fachkonzept, Obelix DV-Umsetzung und Obelix Test zusammen. Für das Projekt Obelix Fachkonzept liegt die Verantwortung beim Landesamt für Besoldung und Versorgung (LBV NRW), welches die Anforderungen im fachlichen Feinkonzept dokumentiert und zur weiteren Bearbeitung an das Teilprojekt DV-Umsetzung übergibt.

Die Verantwortung für die DV-Umsetzung liegt im LDS NRW. Die zuständigen Teilprojekte sind DV-Design und DV-Programmierung (LDVZ 1/20031)). Das DV-Design-Team hat zur Zeit eine Stärke von 18 Personen. Davon stammen 9 von externen Partnern.

Das Teilprojekt Obelix Test prüft die vom Teilprojekt DV-Umsetzung erstellte Anwendung. (LDVZ 1/2002). Es setzt sich aus Mitarbeiterinnen und Mitarbeitern des LBV NRW, LDS NRW sowie externen Partnern zusammen.

In dem vorliegenden Artikel soll nun das DV-Design im Projekt Obelix näher beleuchtet werden.

#### **ABS und ISO 9001**

Das LDS NRW betreibt federführend die DV-Umsetzung des neuen Bezügeverfahrens Obelix. Für Entwicklung der Anwendungen wird daher das in der Landesdatenverarbeitungszentrale (LDVZ) eingeführte Vorgehens- bzw. Prozessmodell Anwendungsbereitstellungsstandard (ABS) eingesetzt. Das Qualitätsmanagement-System der LDVZ mit ABS als Vorgehensmodell (V-Modell) für die Softwareentwicklung ist im Bereich der Anwendungsbereitstellung nach ISO 9001 zertifiziert.

Im V-Modell und auch im ABS ist vorgesehen, dass auf der Grundlage eines Fachkonzepts und einer Systemarchitektur das Systemdesign erstellt werden soll.

#### **Systemarchitektur**

Die Systemarchitektur zeigt auf, aus welchen SW2)-Einheiten das Bezügeverfahren besteht, wie diese untereinander Daten austauschen, in welcher System-Umgebung jede einzelne SW-Einheit abläuft, wie die einzelnen SW-Einheiten gestartet werden und wie die Schnittstellen zur Umwelt des Systems aussehen. Spezielle Themen der Systemarchitektur in Obelix sind: Asynchrone Verarbeitung, Batch-Verarbeitung, Mehrfachverwendung von Unterprogrammen in Batch und Online, Chronologische Programme, Simulation, Ergebnisausgabe, Einbettung in das bestehende Altverfahren.

Für das Projekt Obelix wurde die Systemarchitektur gemäß ABS erstellt in der Ausbaustufe "Release 1". Unter Release 1 wird dabei jener funktionale Umfang verstanden, der für den Bereich Besoldung produktiv eingesetzt werden kann sowie die Grundfunktionalitäten für die Bereiche Vergütung und Versorgung. Die weiteren Release sind funktionale Erweiterungen des Release 1. Damit steht zu erwarten, dass die Systemarchitektur beim weiteren Ausbau erhalten bleibt.

Mit dem neuen Bezügeverfahren sollen auch technologisch neue Wege beschritten werden, um den Anforderungen nach Plattformunabhängigkeit, Verteilbarkeit, Wartbarkeit und nicht zuletzt der Bedienerfreundlichkeit gerecht zu werden.

Die Verarbeitung von personenbezogenen und zahlungswirksamen Daten sind Merkmale, die Datenschützer und Finanzminister gleichermaßen aufmerksam werden lassen. Hier sind besondere technische, aber auch architektonische Vorkehrungen hinsichtlich des Datenschutzes und der Revisionsfähigkeit der Datenbestände zu treffen.

Heute sind Auskünfte und Nachweise vom Bezügeverfahren verbindlich nur in schriftlicher Form zu erhalten. In der Zukunft ist sowohl der Versand von rechtswirksamen Dokumenten per E-Mail – das E-Signatur-Gesetz hat hier den Boden bereitet – oder die Bereitstellung bestimmter Daten in geschützten Intra- bzw. Internet-Bereichen durchaus vorstellbar.

<sup>–––––––––––</sup> 1) Unter "http://www.lds.nrw.de/datenverarbeitung/it\_veroeffentlichungen" können die LDVZ-Nachrichten als pdf-Dateien direkt heruntergeladen werden.

<sup>–––––––––––</sup> 2) Software

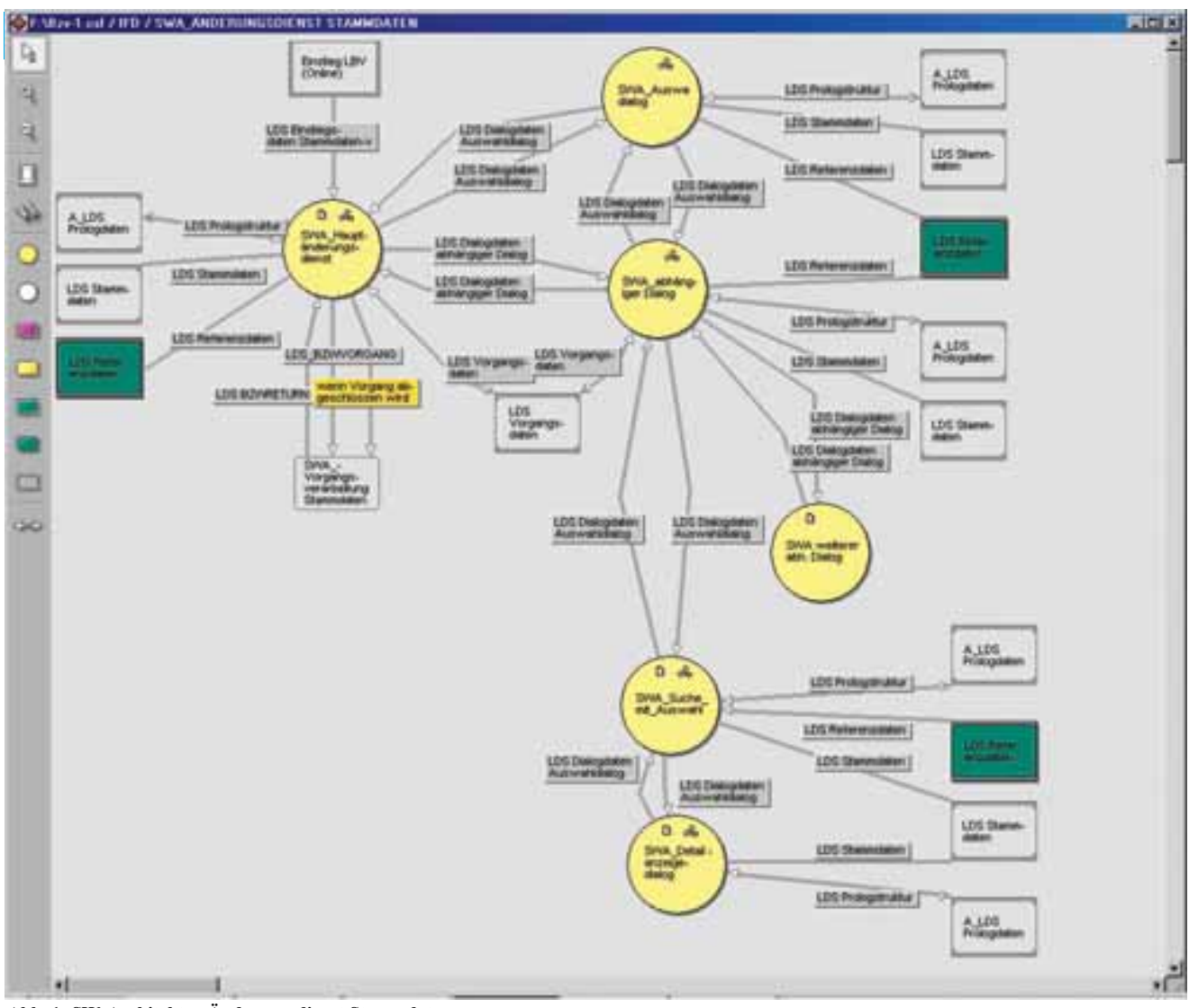

**Abb. 1: SW-Architektur Änderungsdienst Stammdaten**

#### **Software-Architektur**

Die Erstellung der SW-Architektur übernimmt im Projekt Obelix das Teilprojekt DV-Design. Die SW-Einheiten werden nun in Prozesse, SW-Module und Datenbanken zerlegt. Hierbei sind zusätzlich notwendige, systeminterne Funktionen zu berücksichtigen, ebenso Zielrechner (Laufzeitsystem, Protokolle usw.) und Konzepte der Fehlerbehandlung, Kommunikation usw.

Erstellt wird die SW-Architektur mit dem gleichen Werkzeug mit dem auch das LBV NRW das fachliche Feinkonzept erstellt: case/4/0 (mircoTOOL). Es stehen hier die Methoden der System Analyse zur Verfügung. Im

Wesentlichen sind dies die Erstellung von Funktionsstrukturen in Form von Baumdiagrammen und Informationsflussdiagrammen um Prozesse zu beschreiben und Entity-Typen für Tabellen.

Die Abbildung 1 verdeutlicht exemplarisch die Funktionsmodellierung im Bereich der Stammdatenverarbeitung.

#### **Fachkonzept**

In dem vom LBV NRW erstellten Fachkonzept sind Funktionalitäten beschrieben, die aus der Fachlichkeit bzw. dem Pflichtenheft, der Systemarchitektur und teilweise aus der Softwarearchitektur stammen. Diese benötigen jeweils Entity-Typen, deren Beziehungen in ER-Modellen beschrieben sind, und Datenstrukturen als Schnittstellen.

Nach dem Prinzip der Abstraktion wird in vier Methodenschritten jeweils ein Aspekt des zu gestaltenden Systems betrachtet. case/4/0 unterscheidet

- die funktionale Zerlegung des Systems, dargestellt mit einfachen Baumdiagrammen, den Funktionsstrukturen (FSD, Abb. 2: Funktionsstruktur Plausibilisierung Besoldung), in der Notation von Jackson,
- die Beschreibung der Informationsbeziehungen und Ereignissteuerung von Funktionen mit Informationsflüssen (IFD, Abb. 3: Hauptänderungsdienst Besoldungsdienstalter)

nach DeMarco und Realzeiterweiterung nach Ward/Mellor,

- die Verfeinerung von Datenspeichern und Informationen aus den Informationsflüssen mit Hilfe hierarchischer Datenstrukturen (DSD) nach Jackson
- und die Entwicklung eines Entity-Relationship-Modells (ER-Modell, ERM, Abb. 4: ER-Modell Zahlfall Grundbezüge) nach Chen, das die redundanzfreie, logische Struktur der Daten als Gesamtsicht beschreibt.

case/4/0 stellt zwischen diesen Methodenelementen semantische Beziehungen her und definiert gegenseitige Konsistenzbedingungen. Darüber hinaus kann im Unternehmensdatenmodell eine vollständige Übersicht über das semantische Datenmodell des Systems betrachtet werden. Die Kataloge schließlich erlauben die zentrale Verwaltung von Daten, Ereignissen und Material innerhalb des Systems.

Mit Hilfe einer in case/4/0 abgebildeten Checkliste erfolgt nach der Lieferung der fachlichen Anforderungen zunächst eine elementbezogene, interne Qualitätssicherung der Prüfprodukte (FSD, IFD, ERM, DSD, ...). Projektspezifische Standards, wie z. B. Namenskonventionen und Schnittstellen-Standards, lassen sich weitgehend automatisiert über case/4/0-Auswertungsfunktionen überprüfen.

## STEMPT Led FFSD FR, ANDERS III **Pa** R × m ×

**Abb. 2: Funktionsstruktur Plausibilisierung Besoldungsdienstalter**

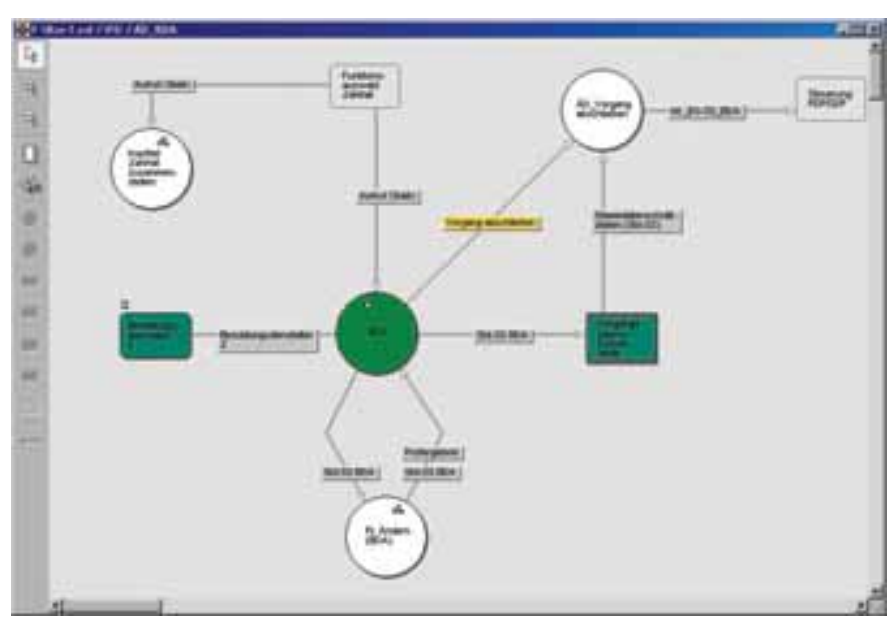

**Abb. 3: Informationsflussdiagramm Hauptänderungsdienst Besoldungsdienstalter**

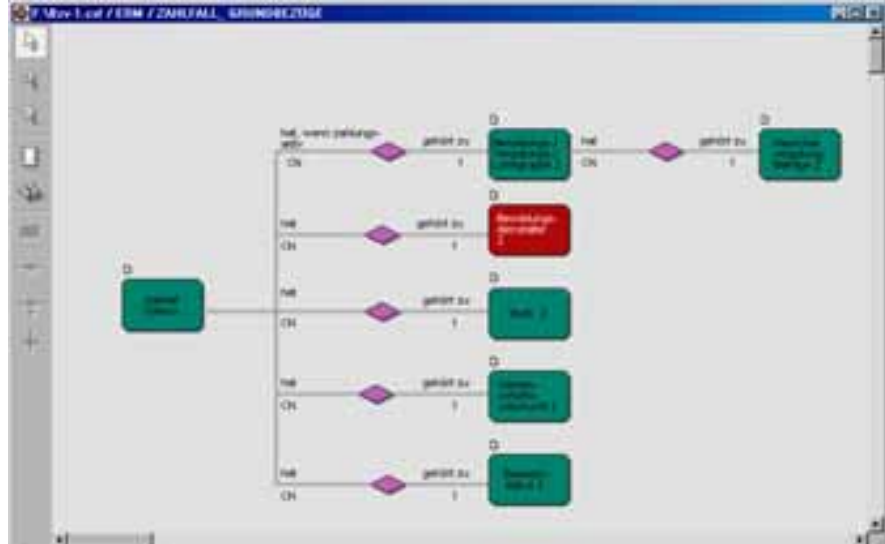

**Abb. 4: ER-Modell Zahlfall Grundbezüge**

**36** LDVZ-Nachrichten 2/2003

#### **DV-Design**

Ziel des DV-Design-Teams ist es, eine vollständige technische Spezifikation eines Software-Systems als Grundlage für die nachfolgende Implementierung zu erstellen.

Das eigentliche DV-Design in Obelix setzt nun auf diesen Ergebnissen auf. case/4/0 bietet dazu eigene System Design-Methoden, mit denen Relationen, Relationenmodelle, Typstrukturen und Modulstrukturen erzeugt werden können. Diese können manuell erstellt oder aber systematisch und teilweise

automatisiert aus den Objekten der strukturierten Analyse abgeleitet werden. Ein integrierter Entwicklungsprozess ist somit gewährleistet und die gemeinsame grafische Sprache verringert Übersetzungsfehler.

#### **Datenbank-Design**

Abgeleitet aus dem logischen ER-Modell erfolgt beim LDS NRW die Datenmodellierung über das Relationenmodell bis hin zum physischen Datenbankdesign.

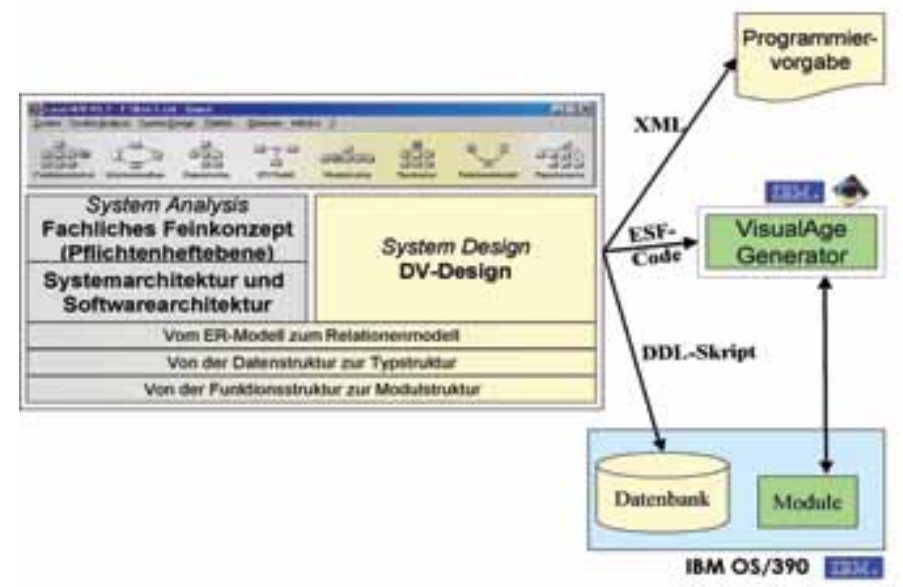

**Abb. 5: Vom fachlichen Feinkonzept zur Programmierung**

Or u Pá, ä,

#### **Vom ER-Modell zum Relationen Modell**

Ein Entity-Relationship-Modell (Abb. 4: ER-Modell) aus der System Analyse zeigt mit dem Anspruch einer semantisch möglichst genauen Abbildung der vorgefundenen Bedingungen des zu analysierenden Bereichs

- die für den betrachteten Realitätsausschnitt relevanten Entity-Typen und
- die Beziehungstypen zwischen den Entitätsmengen mit ihrer fachlichen Bedeutung.

Das hieraus erstellte Relationenmodell (Abb. 6: Relationenmodell) zeigt mit Blickrichtung auf die technische Umsetzung in eine Softwarelösung die für den betrachteten Realitätsausschnitt relevanten Relationen und ihre Beziehungen. Das Relationenmodell repräsentiert die Datenbasis, auf die das zu erstellende Anwendungssystem zugreift.

#### **Vom Entity-Typ zur Relation**

Eine Entität ist ein Objekt der realen Welt oder unserer Vorstellungswelt. Eine Entität wird durch Eigenschaften beschrieben und ist immer eine eindeutig identifizierbare Einheit. Die Zusammenfassung von Entitäten mit gleichen

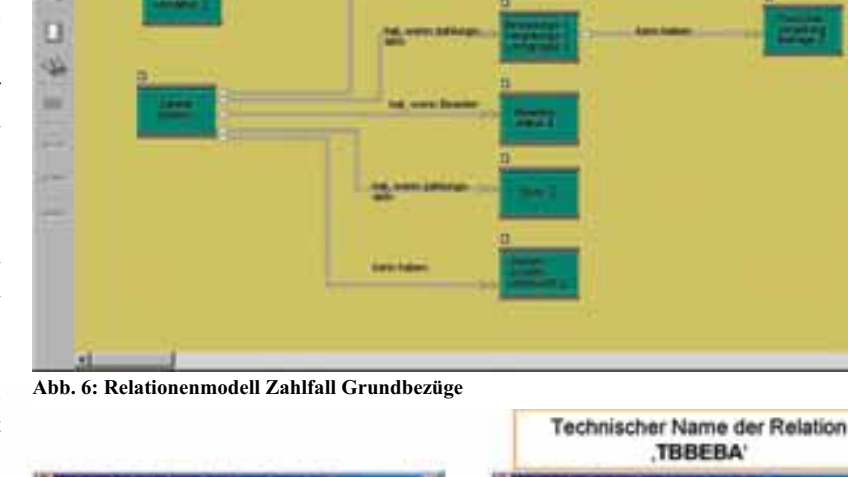

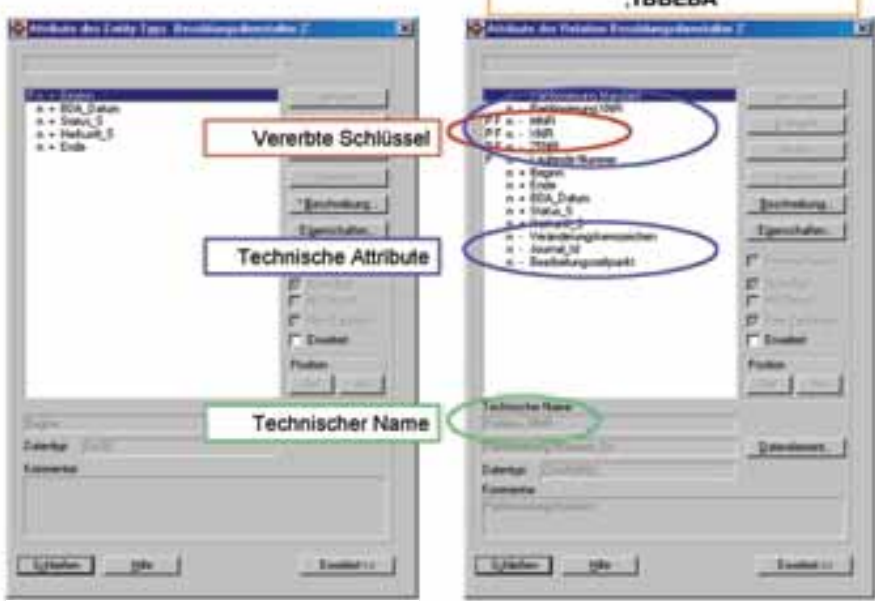

**Abb. 7: Vom Entity-Typ zur Relation**

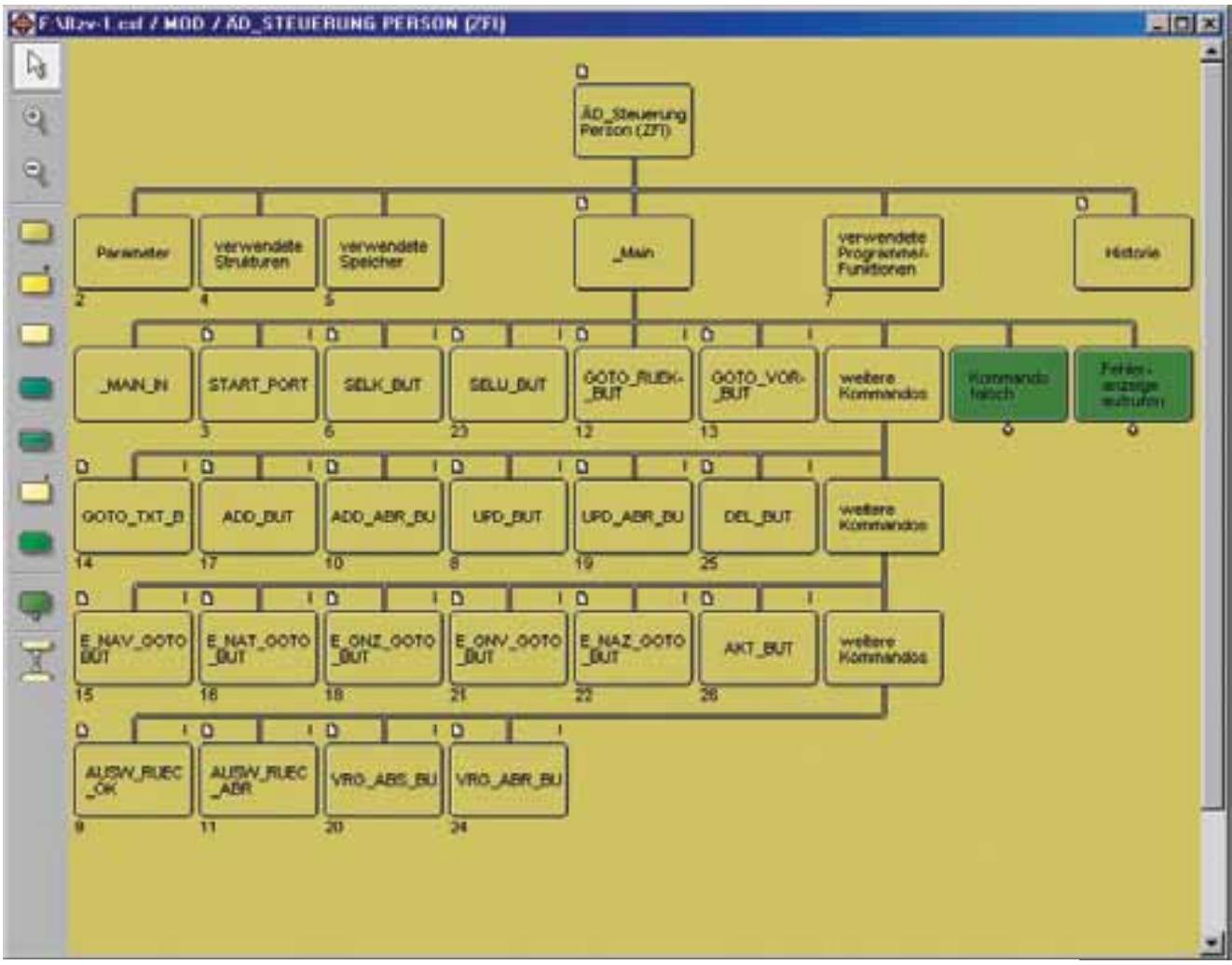

**Abb. 8: Modulstruktur Steuerung Hauptänderungsdienst Person (BDPAS01)**

Eigenschaften unter einem gemeinsamen Oberbegriff heißt Entity-Typ (oder Entitätsmenge).

Die durch das Datenbank-Design erstellte Relation ist das technische Äquivalent zum Entity-Typ in der System Analyse. Sie bildet ein Objekt der realen Welt oder unserer Vorstellungswelt im Hinblick auf seine Implementation in einem Softwaresystem ab. Vererbte Schlüssel werden explizit angegeben. Primärschlüssel können aus technischen Gründen verändert werden. In Obelix werden weitere technische Attribute hinzugefügt und schließlich erhalten alle Attribute einen technischen Namen. Gegebenfalls wird ein Index zur effizienten Datenbanksuche definiert.

Daneben erhält die Relation in case/4/0 bereits einen eigenen technischen Namen für die Tabellengenerierung. Die erste Stelle ist immer ein "T" (siehe DB2-Handbuch). Es folgt eine 5-stellige Short-Id. Mit der 1. Stelle der Short-Id erfolgt bereits eine grobe Gruppierung der Tabellen.

#### **Physische Generierung der Datenbank**

Für die Erzeugung der gesamten DB2- Datenbank aus den, wie oben beschrieben gestalteten Relationen stellt case/4/0 Generierungsfunktionen zur Verfügung, mit deren Hilfe DDL-Scripte<sup>3)</sup> erstellt werden. Diese gelangen schließlich mittels File Transfer auf den Host.

#### **Modulstrukturen und Typstrukturen**

Die mittels der Systemanalyse erarbeiteten fachlichen Funktionen werden im Systemdesign durch Modulstrukturen weiter verfeinert. Diese werden zum einen für den Aufbau von Programmvorgaben genutzt und zum anderen, um den Programmrahmen zu erstellen.

Eine Modulstruktur stellt genau ein Programm dar. Es wird daher bereits bei Erstellung einer Modulstruktur der technische Programmname vergeben.

Eine Modulstruktur besteht aus Strukturelementen, Referenzen auf Typstrukturen, Referenzen auf Relationen und Referenzen auf Programme. In case/4/0 sind die referenzierten Programme

<sup>–––––––––––</sup> 3) Data Definition Language, Datendefinitionssprache bzw. -sprachteil von SQL

| TO A SP Deelen Dieden DV Deurgroß SF Einen Mütter bist. auf                                                                                                    | 1567                                                                                                    |  |  |  |  |
|----------------------------------------------------------------------------------------------------|----------------------------------------------------------------------------------------------------|--|--|--|--|
| Cole Beatures Epic Discoun-                                                                                                    |                                                                                                    |  |  |  |  |
| <b>JEZEE 440</b><br>11-9-2003 11:12:00<br>$-$ BDPAS01<br><b>CONTRACTION</b><br>5,58.91<br>$-109/09/2003$<br>date                                                                                                    | ≞<br>The State General Section of the country of Financial Probability and<br><b>Links</b><br><b>Com Bashalon Cabon Columns</b>                                                                                                    |  |  |  |  |
| time<br>$-111137,36$<br>$    -$<br>type<br><b>WOTERLOT * EZWODETAINER</b><br>prequete = H<br>firstsi - BDOASGi<br>implicit = II                                                                                                    | 쁴<br>/* Ermands and Giron<br>NH3 ADD ADD HUT<br>IF ENCESSION.CMD + "ADS ARR DUT" ;<br>MEASOJ ADO AREEJI<br>ENGERSION FEDALE - FEDALES                                                                                                    |  |  |  |  |
| URALLEVA ASHA + ROFAGOLIANI<br>tempiatus.                                                                                                    | <b>CHEIX</b>                                                                                                    |  |  |  |  |
| <b>Italiano amas</b><br>$-$ TOWNEL DUME<br>$=$ $BDOOHD$<br>type<br>- IENVOIIGANE<br>tiabrec asse<br>$+$ $\frac{1}{2}$ $\frac{1}{2}$ $\frac{1}{2}$ $\frac{1}{2}$ $\frac{1}{2}$ $\frac{1}{2}$<br>type<br>$-$ BOWTRANSFER<br>tishiwe asser<br>$+$ BECOMB<br>type                                                                                                    | /* Emmanuelly nunfukron<br><b>AND MEN HEETE AIM</b><br>IF ENGINEERING ON - 'AITM HIECK AIR'S<br><b>BEFAIRS ALEM WRICK AIM () I</b><br><b>ENGINEERS FETALT - FELALT:</b>                                                                             |  |  |  |  |
| $= 152699001.00$<br><b>Italienc</b> asses<br>$ \frac{1}{2}$ $\frac{1}{2}$ $\frac{1}{2}$ $\frac{1}{2}$ $\frac{1}{2}$ $\frac{1}{2}$ $\frac{1}{2}$ $\frac{1}{2}$ $\frac{1}{2}$ $\frac{1}{2}$ $\frac{1}{2}$ $\frac{1}{2}$ $\frac{1}{2}$ $\frac{1}{2}$ $\frac{1}{2}$ $\frac{1}{2}$ $\frac{1}{2}$ $\frac{1}{2}$ $\frac{1}{2}$ $\frac{1}{2}$ $\frac{1}{2}$ $\frac{1}{2$<br><b>EVINE</b><br>$-$ HAMARDEELINE<br>rtabrec asses<br>$= 2700000$<br>type<br>$+$ 10-was 10-mi<br>(Labres) anset<br>$=$ RECORD<br><b>Eyjat</b><br>$=$ <b>ROWDIA</b><br>(tabrec anne<br>$-$ HECYGED<br>type | 194513<br>/* Eimmands ausführun<br>web GOTO HIER HIT<br>/V EXADDRESSERED ESTERATOR ESTERATORES ESTERATORES EN EL TERMINAL EL TERMINAL EL TERMINAL EL TERMINAL EL TERMINAL<br>IF RESERVATION CHO + "GUITO RUNK HUT" ;<br><b>BEFADEL OUTD BUEE(3)</b> |  |  |  |  |
| - BOMBELDEEFT<br>ttabrec asse<br>$+$ RECORD<br>type                                                                                                    | <b><i>ENGESTION FEDUCE + FRENET)</i></b><br>135.11                                                                                                    |  |  |  |  |
| tarol.<br>:egspl.<br><b>DESTROYERS</b><br>- BEVASUL MAIN<br>: fanc same                                                                                                    | /* Emmado surfukrea<br>ww3 GOTO VOR BLT<br>IF BIWEEDSIDE, CMD + 'DOID WHO BUT' I<br><b>BEFASO1 GOTO VON();</b><br><b>ENGINEERS FETALE + PRIMET:</b>                                                                                                 |  |  |  |  |
| $+1000$ UTE<br><b>OPLION</b><br>- "Hauptsteuerung"<br>done<br>refine<br>$-14$<br>$+$ FEIRET<br><b>Intorage anne</b><br>$-$ TTEM<br>stortype<br>$+$ 1436/1441/1713<br><b>WEARING</b><br>$-$ G9.<br>type                                                                                                    | <b>Call 2</b><br>/* Emanado ausführen<br>sale GUID TXT BUT                                                                                                    |  |  |  |  |
| $= 765118$<br><b>British about</b><br>$-1$<br>清解                                                                                                    | IF BOWSELSHOW.CMD + "GOTO TYT MIT':<br><b>BEFACIO I. (KITI) THT () ;</b><br><b><i>ENGRESSION FEDALE - FEDALE:</i></b>                                                                                                    |  |  |  |  |
|                                                                                                    | with<br>-<br>W<br>理解                                                                                                    |  |  |  |  |

**Abb. 9: ESF-Code der Modulstruktur BDPAS01**

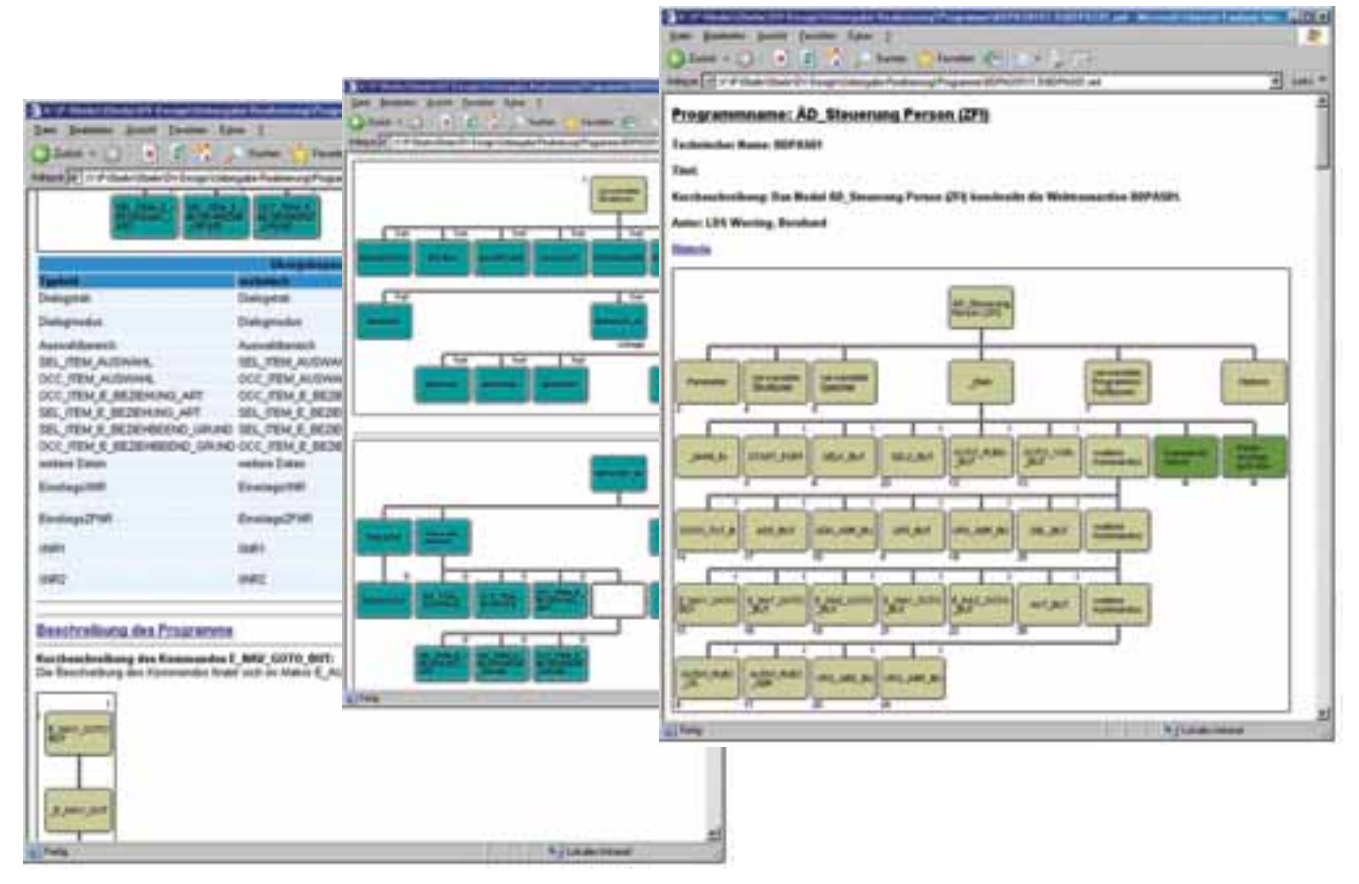

**Abb. 10: XML-Programmvorgabe**

(Unterprogramme) weitere Modulstrukturen.

Für die Erstellung von Modulstrukturen wurden verschiedene Arten von Vorlagen entwickelt. Die Struktur ist maßgeschneidert auf die Art des Programms, das erstellt werden soll, Web Transaction, Called Batch, Funktion. Wird aus solch einer Vorlage eine Modulstruktur erstellt, so wird bereits zu diesem Zeitpunkt der Programmname vergeben. Somit ist die Konsistenz vom fachlichen Feinkonzept zur Programmierung gewährleistet.

#### **Übergabe an die Programmierung**

In case/4/0 wurden vom Design-Team spezielle Generierungsfunktionen geschaffen, mit denen die zu übergebenen Dokumente erzeugt werden.

Die Programmvorgaben, also die verbale Beschreibung der Programme, werden durch XML-Files (Extensible Markup Language) dargestellt und sind über das Intranet für alle Beteiligten des Projektes Obelix einsehbar.

Der jeweilige Programmrahmen (Modulstrukturen und Typstrukturen) wird als ESF-Code (external source format) generiert, das von der Entwicklungsumgebung Visual Age Generator (VA-Gen) der Firma IBM eingelesen wird. Im VisualAge Generator entstehen hieraus Programm- und Datenstrukturtypen als Basis für die Implementierung (siehe LDVZ 1/2003).

Mittels eines separaten Übergabedokumentes (XML) werden alle für die Versionierung wichtigen Daten in eine Access-Datenbank eingepflegt und dort verwaltet. Diese gibt auch Aufschluss darüber, welches Übergabe-Objekt von welchem verwendet wird.

Durch diese Prozesse entsteht eine direkte Kopplung zwischen dem Systemdesign und der Realisierung, da im **Abb.12: Übergabedokument**

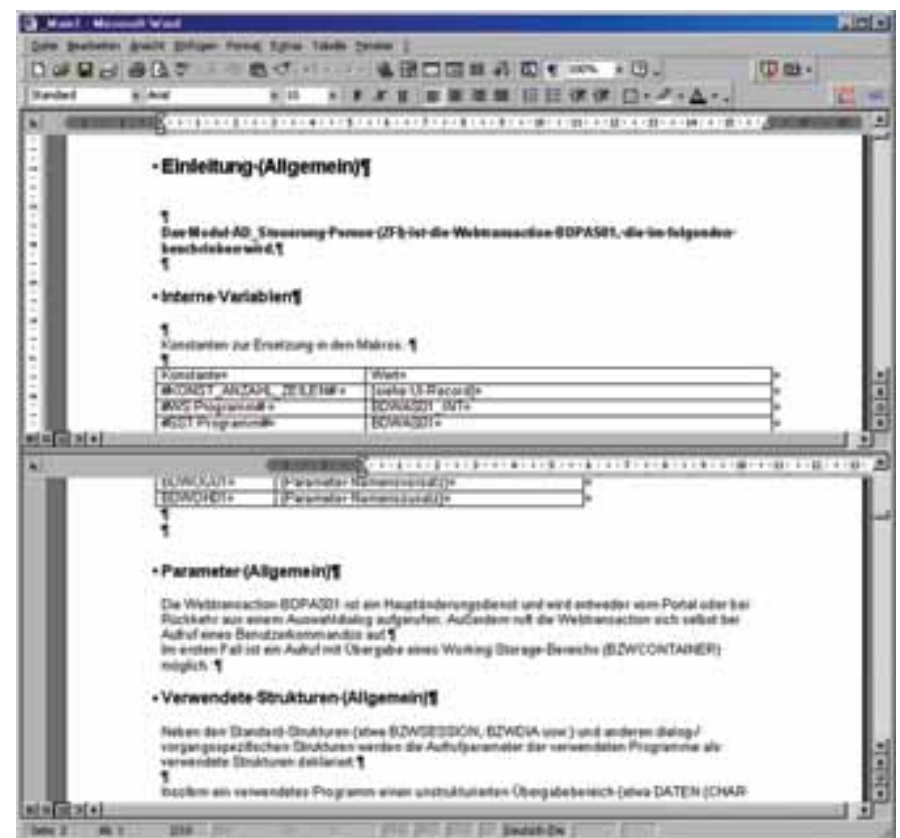

**Abb. 11: RTF-Dokument mit XML-Programmvorgabe verlinkt**

| Executive :<br>Dated<br><b>Brendt</b><br><b>California v</b><br>۰                            | -<br>m<br>EI<br>o    | <b>Summer</b> | net Explores beredgestrift was LDS MITS'<br><b>Sudney</b> | Tarattan (P)            |                                                                           | 副開闭                    |
|----------------------------------------------------------------------------------------------|----------------------|---------------|-----------------------------------------------------------|-------------------------|---------------------------------------------------------------------------|------------------------|
| ABIgas 17 XV-Clock/Clock/CV-Design Undergabe Finalismungl/Fregrener/8079327/1.0Webergabe.net |                      |               |                                                           | <b>Obelly</b>           | Landesdatenverarbeitungszentrale NRW<br>Übergabe Design an Programmlerung | $= 1001$               |
| 1 Modulstruktur                                                                              |                      |               |                                                           |                         |                                                                           |                        |
|                                                                                              |                      |               |                                                           |                         | <b>Glass</b>                                                              |                        |
| <b>BDPAGE1</b>                                                                               | <b>Webmass</b>       |               | 书店                                                        | Autrepte 9.0            | 取样                                                                        |                        |
| 1.1 Verwendete Objekte<br><b>Mickludews</b>                                                  | m                    |               |                                                           | <b>STEP</b><br>Autoapte | $\overline{a}$                                                            | <b>Graynation</b>      |
| <b>BDPS201</b>                                                                               | Calibatch            |               |                                                           |                         | LDIS DOIN REA ready                                                       | LDS Sondermann, Barnd  |
| <b>BENNIOUT</b>                                                                              | Callbatch            |               | ۸                                                         | ま虫症                     | Authragfw LDS DSN REA ready                                               | LDS Sondermann, Elenal |
| BEIPAGES                                                                                     | Callbatch 1          |               | n                                                         |                         | Autreplit LDG DON REA renty                                               | LDS OBech, Oliver.     |
| <b>BEFICKE</b>                                                                               | Callbatch            | .,            | ü                                                         | 390                     | Autorghy LDS DSN REA renty                                                | LEIS Kyull, Machthild  |
| BDPOG01                                                                                      | Widowski             | - 1           | Ð                                                         | ₽so                     | Autoralin LDS DON REA ready                                               | LDS Visit, Mechthid    |
| 00/09/01                                                                                     | Wabmam.              | ×             | D.                                                        | Autoragille<br>ls n     | LDG DGN REA ready                                                         | LEG Kruil, Mechthial   |
| <b>BDPODT</b>                                                                                | Wallmam 1            |               | ō                                                         | Autoraghi<br>山生の        | LDS DSN in Beathefung                                                     | LEIS Visit, Mechthad   |
| BENARCER                                                                                     | Typotriuktur 1       |               | Ħ                                                         |                         | LDS DSN REA ready                                                         | LDS Sondermann, Barná  |
| BDW/OGD1                                                                                     | <b>Typebukkur 1</b>  |               | ö                                                         |                         | LDG DGN REA ready                                                         | LEIS Kisit, Mechthéd   |
| BEWYCHER                                                                                     | <b>Typathuklur 1</b> |               | ø                                                         |                         | LDS DSH REA really                                                        | LDIS Virall, Machthild |
| <b>BDWOEN</b>                                                                                | Typotriaktur D       |               | Ð                                                         |                         | papinet                                                                   | LDS Visit, Machthid    |
| BPPK01                                                                                       | Calibatch. 1         |               | Ð                                                         | Autoragha<br>ts.ct      | LDG DGN in Bearbettung                                                    | LDS Obech, Oliver      |
|                                                                                              |                      |               |                                                           |                         |                                                                           |                        |

Systemdesign bereits Teile der technischen Komponenten, wie z. B. Programmname, Namen für Datenstrukturen etc. vergeben werden.

#### **Dialog-Styleguide**

Ein grober Entwurf der Dialog-Masken aller Obelix-Änderungsdienste ist Bestandteil des Fachkonzeptes. Hierfür wird das case/4/0-Tool Screen Painter vom LBV genutzt.

Das eigentliche Obelix-Layout eines Änderungsdienstes wird in besonderen Sitzungen abgestimmt, daraufhin wird der dazugehörige UI4)-Record an die Programmierung übergeben. Hierzu wird auch ein ESF-Code generiert, der von VAGen importiert wird.

Ist die Programmierung abgeschlossen, wird aus VAGen eine Java-Server-Page (JSP) erstellt. Diese wird noch einmal vom DV-Design bearbeitet, indem die HTML-Befehle mittels eines eigenen Tools hinsichtlich Styleguide und SW-Ergonomie angepasst werden. So wird das vorher abgestimmte Layout auf die JSP angewendet.

#### **Zusammenfassung**

In dem vorliegenden Artikel wurde das DV-Design im Projekt Obelix dargestellt. Dabei wurde verdeutlicht, wie das vom Kunden LBV NRW entwickelte Fachkonzept systematisch und methodisch in Programmiervorgaben übersetzt wird. Das dazu eingesetzte Werkzeug case/4/0 sichert dabei die vom V-Modell geforderte Konsistenz zwischen Fachentwurf und Implementierung.

–––––––––––––– 4) User-Interface

*Mechthild Kroll Telefon: 0211 9449-5515 E-Mail: mechthild.kroll@lds.nrw.de*

 $\mathcal{L}_\text{max}$  and  $\mathcal{L}_\text{max}$  and  $\mathcal{L}_\text{max}$  and  $\mathcal{L}_\text{max}$ 

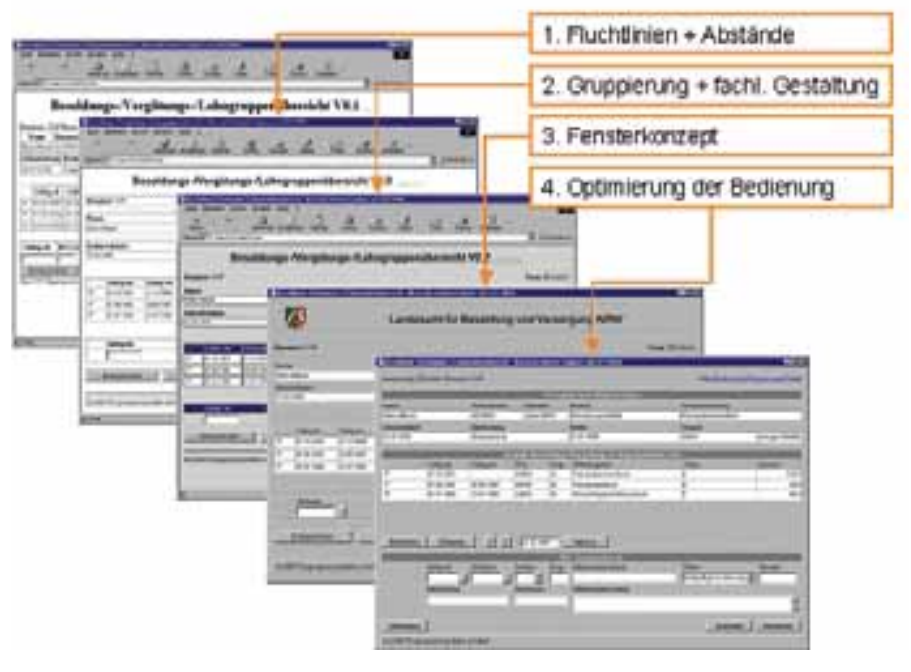

**Abb. 13: Entwicklung des Layouts der Änderungsdienste nach den ISO-Ergonomie-Regeln**

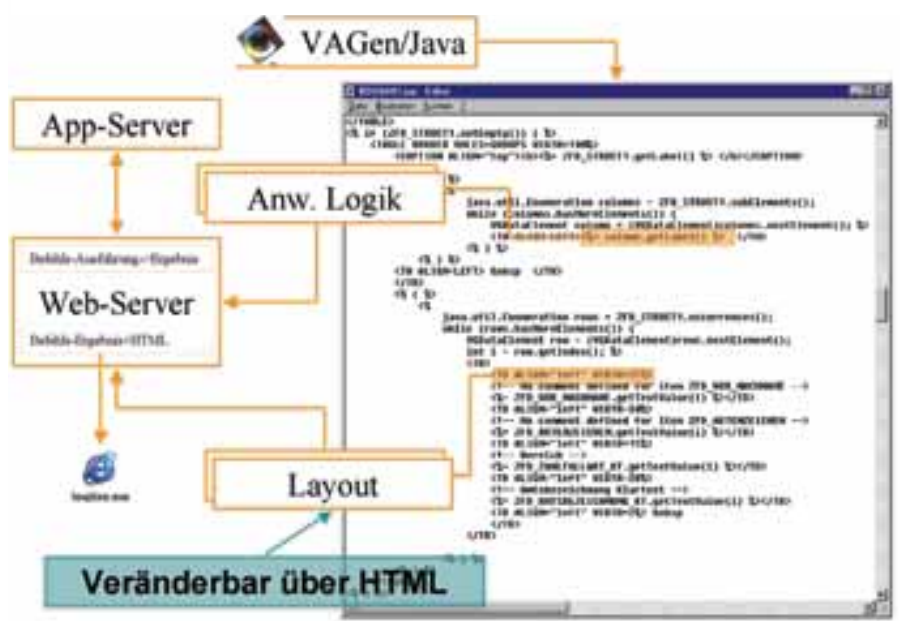

**Abb. 14: JSP-File manipulieren**

## **Wie hältst Du's mit den EJBs? Webanwendungen mit Java im Überblick**

Beim Studium von Fachtexten zu Themen im Zusam-menhang mit Webanwendungen und Java stößt man auf eine Vielzahl von Begriffen, die außerhalb von Entwicklerkreisen nicht unbedingt jedem geläufig sind. Der vorliegende Artikel versucht Licht ins Dunkel zu bringen.

#### **Webanwendungen**

In der Anfangszeit des Internets bestanden Webauftritte im Wesentlichen aus statischen HTML-Seiten. Heute werden die Inhalte von HTML-Seiten mehr und mehr dynamisch erzeugt, z. B. aus Datenbanken. Der Browser wird somit zum Client einer Anwendung, welche auf dem Server ausgeführt wird.

#### **Statische HTML-Seiten**

Die Begriffe "Site", "Seite" und "Homepage" werden oft synonym verwendet. Genau genommen besteht eine "Site" aus einer oder mehreren "Seiten", wobei die Startseite als "Homepage" bezeichnet wird.

#### **Begriff: Tag**

HTML-Tags sind Elemente für den Aufbau von HTML-Seiten. Sie kennzeichnen z. B. Anfang und Ende der Seite oder stellen bestimmte Steuerelemente wie Eingabefelder oder Schaltflächen dar.

#### **Surfen im Internet**

Was genau passiert also beim Surfen im Internet? Zunächst ruft der Client eine Seite ab, welche durch einen Uniform Resource Locator (URL) bezeichnet wird. Der Webserver hat dann die Aufgabe, die gewünschte Seite an den Client auszuliefern. Dazu ist es notwenig, dass er ununterbrochen auf Anforderungen wartet.

Im Einzelnen erfolgt der Abruf einer Seite in den folgenden Schritten:

- Herstellen einer TCP-IP-Verbindung mit dem Server.
- Senden einer Anforderung (Request) an den Server.
- Der Server sendet die Antwort (Response).
- Der Server schließt die Verbindung.

Der Client kann Informationen zusammen mit der Anforderung an den Server senden (z. B. den vom Anwender eingegebenen Inhalt eines HTML-Formulars).

#### **Webserver**

Der Webserver ist ein Programm, das auf dem Serverrechner (z. B. bei einem Provider) läuft und auf Anforderung HTML-Seiten ausliefert. Bekannte Produkte für diesen Zweck sind z. B.

- Apache (http://www.apache.org): Dieses für Unix und Windows frei (kostenlos) verfügbare Programm ist der weltweit am häufigsten eingesetzte Webserver.
- IIS: Die Internet Information Services stellen ebenfalls einen Webserver dar. Sie sind Bestandteil der Server-Versionen von Microsoft-Betriebssystemen.

#### **Das HTTP-Protokoll**

Die Kommunikation zwischen Browser und Webserver erfolgt über das HyperText Transport Protocol (HTTP). Dabei handelt es sich um ein Anforderung-/Antwort-Protokoll. Die Übertragung erfolgt auf Grundlage von TCP-Verbindungen über den Standardport 80.

#### **Clientseitiges Scripting mit JavaScript**

Unter einer Skriptsprache versteht man ganz allgemein eine Programmiersprache, die nicht vorab in Maschinensprache übersetzt (kompiliert), sondern erst zur Laufzeit interpretiert wird. JavaScript-Code wird durch den Webbrowser interpretiert, d. h. das ganze Programm muss zunächst zusammen mit der HTML-Seite vom Server zum Client übertragen werden und läuft dann auf dem Clientrechner ab.

Javascript-Programme werden häufig für Plausibilitätsprüfungen in HTML-Formularen verwendet. Allerdings kann der Anwender solche Prüfungen leicht umgehen, da er ja den vom Server empfangenen Javascript-Code beliebig verändern kann. Zusätzliche Prüfungen auf dem Server sind daher unumgänglich.

Weitere Sicherheitsrisiken können sich dadurch ergeben, dass Skripte auf dem Rechner des Clients bestimmte Operationen ausführen (z. B. Zugriffe auf das lokale Dateisystem). Javascript-Programme verfügen daher nur über sehr eingeschränkte Berechtigungen. Zusätzlich bieten moderne Browser die Möglichkeit, die Ausführung von Skripten komplett zu unterbinden. Eine Webanwendung darf sich daher nicht ausschließlich auf die Verwendung von Javaskript stützen, sondern sollte möglichst alternative Mechanismen vorsehen.

Der Vorteil von Javascript besteht aber in der unmittelbaren Interaktivität: Da das Javascript-Programm sich bereits auf dem Client befindet, kann es auf Benutzeraktionen sofort reagieren, ohne dass die Seite zuerst an den Server gesendet werden muss.

#### **Dynamische Webseiten mit serverseitigem Scripting**

Bei dynamischen Webseiten ist der HTML-Inhalt nicht statisch, sondern wird durch serverseitige Programmierung zur Laufzeit erstellt. Dazu muss der Webserver angewiesen werden, Dateien in einem bestimmten Verzeichnis oder mit einer bestimmten Dateierweiterung oder einem bestimmten MIME-Typ nicht direkt an den Client auszuliefern, sondern zunächst ein bestimmtes Programm zu starten. Dieses wird typischerweise die angeforderte Datei interpretieren, worauf der Server das Ergebnis an den Client sendet.

Für die serverseitige Programmierung werden u. a. die folgenden Produkte eingesetzt:

- CGI (Common Gateway Interface) mit Shellskripts oder anderen Programmen
- Perl (CGI)
- PHP (CGI oder Apache-Modul bzw. ISAPI-Erweiterung für IIS)
- Servlets/JSP
- ASP: läuft in IIS

#### **Begriff: Deployment**

Unter Deployment versteht man bei Webanwendungen die Installation auf einem Server (Webserver oder Servlet-Container oder EJB-Container). Bei manchen Servern genügt es, die benötigten Dateien in ein bestimmtes Verzeichnis zu kopieren, bei anderen sind jedoch zusätzliche Schritte notwendig.

#### **Servlets**

Servlets sind in Java geschriebene Skripte, die auf dem Webserver ausgeführt werden, und die den HTML-Text erzeugen, welcher dann an den Client gesendet wird. Dabei muss die komplette HTML-Seite mithilfe von Java-Ausgabeanweisungen erzeugt werden. Servlets benötigen zur Ausführung einen Servlet-Container oder Web-Container. Ein bekanntes Beispiel ist der frei verfügbare Webcontainer Tomcat (http://jakarta.apache.org).

#### **JSP**

Bei **J**ava **S**erver **P**ages (JSP) wird nicht der gesamte HTML-Code mithilfe von Java-Ausgabeanweisungen erzeugt, sondern kleine Java-Programmstücke werden – durch spezielle Markierungen (Tags) abgegrenzt – in die HTML-Seite eingebettet. So kann der statische Teil der Seite auch von Nicht-Programmierern leichter bearbeitet werden.

Vor der Ausführung wird aus der JSP-Seite vollautomatisch ein Servlet erzeugt, welches dann wieder die ganze Seite einschließlich der statischen Teile generiert.

Da JSPs auf Servlets basieren, benötigen sie ebenfalls einen Web-Container.

#### **Presentation Frameworks, Tag Libraries**

Kleinere Webanwendungen können allein auf der Basis von Servlets und JSPs ..von Hand" erstellt werden. Dabei treten natürlich eine Reihe von immer wiederkehrenden Aufgaben auf, wie beispielweise die Erzeugung, Auswertung und Validierung von HTML-Formularen.

Bei der Bewältigung solcher Aufgaben unterstützen den Programmierer Frameworks und Tag Libraries.

Tag Libraries stellen, wie der Name schon sagt, besondere Tags zur Verfügung, die wie HTML-Tags in eine Seite eingefügt werden, die aber höherwertige Funktionalitäten zur Verfügung stellen als reine HTML-Steuerelemente (Eingabefelder, Schaltflächen, Listen usw.). Das können beispielsweise aus mehreren HTML-Elementen zusammengesetzte Steuerelemente sein oder Steuerelemente mit eingebauter Gültigkeitsprüfung.

Frameworks dagegen werkeln "hinter" der eigentlichen Präsentationsschicht und bieten dem Entwickler eine Schnittstelle zum Einbinden eigener Funktionen, die in bestimmten Situationen automatisch aufgerufen werden (Rückruffunktionen).

Tag Libraries und Presentation Frameworks sind von verschiedenen Herstellern – teils kommerziell – erhältlich und auch oft Bestandteil von integrierten Entwicklungsumgebungen.

Kostenlos erhältlich ist das auf dem Model-View-Controller-Entwurfsmuster basierende Framework Struts von der Apache Software Foundation (ebenfalls unter http://jakarta.apache.org). Struts enthält auch eine eigene Tag Library.

#### **Webanwendungen im Gegensatz zu klassischen Client-Server-Anwendungen**

Heute findet man Webanwendungen nicht nur im Internet, sondern auch in firmeninternen "Intranets" werden sie für Aufgaben eingesetzt, die früher mithilfe von Client-Server-Technologie gelöst wurden. Worin bestehen die Unterschiede?

Unabhängig von der physikalischen Architektur lässt sich die logische Struktur einer Anwendung in verschiedene Ebenen aufteilen:

- Die Präsentationsschicht ist für die Darstellung von Informationen und für die Interaktion mit dem Benutzer verantwortlich.
- Unter Geschäftslogik versteht man die eigentliche Verarbeitung der Da-

ten, unabhängig von deren Präsentation und Speicherung.

– Die Datenschicht regelt die dauerhafte Speicherung (Persistenz) von Informationen, normalerweise in einer Datenbank.

Diese logischen Ebenen können nun in unterschiedlichen physikalischen Schichten (engl. "Tiers") realisiert werden:

- Bei der "klassischen" 2-Tier Client-Server-Architektur ist sowohl die Präsentationsschicht als auch Geschäftslogik im Client enthalten ("Fat" Clients). Lediglich die Datenschicht befindet sich auf dem Server. Da der Client über alle Daten für die Verarbeitung verfügen muss, kann sich hierbei ein beträchtlicher Netzwerkverkehr ergeben. Außerdem müssen die Clientrechner relativ leistungsfähig sein. Jede Änderung muss an alle Clients verteilt werden, was die Wartung und Pflege aufwändig macht.
- Bei einer Webanwendung mit 3-Tier-Architektur enthalten "Thin Clients" nur die Präsentationsschicht, die Geschäftslogik ist auf dem Server getrennt von der Datenschicht.

Kleine und mittelgroße Anwendungen können häufig mit einfachen dynamischen Webseiten realisiert werden, während man bei sehr großen Anwendungen (wie beispielsweise Amazon, EBay usw.) besser auf Infrastrukturdienste zurückgreift, welche von einem so genannten Application Server bereitgestellt werden. Beispiele für solche Dienste sind:

- Transaktionen
- Verbindungs-Pooling
- Messaging
- Authentisierung und Autorisierung
- Zustandsverwaltung
- Multithreading

Enterprise-Anwendungen werden bislang hauptsächlich mit Suns J2EE- Technologie realisiert – neuerdings auch mit Microsoft .NET Enterprise Services.

#### **J2EE**

J2EE (Java 2 Enterprise Edition) ist genau genommen kein Produkt, sondern um eine Spezifikation. Produkte werden in Form von Application Servern von verschiedenen Herstellern angeboten. Bekannte Beispiele sind:

- JBoss (kostenlos, http://www.jboss. org)
- Silverstream
- Bea WebLogic
- IBM WebSphere

Häufig (aber nicht immer) bringen die Produkte dann auch noch eine integrierte Entwicklungsumgebung nebst Framework, Tag Libraries usw. mit.

#### **Enterprise Java Beans**

Die Komponenten von J2EE-Anwendungen werden als Enterprise Java Beans (EJBs) bezeichnet. Der Application Server fungiert als Container für die EJBs. Untereinander und mit ihren Clients kommunizieren die EJBs mithilfe von RMI (Remote Method Invocation) oder wahlweise, auch mit CORBA-Anwendungen, über RMI/IIOP (RMI/Internet Inter-ORB Protocol). **Enterprise-Anwendungen** ents kommunizieren die EJBs mithilfe näher erläutert.

#### **To EJB or not to EJB**

EJBs sollen die Arbeit des Programmierers erleichtern. Dafür ist natürlich auch ein Preis zu zahlen: Sie leben, wie bereits erwähnt, in einem eigenen Container (dem EJB-Conatiner), der beschafft, installiert und konfiguriert sein will. Sie bringen einen beträchtlichen Overhead mit sich, der das Finetuning z. B. von Datenbankoperationen verhindert und so unter ungünstigen Umständen auch zu Performanceeinbußen führen kann. Sie erfordern eine Schulung und Einarbeitung des Programmierers und in der Praxis normalerweise auch den Einsatz von Werkzeugen, da die schiere Menge von immer wieder gleichem Standardcode sonst kaum zu bewältigen ist. Gerade diese Werkzeuge generieren jedoch häufig wieder herstellerspezifischen Code und erzeugen so Abhängigkeiten von bestimmten Produkten.

EJBs sind deshalb nicht unumstritten. Auf der Haben-Seite bringen sie den Zugriff auf eine vorhandene Standardinfrastruktur und damit verkürzte Entwicklungszeiten (nach der Einarbeitung) sowie eine leichtere Wartbarkeit mit.

Der Kostenaspekt ist dabei nicht leicht zu beurteilen: Die Produkte der Hersteller unterscheiden sich sowohl von den Kosten her als auch im Leistungsumfang ganz erheblich.

#### **Die verschiedenen Typen von EJBs**

Technisch gesehen sind EJBs zunächst einmal Java-Klassen, die bestimmten Konventionen genügen. Man unterscheidet zwischen Session Beans, Entity Beans und Message Driven Beans. Alle drei Typen werden im Folgenden

#### **Begriff: Deployment-Descriptor**

Ein Deployment-Descriptor ist eine Datei bzw. ein Satz von XML-Dateien, welche beschreiben, wie EJBs in einem EJB-Container installiert werden. Ein typischer Deployment-Descriptor enthält die folgenden Informationen:

- die Namen der zu installierenden EJBs
- die Namen der zugehörigen Klassen und Schnittstellen
- die Beziehungen zwischen Entity-Beans
- Informationen zur Transaktionsverwaltung
- Autorisierungsinformationen
- Lebensdauerinformationen

#### **Mehrschichtige Architekturen**

Bei größeren Anwendungen im Unternehmensumfeld (Enterprise-Anwendung) werden in der Regel mehrschichtige Architekturen verwendet.

#### **Präsentationsschicht**

Die Erzeugung der HTML-Seiten wird bei Java-Webanwendungen, wie bereits erwähnt, von Servlets oder Java Server Pages (JSP) übernommen.

#### **Geschäftslogik**

Bei kleinen Webanwendungen kann die Verarbeitung der Daten zusammen mit der Erzeugung der HTML-Seiten für die Präsentationsschicht mithilfe von Servlets und JSPs erfolgen. Bei umfangreicheren Anwendungen dagegen sollte man die Verarbeitung von der Darstellung trennen und von eigens dafür vorgesehenen Komponenten durchführen lassen. Dies ist insbesondere dann nützlich, wenn mehrere Anwendungen dieselbe Geschäftslogik verwenden.

#### **Session Beans**

Geschäftlogikkomponenten werden bei J2EE-Anwendungen in Form von Session Beans realisiert. Dies ist der allgemeinste Typ von EJBs. Ein Session Bean repräsentiert eine Sitzung (engl. Session) eines Clients. Dabei ergibt sich häufig das Problem, dass die Beans bestimmte Informationen (den so genanten Sitzungszustand) für die ganze Dauer der Sitzung beibehalten müssen – was programmiertechnisch einige Komplikationen mit sich bringt. Man unterscheidet deshalb zwischen den relativ einfachen zustandslosen (stateless) und den etwas komplizier-teren zustandsbehafteten (stateful) Session Beans.

Session Beans können auf Daten in einer Datenbank zugreifen, um Informationen für den Client abzurufen – die internen Daten des Session Beans selbst sind jedoch nicht dauerhaft (persistent).

#### **Datenbank**

Der Zugriff auf die Datenschicht erfolgt über JDBC (Java DataBase Connectitvity). Dazu wird ein JDBC-Treiber für das verwendete RDBMS benötigt. Solche Treiber sind für alle gängigen Datenbanken verfügbar. Neben kommerziellen Produkten erfreut sich die frei verfügbare Datenbank MySQL (http://www.mysql.com) einer steigenden Beliebtheit.

#### **Entity Beans**

Entity Beans vermitteln bei J2EE-Anwendungen zwischen der Geschäftslogik und der Datenbankschicht. Jede Instanz eines Entity Beans stellt ein Objekt (eine Identität) dar, die in der Datenbank gespeichert bzw. aus der Datenbank gelesen werden kann. Grob gesagt ist also ein Entity Bean die Objektentsprechung eines Datensatzes.

Hier liegt sicher eine der ganz großen Stärken der EJBs: die Anwendung kann vollständig objektorientiert und mit objektorientierten Werkzeugen entworfen werden, und die Speicherung der Objekte in einer beliebigen relationalen Datenbank kann in standardisierter Weise erfolgen.

#### **Persistenz**

Da, wie bereits erwähnt, die Verwendung von EJBs einen gewissen Overhead mit sich bringt, erlaubt die Spezifikation dem Programmierer bei der Datenspeicherung, die Entscheidung selbst zu treffen: **C**ontainer **M**anaged **P**ersistence (CMP) bedeutet, dass der Container die Datenspeicherung komplett übernimmt und der Programmierer sich um nichts weiter zu kümmern braucht: bequem und sicher, aber nicht unbedingt schnell.

Bei der **B**ean **M**anaged **P**ersistence (BMP) dagegen ist das Bean selbst für seine Speicherung verantwortlich, und der Programmierer kann zur Performanceverbesserung unter Umgehung der durch den Container bereitgestellten Mechanismen direkt auf die Datenbank zugreifen.

#### **Transaktionen**

Die Verwaltung von Transaktionen wird durch den Application Server wesentlich vereinfacht: statt Transaktionscode von Hand zu schreiben, wird der Container mithilfe des Deployment-Deskriptors informiert, welche Transaktionsanforderungen für die einzelnen Beans bestehen.

#### **Concurrency**

Die Behandlung von konkurrierenden Zugriffen auf die Datenbank (Concurrency) wird im Normalfall durch die Datenbank ausgeführt. Einige Application Server bieten darüber hinaus Sperrmechanismen (Locking) für Entity Beans.

#### **Begriffe: Home-Interface, Remote-Interface**

Session- und Entity-Beans erfordern Code, der es Clients ermöglicht, auf eine Untermenge der Bean-Funktionalität zuzugreifen. Dieser Code wird als Remote-Interface bezeichnet.

Sie benötigen außerdem Methoden, welche mit der Verwaltung der Beans durch den Container zu tun haben. Letztere gehören zu dem so genannten Home Interface. Für Entity-Beans stellt das Home-Interface zusätzlich Funktionalität zur Verfügung, mit der Clients das gewünschte Interface auffinden können.

#### **Messaging**

Der Java-Nachrichtendienst Java Message Service (JMS) ermöglicht den Austausch von Nachrichten zwischen Anwendungen, ohne dass diese gleichzeitig aktiv sein müssen, und ohne dass Sender und Empfänger sich gegenseitig "kennen". Weiterhin garantiert der Nachrichtendienst, dass (sogar wenn Netzwerkverbindungen zeitweilig ausfallen) jede Nachricht einmal und nur einmal abgeliefert wird. JMS ist außerdem in der Lage, mit anderen Messaging-Diensten (wie MQSeries von IBM) zu kommunizieren.

#### **Message-Driven-Beans**

Während Session-Beans und Entity-Beans nur synchron auf Nachrichten reagieren können, ermöglichen Message-Driven-Beans die asynchrone Behandlung eingehender JMS-Nachrichten.

#### **Skalierbarkeit**

Unter Skalierbarkeit versteht man die Fähigkeit eines System, sich wachsenden Anforderungen anzupassen – bei einer Webanwendung ist dies insbesondere eine wachsende Zahl von Clients.

#### **Object-Pooling**

Auf der Ebene der Komponenten unterstützt der EJB-Container die Skalierbarkeit, da EJBs in einem Pool verwaltet werden können.

Bei zustandslosen Session Beans ist dies unkompliziert, da diese ja keine clientspezifischen Informationen enthalten – jedes zustandslose Session-Bean kann also mehrere Clients bedienen. Nach der Abarbeitung eines Methodenaufrufs durch einen Client kann das Bean wieder in den Pool zurückgeführt und von dort aus anderen Clients zur Verfügung gestellt werden. Für eventuelle spätere Methodenaufrufe des ersten Clients entnimmt der Container dem Pool einfach ein anderes Session-Bean.

Session-Beans mit Zustand können nicht ohne Weiteres von mehreren Clients gemeinsam genutzt werden, da sie clientspezifische Informationen enthalten. Wenn ein Client ein Bean zeitweise nicht benutzt, so muss der Container zunächst den Zustand dieses Beans speichern, bevor es einem andren Client zugeordnet werden kann. Wenn das Bean (oder ein anderes) dann später wieder den ursprünglichen Client bedienen soll, muss der gespeicherte Zustand wieder geladen werden. Man spricht in diesem Zusammenhang von Passivierung bzw. Aktivierung.

#### **Clustering**

Eine saubere Trennung der logischen Anwendungsschichten verbessert die Skalierbarkeit, indem logische Schichten auf physikalische Schichten verteilt und diese nach Bedarf durch zusätzliche Server-Prozesse (Webserver, Servlet-Container, EJB-Container) und/oder zusätzliche Hardware erweitert werden können (Clustering).

Das Clustering ermöglicht zudem eine Lastenverteilung (Load-Balancing) innerhalb einer Schicht. Gleichzeitig verbessert sich auch die Verfügbarkeit, da im Falls des Ausfall eines Systems dessen Aufgaben durch ein anderes mit übernommen werden können (Fail-Over). Eine zusätzliche Schwierigkeit ergibt sich dabei allerdings aus der Notwendigkeit, den Sitzungszustand von einem Prozess auf einen anderen zu übertragen.

#### **Sicherheit**

Die Sicherheitsanforderungen an eine Webanwendung umfassen eine Reihe unterschiedlicher Aspekte:

– Unter Authentisierung (oder Authentifizierung) versteht man die Prüfung der Authentizität eines Clients (ist er derjenige, der er zu sein vorgibt).

Webserver können in der Regel so konfiguriert werden, dass sie beim Zugriff auf bestimmte Ressourcen automatisch den Browser veranlassen, einen Anmeldedialog anzuzeigen, wo ein Benutzername und ein Passwort eingegeben werden müssen. Bei der so genannten Basic-Authentifizierung (Standardauthentiffizierung) wird das Kennwort im Klartext über das Netz übertragen. Sicherer ist die Digest-Authentifizierung, bei der das Kenwort verschlüsselt übermittelt wird. Allerdings wird diese von älteren Browsern nicht unterstützt.

Alternativ können Anwendungen auch (z. B. mit HTML-Formularen) eigene Anmeldedialoge definieren.

- Autorisierung ist das Erteilen oder Verweigern von Berechtigungen abhängig von der Identität des Clients.
- Mit Integrität (Ganzheit) ist die Unversehrtheit einer Information gemeint: Es muss sichergestellt werden, dass eine Nachricht auf dem Übertragungsweg nicht verändert oder durch eine andere ersetzt werden kann.
- Vertraulichkeit bedeutet, dass sensible Informationen nicht von Unbefugten eingesehen werden können.

In EJB-Anwendungen können die Authentifizierung und Autorisierung ganz oder teilweise durch den Application Server übernommen werden, wobei die Berechtigungen über Deployment-Deskriptoren festgelegt werden. Außerdem definiert die EJB-Spezifikation eine Programmierschnittstelle (API) für die Überprüfung von Berechtigungen im Programmcode.

#### **SSL**

Das SSL (Secure Socket Layer)-Protokoll basiert auf der unsymmetrischen Verschlüsselung mittels privatem und öffentlichem Schlüssel.

Durch die verschlüsselte Datenübertragung ist die Vertraulichkeit gewährleistet, durch einen Digest die Integrität der übertragene Daten. Durch ein Zertifikat wird außerdem grundsätzlich der

Server sowie bei Bedarf auch der Client authentifiziert.

#### **XML**

Die HTML-ähnliche Markup-Sprache XML (eXtensible Markup Language) hat sich mittlerweile, insbesondere (aber nicht nur) im Internet-Umfeld als allgemeines Format für die Speicherung und den Austausch von Daten etabliert.

XML eignet sich zur Darstellung verschiedenartigster Informationen, wobei auch hierarchische Abhängigkeiten abgebildet werden können. Die Speicherung kann in einfachen Dateien erfolgen, aber auch für die Speicherung von XML in Datenbanken bzw. die Ausgabe von Datenbankinhalten im XML-Format existieren eine Reihe von Schnittstellen.

Ein wichtiger Aspekt bei der Speicherung von Dokumenten im XML-Format ist die Trennung der eigentlichen Information von der Darstellung: Im Gegensatz zu einem HTML-Dokument oder z. B. einem Word-Dokument enthält ein XML-Dokument keine mit den Daten vermischten Formatierungsinformationen. Zwar kann ein bestimmtes Element beispielsweise als Überschrift der ersten Ebene gekennzeichnet werden – in welcher Schriftart und Größe eine solche darzustellen ist, wird jedoch an anderer Stelle festgelegt, z. B. mit Style Sheets. Mit Hilfe von Style Sheets und XSL-Transformationen können XML-Dokumente zudem leicht in beliebige andere Formate konvertiert werden, z. B. in HTML oder PDF.

XML-Dateien sind einerseits für den Nutzer lesbar und können mit einem Texteditor bearbeitet werden. Andererseits kann man sie aber auch per Programmcode leicht durchlaufen und auswerten (parsen). Im Gegensatz zu – häufig proprietären – Binärformaten ist XML deshalb besonders für den Datenaustausch zwischen verschiedenen Anwendungen sowie für die Datenübertragung im Netzwerk geeignet.

Java stellt eine Reihe von Klassen für die Arbeit mit XML zur Verfügung (JAXP: Java API for XML).

#### **Webservices**

Während Webanwendungen HTML.- Seiten erzeugen, die vom Client mit einem Browser abgerufen werden, geben Webservices Informationen in Form von XML aus. Zwar kann XML auch in einem Browser angezeigt werden, der Sinn eines Webdienstes ist aber eher, dass andere Anwendungen darauf zugreifen. Dies können Webanwendungen oder auch gewöhnliche Programme mit grafischer Oberfläche (GUI-Clients) (oder Konsolenanwendungen) sein. XML-Webdienste eigenen sich daher gut für den Datenaustausch zwischen Unternehmen (Buisness-to-Business, B2B).

Beispielsweise könnte das Programm eines Reiseveranstalters Hotelbuchungen über einen Webdienst durchführen, Fahrplandaten über einen anderen Webdienst abrufen usw. Oder ein Webdienst eines E-Commerce-Unternehmens stellt Funktionen zum elektronischen Einkauf zur Verfügung, auf die Endkunden über eine Webanwendung zugreifen, während die Außendienstmitarbeiter der Firma über eine GUI-Anwendung mit demselben Webdienst kommunizieren.

#### **SOAP**

Bei Webservices erfolgt die Kommunikation über SOAP (Simple Object Access Protocol). Beim SOAP-Protokoll werden XML-Daten über HTTP übertragen. Normalerweise erfolgt die Kommunikation nach einem RPC (Remote Procedure Call)-artigen Muster, d.h. in Form von Funktionsaufrufen. So können Anwendungen, bzw. Komponenten, die auf verschiedene Rechner verteilt installiert sind (sogar auf unterschiedlichen Plattformen), über das Internet zusammenarbeiten.

#### **WSDP**

Um Webservices mit Java zu entwickeln, können Sie das auf der Sun-Website (http://java.sun.com) kostenlos erhältliche Web Services Developer Pack (WSDP) verwenden. In Zukunft wird Unterstützung von Webdiensten auch in die Java-Distribution integriert sein.

#### **Abkürzungen**

**API**: Application Programming Interface **CORBA:** Common Object Request Broker Architecture **DTOs:** Data Transfer Objects (Value Objects) **EAR:** Enterprise ARchive **JAAS**: Java Authentication and Authorization Service **JCA:** Java Connector Architecture **JAR**: JavaArchive **JAXP:** Java API for XML **JMS**: Java Message Service **JNDI**: Java Naming and Directory Interface **JSP:** Java Server Pages **JSR:** Java Specification Request **ORB:** Object Request Broker **ORM:** Object-Relational Mapping **RMI:** Remote Method Invocation **RMI/IIOP:** RMI/Internet Inter-ORB Protocol **RPC:** Remote Procedure Call **SOAP:** Simple Object Access Protocol **SSL:** Secure Sockets Layer **URL:** Uniform Resource Locator **WAR:** WebARchive **WSDP:** Web Services Developer Pack **XML**: eXtensible Markup Language **XSL**: Extensible Style Sheet Language

*Dr. Susanne Wigard Telefon: 0211 9449-6013 E-Mail: susanne.wigard@lds.nrw.de*

\_\_\_\_\_\_\_\_\_\_\_\_\_\_\_\_\_\_\_\_\_\_\_\_\_\_\_\_\_\_

## **Index 2000 – 2003**

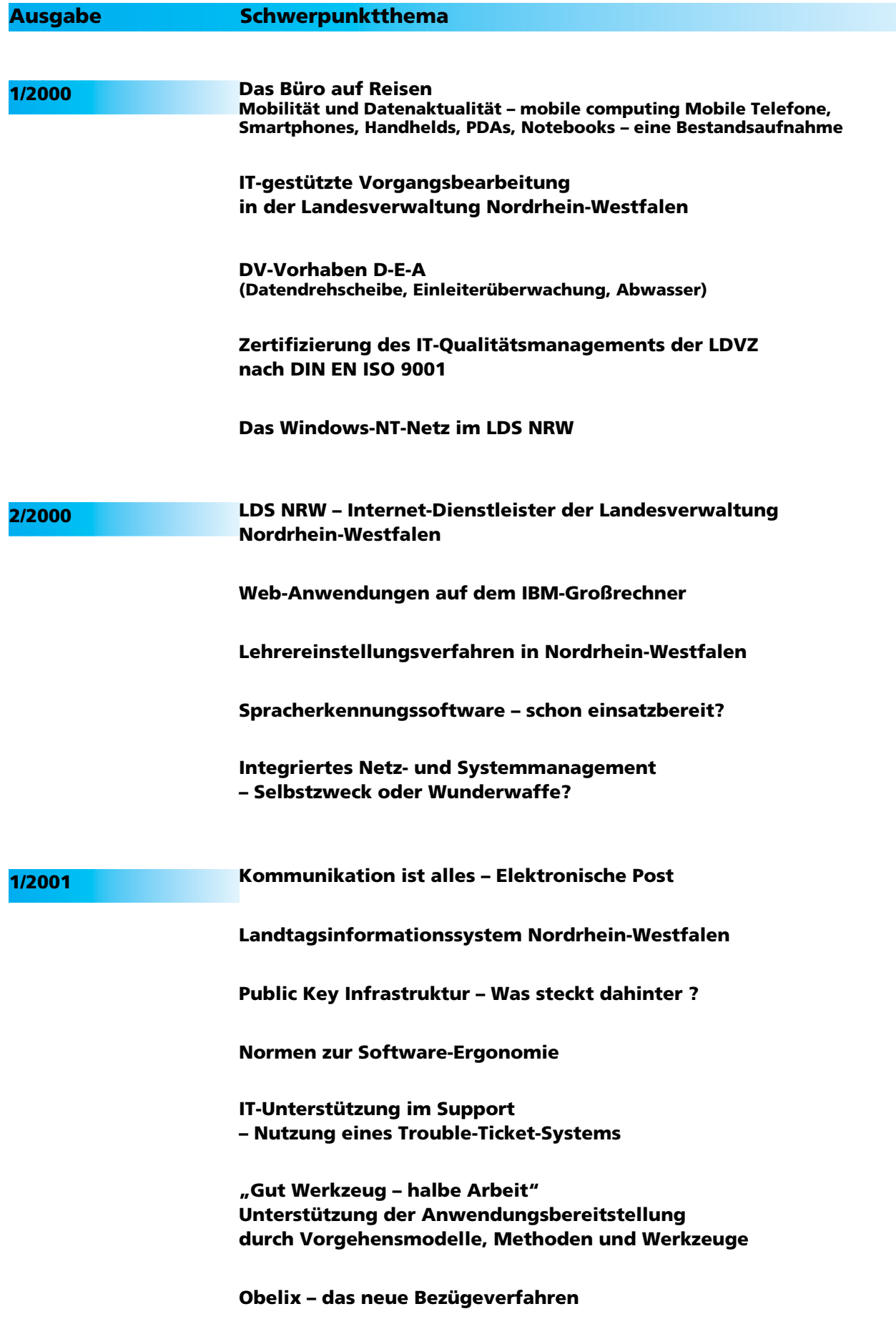

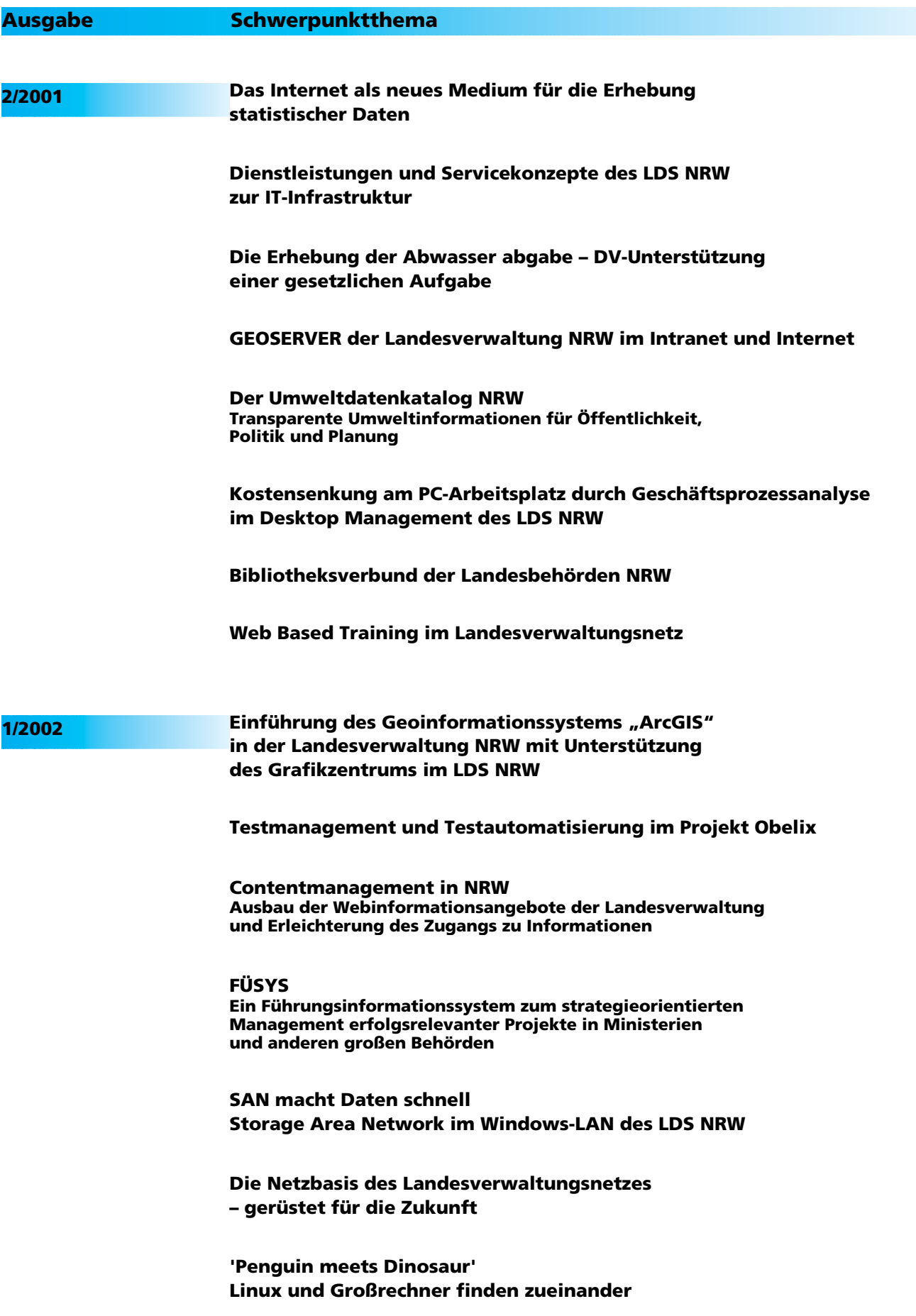

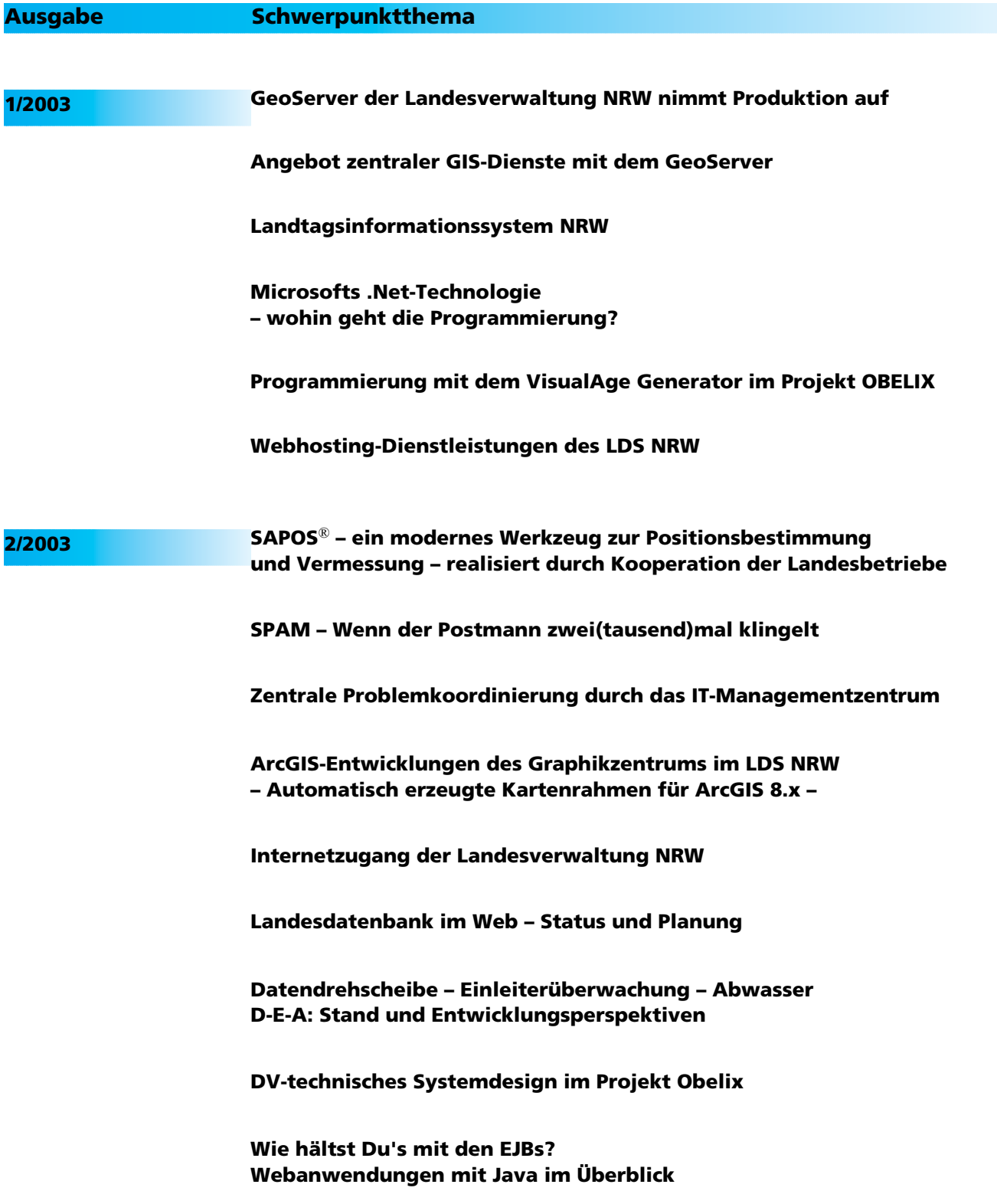